# **Panasonic**

**Manuel d'utilisation**

**Enregistreur DVD** Modèles **DMR-EZ485V DMR-EZ48V**

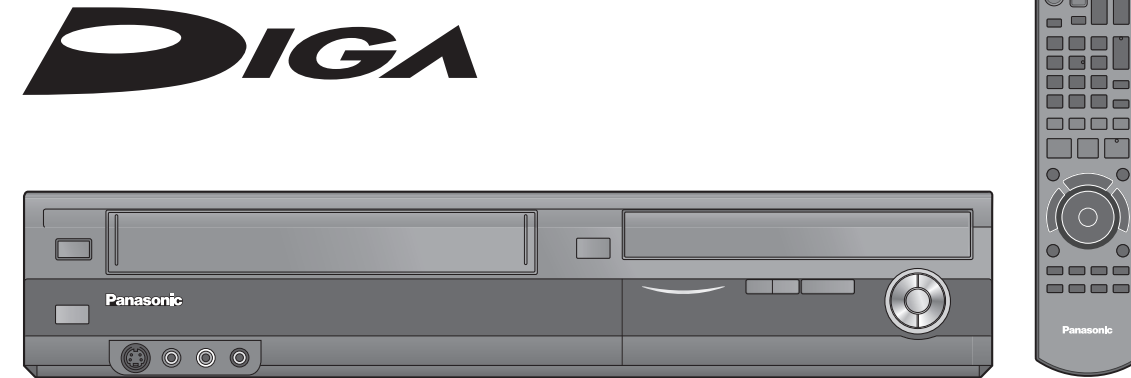

## *Cher client*

Nous vous remercions d'avoir arrêté votre choix sur cet appareil. Pour en tirer un rendement optimal, lire attentivement le présent manuel.

Avant de raccorder, régler ou utiliser l'appareil, il est recommandé de lire attentivement le manuel d'utilisation. Veuillez conserver ce manuel pour référence ultérieure.

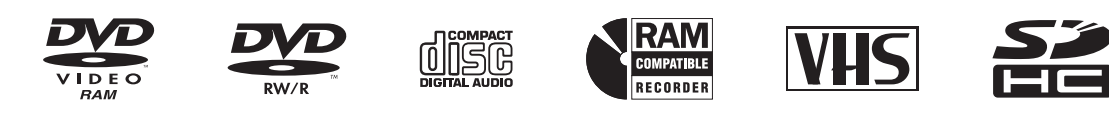

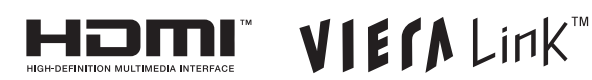

**Code régional pris en charge par l'appareil**

Les codes régionaux sont attribués aux lecteurs DVD et aux disques DVD-Vidéo en fonction des **Exemple :**  régions où ils sont distribués.

Le code régional de ce lecteur est "**1**".

Cet appareil accepte tous les disques auxquels est attribué le code régional "**1**" ou "**ALL**" (tous).

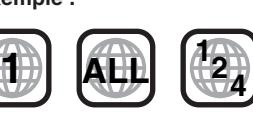

**Pour toute question, veuillez contacter 1-800-561-5505**

La garantie se trouve à la page 94.

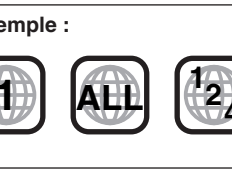

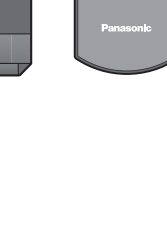

#### **ATTENTION!**

**CET APPAREIL EST DOTÉ D'UN LECTEUR AU LASER. L'UTILISATION DE COMMANDES OU LE RECOURS À DES RÉGLAGES AUTRES QUE CEUX INDIQUÉS DANS CE MANUEL PEUVENT PRÉSENTER DES RISQUES D'EXPOSITION À DES RADIATIONS. NE PAS OUVRIR LE BOÎTIER. TOUTE RÉPARATION DOIT** 

**ÊTRE FAITE PAR UN PERSONNEL QUALIFIÉ ET NON PAR L'USAGER.**

### **AVERTISSEMENT:**

**POUR RÉDUIRE TOUT RISQUE D'INCENDIE, DE CHOC ÉLECTRIQUE OU DE DOMMAGE,**

- **N'EXPOSEZ PAS CET APPAREIL À LA PLUIE, À L'HUMIDITÉ, AUX GOUTTES OU ÉCLABOUSSURES ET ASSUREZ-VOUS QU'AUCUN OBJET OU VASE REMPLI DE LIQUIDE NE SOIT PLACÉ SUR L'APPAREIL.**
- **N'UTILISEZ QUE LES ACCESSOIRES RECOMMANDÉS. NE RETIREZ PAS LE COUVERCLE (OU LE PANNEAU ARRIÈRE) ; AUCUNE PIÈCE INTERNE NE PEUT ÊTRE RÉPARÉE PAR L'UTILISATEUR. CONFIER TOUTE RÉPARATION À UN TECHNICIEN QUALIFIÉ.**

### **ATTENTION!**

**NE PAS INSTALLER CET APPAREIL DANS UNE BIBLIOTHÈQUE, UNE ARMOIRE OU TOUT AUTRE ESPACE CONFINÉ. S'ASSURER QUE LA VENTILATION DE L'APPAREIL EST ADÉQUATE. AFIN D'ÉVITER TOUT RISQUE DE CHOC ÉLECTRIQUE OU D'INCENDIE DÛ À UN SURCHAUFFEMENT, S'ASSURER QUE RIDEAUX OU TOUT OBJET QUELCONQUE NE BOUCHENT LES ÉVENTS D'AÉRATION DE L'APPAREIL.**

> **ATTENTION RISQUE DE CHOC ÉLECTRIQUE NE PAS OUVRIR**

ATTENTION: AFIN DE PRÉVENIR LE RISQUE DE CHOCS ÉLECTRIQUES, NE PAS RETIRER LES VIS. TOUTE RÉPARATION DEVRAIT ÊTRE CONFIÉE À UN PERSONNEL QUALIFIÉ.

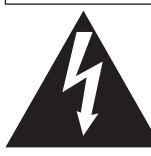

Le symbole de l' éclair dans un triangle équilatéral indique la présence d'une tension suffisamment élevée pour engendrer un risque de chocs électriques.

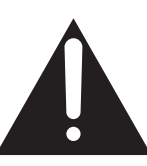

Le point d'exclamation dans un triangle équilatéral indique que le manuel d'utilisation inclus avec l'appareil contient d'importantes recommandations quant au fonctionnement et à l'entretien de ce dernier.

## **MISE EN GARDE**

**Une batterie de remplacement inappropriée peut exploser. Ne remplacez qu'avec une batterie identique ou d'un type recommandé par le fabricant. L'élimination des batteries usées doit être faite conformément aux instructions du manufacturier.** La prise de courant doit se trouver près de l'appareil et être facilement accessible. La fiche du cordon d'alimentation doit demeurer à portée de la main. Pour déconnecter complètement cet appareil de sa source d'alimentation, débranchez de la prise de courant la fiche du cordon d'alimentation.

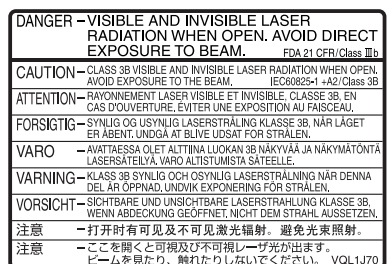

(Intérieur de l'appareil)

# **IMPORTANTES MISES EN GARDE**

Avant d'utiliser l'appareil, lire attentivement le présent manuel. Porter une attention toute particulière aux avis inscrits sur l'appareil et aux instructions décrites ci-dessous. Conserver ce manuel pour référence ultérieure.

- 1) Lire ces instructions.
- 2) Conserver ces instructions.
- 3) Respecter toutes les mises en garde.
- 4) Suivre toutes les instructions.
- 5) Ne pas utiliser cet appareil près de l'eau.
- 6) Nettoyer avec un chiffon sec seulement.
- 7) Ne pas bloquer les ouvertures pour ventilation. Installer selon les directives du fabricant.
- 8) Éloigner l'appareil de toute source de chaleur telle que radiateurs et autres éléments de chauffage (incluant les amplificateurs).
- 9) Ne pas tenter de contourner les mesures de sécurité des fiches polarisées ou de mise à la terre. Une fiche polarisée possède une lame plus large que l'autre. Une fiche avec mise à la terre possède une troisième broche pour la mise à la terre. Si la fiche ne peut pas être branchée, communiquer avec un électricien pour faire changer la prise de courant.
- 10) Protéger le cordon secteur de manière qu'il ne soit pas piétiné ou écrasé par des objets. Faire particulièrement attention à ses extrémités de branchement, y compris sa fiche.
- 11) N'utiliser que les accessoires recommandés par le fabricant.
- 12) Ne placer l'appareil que dans une baie ou un support recommandé par le fabricant. Déplacer la baie ou le support avec le plus grand soin afin d'en éviter le renversement.

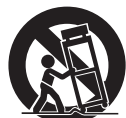

- 13) Débrancher durant un orage ou lors de non-utilisation prolongée.
- 14) Confier toute réparation à un technicien qualifié. Faire réparer l'appareil si le cordon ou la fiche a été endommagé, si l'appareil a été mouillé, si un objet est tombé sur l'appareil, s'il a été exposé à la pluie ou à de l'humidité, s'il ne fonctionne pas normalement ou s'il a été échappé.

## **Entretien de l'appareil**

**Les pièces de haute précision de cet appareil peuvent être affectées par les conditions ambiantes, surtout la température, l'humidité et la poussière. La fumée de cigarette peut aussi entraîner un mauvais fonctionnement ou des défaillances.**

Ne mettez pas l'appareil sur un amplificateur ni sur tout autre appareil qui risque de chauffer. La chaleur peut endommager l'appareil.

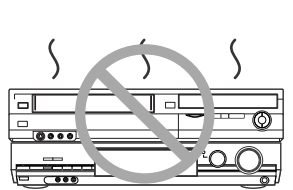

- L'appareil ne doit pas être installé ni utilisé à proximité de puissants aimants ou d'appareils générant un champ électromagnétique. De tels appareils peuvent endommager les enregistrements sur bande VHS.
- Ne placez aucun objet lourd sur l'appareil.
- Ne placez pas l'appareil à la verticale. Il est conçu pour fonctionner en position horizontale.
- Avant de déplacer l'appareil assurez-vous que le plateau du disque et que le logement de la cassette sont vides. Autrement, l'appareil, la vidéocassette et le disque pourraient être endommagés.

#### **Précautions à prendre concernant la condensation**

La condensation peut provoquer une lecture inadéquate des enregistrements.

De la condensation peut se former dans les cas suivants:

- L'appareil est apporté d'un endroit froid à un endroit chaud.
- L'appareil est soudainement apporté d'un endroit froid, tel qu'une
- salle ou une voiture climatisée, à un endroit chaud et humide. En période de pluie.

Cet appareil n'étant pas équipé d'un détecteur de condensation, il est nécessaire, dans une telle éventualité, d'attendre au moins 2 heures avant de l'utiliser.

#### En cas de non-utilisation prolongée

Pour économiser de l'énergie, débranchez le cordon d'alimentation de la prise de courant. L'appareil consomme une petite quantité d'énergie même lorsqu'il est hors marche.

Consommation d'énergie dans le mode attente

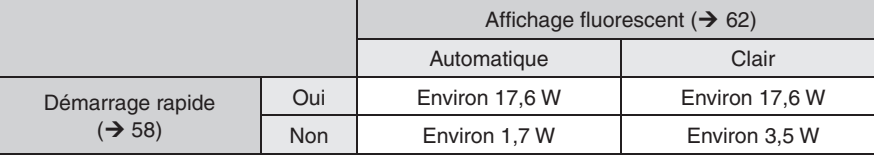

## **Entretien**

#### **Nettoyage de l'appareil**

Nettoyez l'appareil avec un chiffon doux et sec.

- N'utilisez jamais d'alcool, de solvant ni de benzène pour nettoyer l'appareil.
- Avant d'utiliser un chiffon traité avec des substances chimiques, lisezen attentivement la notice d'emploi.

#### **Nettoyage de la lentille DVD**

Avec le temps, la poussière et la saleté peuvent adhérer à la surface de la lentille, ce qui pourrait rendre impossibles la lecture et l'enregistrement de disques.

Nettoyez la lentille avec un nettoyeur à cet effet au moins une fois par année selon la fréquence d'utilisation et les conditions ambiantes. Lisez attentivement la notice d'emploi du nettoyeur de lentille avant de l'utiliser.

Nettoyeur pour lentille DVD : RP-CL720PP

#### **Nettoyage des têtes vidéo**

La saleté qui se dépose sur les têtes vidéo peut causer des enregistrements et des lectures de mauvaise qualité. Si la situation ne s'améliore pas, utilisez une cassette de nettoyage. Si le problème persiste, consultez un technicien qualifié.

# **Table des matières, accessoires**

# **Mise en route**

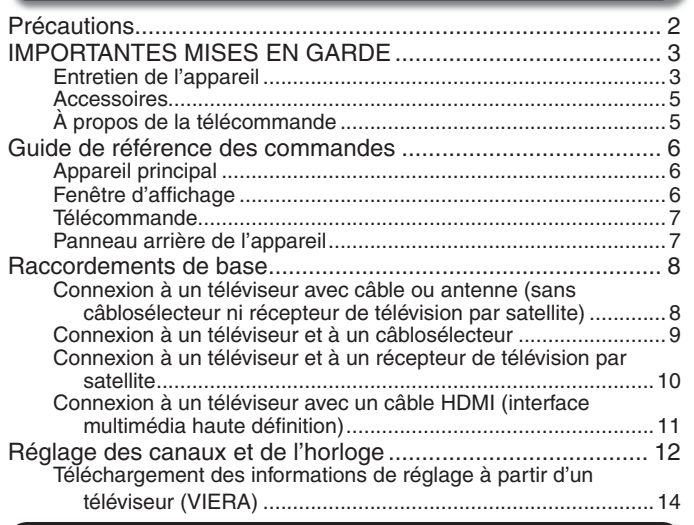

# **Fonctions de base**

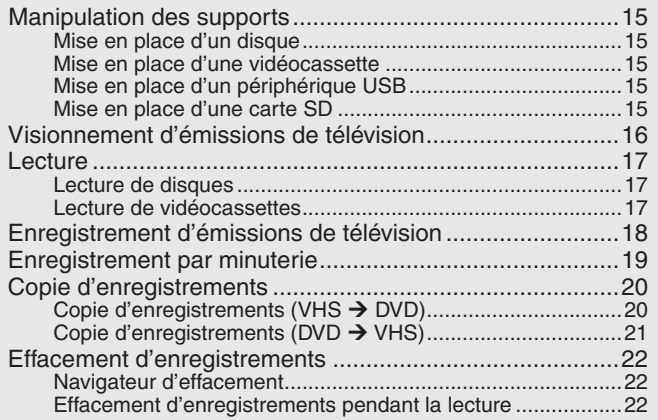

# **Fonctions avancées**

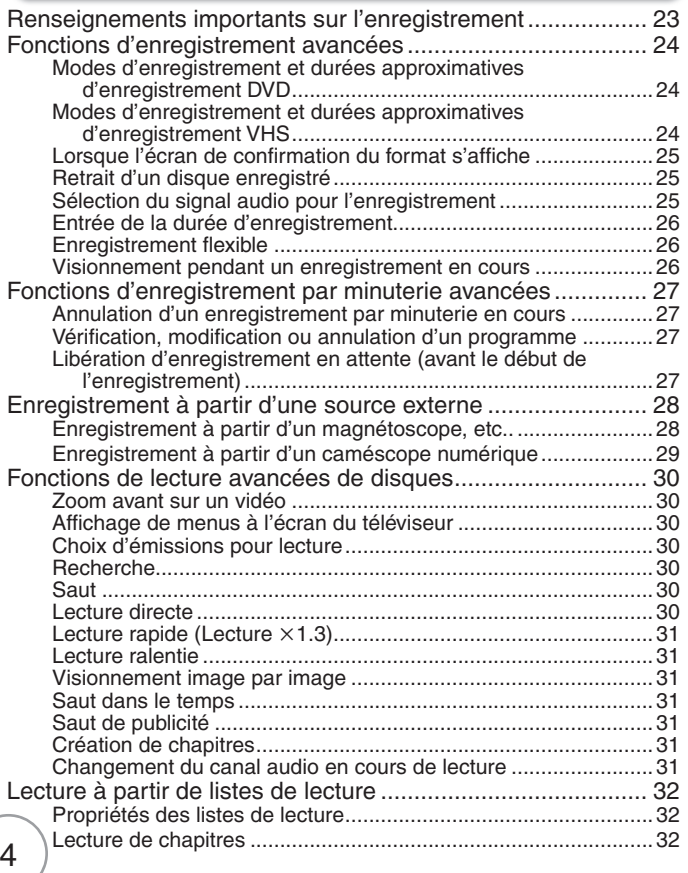

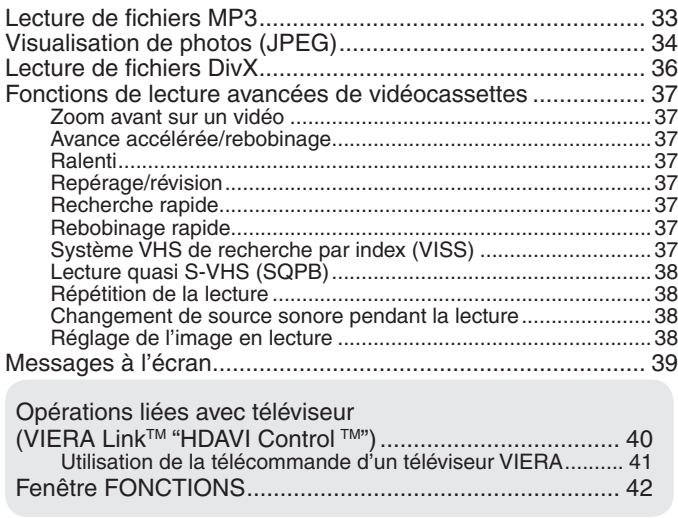

Entrée de texte ....................................................................... 42

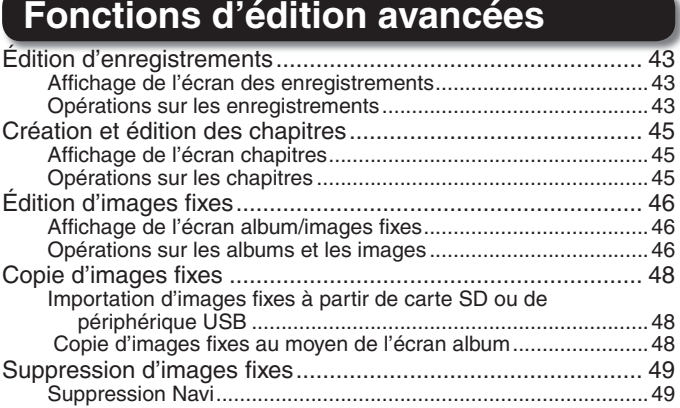

# **Menus de réglage**

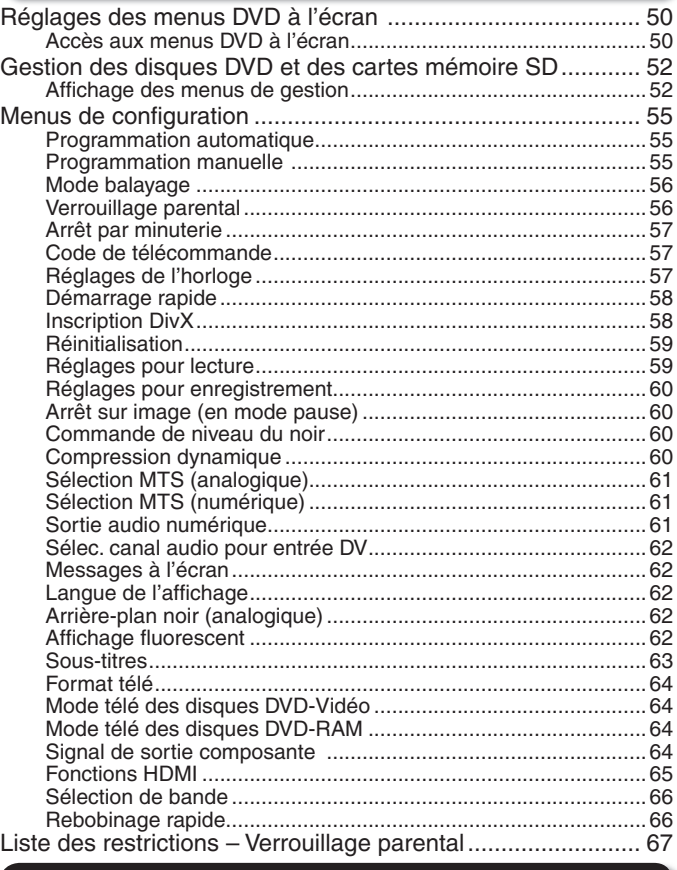

## **Autres réglages**

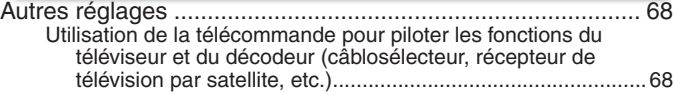

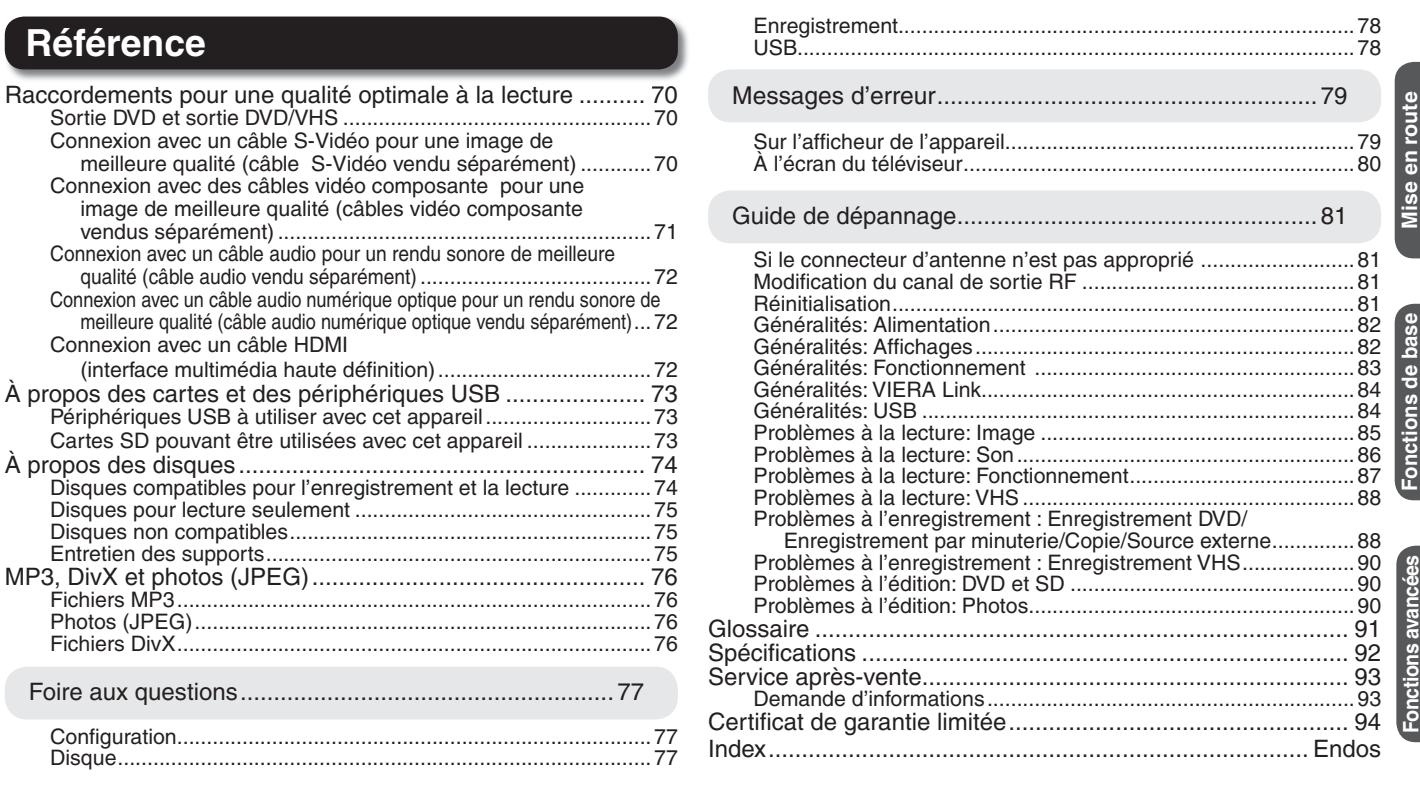

#### Accessoires

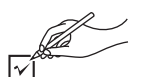

Vérifier les accessoires en les cochant. Lors de la commande de pièces de rechange, utiliser les numéros indiqués entre parenthèses.

(Ces numéros de produit sont exacts en date du mois de décembre 2007. Ils sont toutefois sujets à modification.) **Pour la commande d'accessoires, contacter le détaillant où l'appareil a été acheté.**

> $\Box$  1 Câble audio/vidéo (K2KA2BA00003)

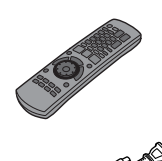

□ 1 Cordon d'alimentation c.a. (K2CB2CB00018) Ne doit être utilisé qu'avec cet

appareil. Ne pas l'utiliser avec un autre appareil. Ne pas utiliser les cordons d'autres appareils avec le présent appareil.

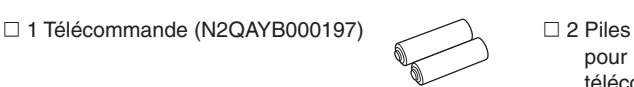

pour la télécommande

□ 1 Câble HDMI (DMR-EZ485V seulement) (K1HA19DA0007)

 $\Box$  1 Câble coaxial de 75  $\Omega$ (K2KZ2BA00001)

La feuille d'autocollants en français ci-incluse correspond aux noms des touches, prises et voyants indiqués en anglais sur le boîtier de l'appareil. Utiliser au besoin.

## **À propos de la télécommande**

#### **Piles**

 $\bullet$ Insérer les piles en respectant les polarités (+ et -) dans la télécommande. Ne pas utiliser de piles rechargeables.

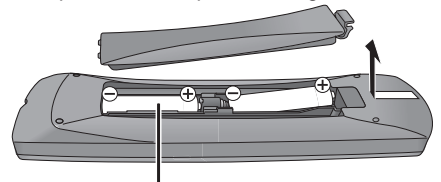

## **R6/LR6, AA**

- Ne pas utiliser conjointement des piles usagées et neuves.
- Ne pas utiliser conjointement des piles de types différents.
- · Ne pas exposer la batterie à la chaleur et tenez-la éloignée de toute flamme. Ne pas laisser la ou les batteries dans un véhicule exposé au soleil avec
- vitres et portes fermées pendant une longue période de temps.
- Ne pas démonter ou court-circuiter.
- Ne pas tenter de recharger les piles alcalines ou au manganèse.
- Ne pas utiliser de piles dont l'enveloppe a été retirée.

Une mauvaise manipulation des piles peut causer une fuite de l'électrolyte, lequel peut endommager les pièces en contact et engendrer un incendie.

Retirez-les si la télécommande ne doit pas être utilisée pendant un long laps de temps. Rangez-les dans un endroit sombre et frais.

#### **Utilisation de la télécommande**

Orientez la télécommande directement vers le capteur de l'appareil, en prenant soin d'éviter les obstacles, à une distance maximum de 7 m (23 pi).

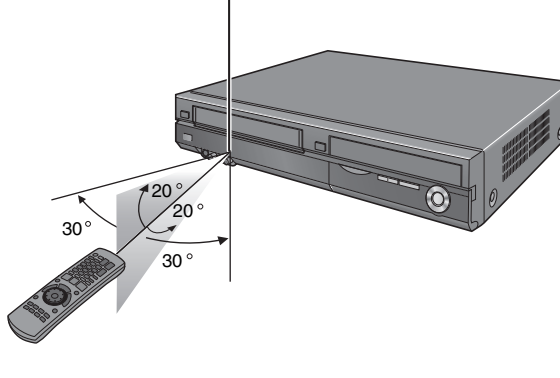

**Autres réglages**

**Autres réglages** 

**Référence**

Référence

RQT9057

# **Guide de référence des commandes**

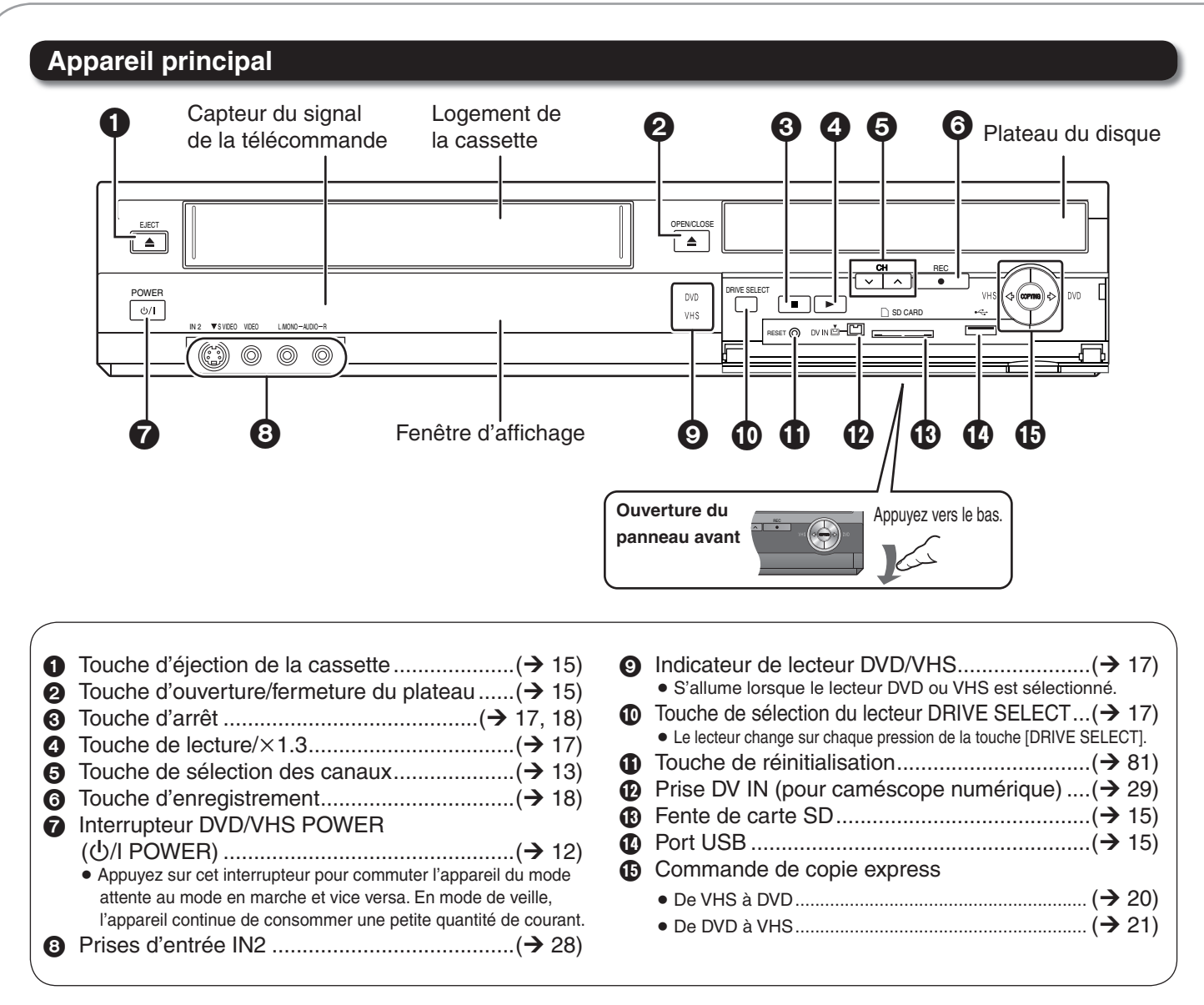

### **Fenêtre d'affichage**

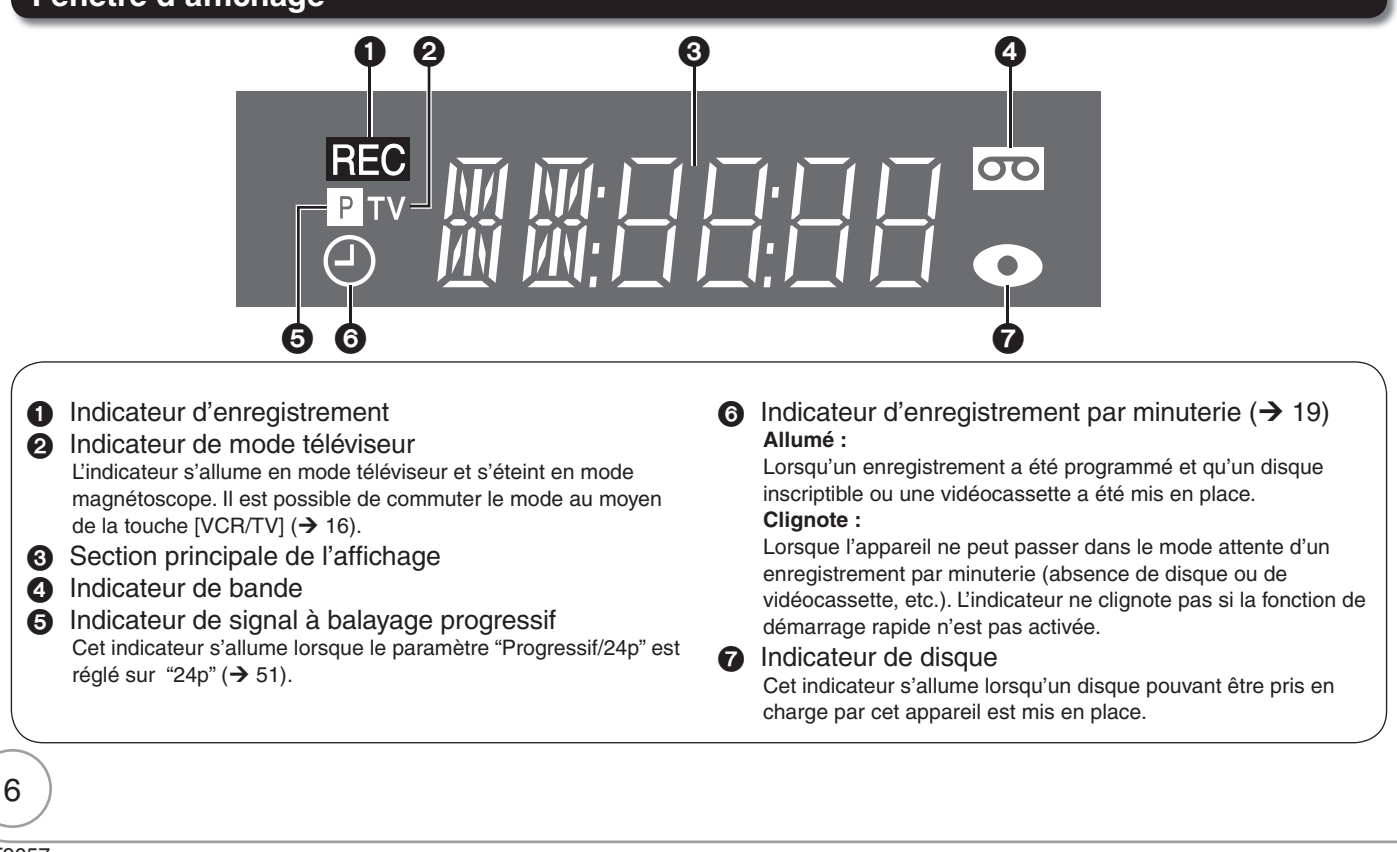

RQT9057

## **Télécommande**

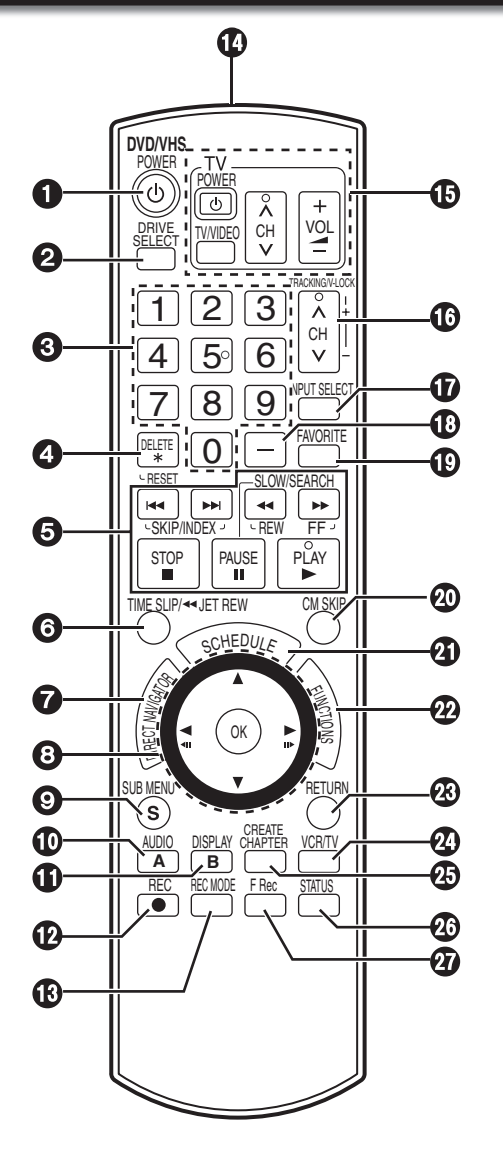

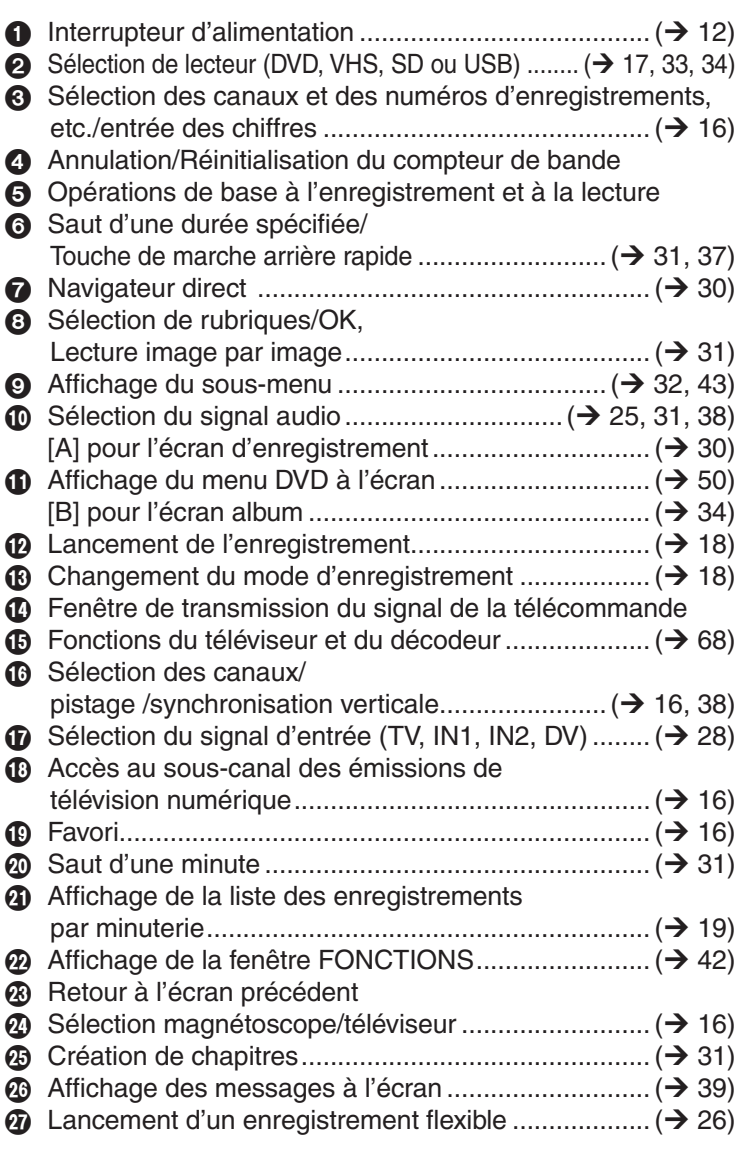

## **Panneau arrière de l'appareil**

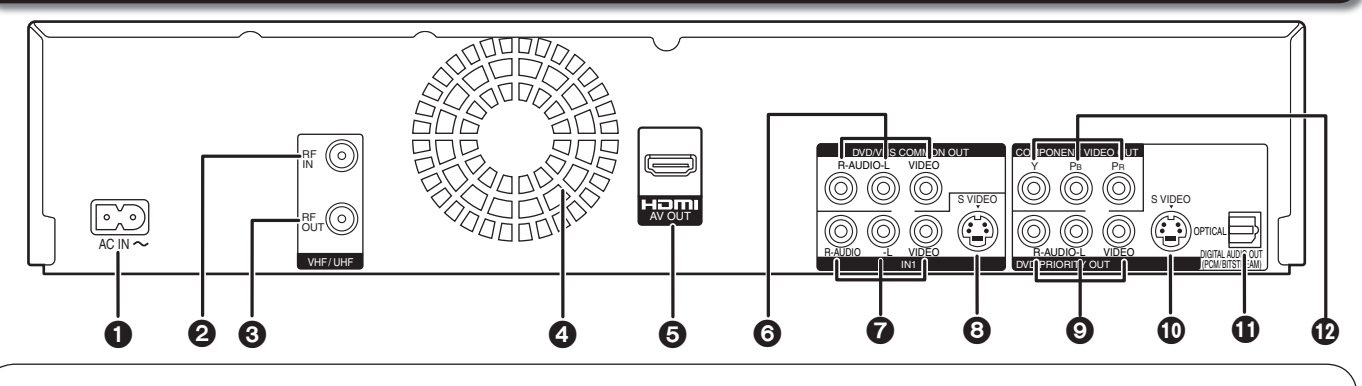

- $\bigodot$  AC IN $\sim$  = Alimentation
- Prise d'entrée RF .........................................(¼ 8, 9)
- Prise de sortie RF ........................................(¼ 8, 9)
- Ventilateur de refroidissement
- Prise de sortie HDMI AV ..........................(¼ 11, 72) **O** Prises de sortie audio/vidéo
- (Sortie commune DVD/VHS) ......... $(\rightarrow 8-11, 70-72)$
- Prises d'entrée audio/vidéo ........................(¼ 9, 10)
- **<sup>6</sup>** Prise d'entrée S VIDÉO **O** Prises de sortie audio/vidéo (Sortie à priorité DVD) .............................(¼ 70, 71) Prise de sortie S VIDÉO ................................(¼ 70) Prise de sortie audio numérique ....................(¼ 72) Prises de sortie vidéo composante ................(¼ 71)

7

RQT9057

**Mise en route**

**Mise en route** 

# **Raccordements de base**

**Cette section comprend les schémas des méthodes courantes de raccordement. Ces schémas peuvent ne pas être conformes avec certains systèmes de câblodistribution à circuit fermé, à des installations à antenne collective ou avec tout autre raccordement où la programmation télé est obtenue par une méthode non reconnue de l'industrie. Pour de l'aide lors des raccordements, communiquez avec Panasonic au 1-800-561-5505.**

**Connexion à un téléviseur avec câble ou antenne (sans câblosélecteur ni récepteur de télévision par satellite)**

**Nota: Les prises sur le panneau arrière du téléviseur peuvent différer de celles illustrées ci-dessous.**  Lisez attentivement les étiquettes afin d'assurer que les raccordements sont appropriés.

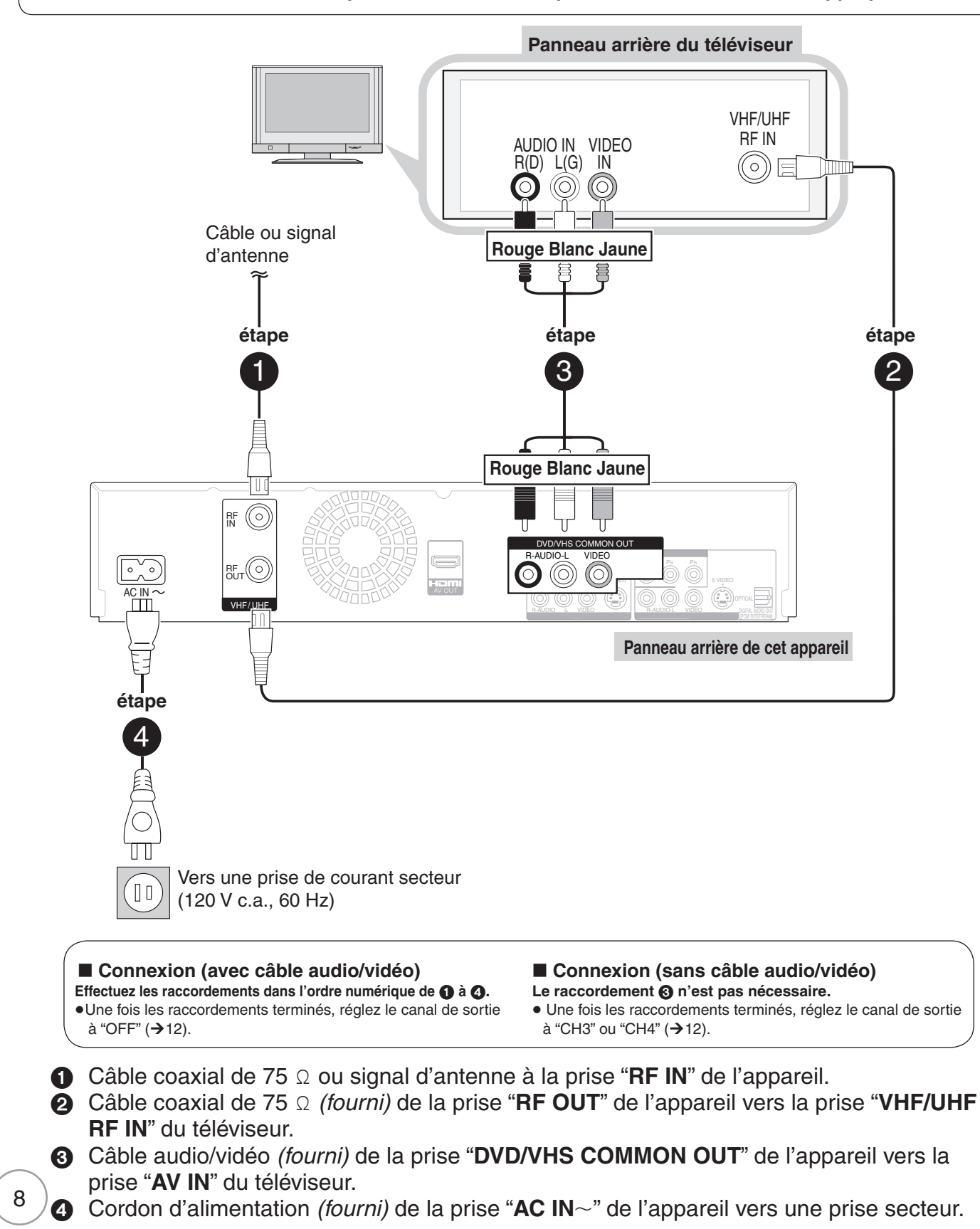

## **Connexion à un téléviseur et à un câblosélecteur**

Vérifiez avec le fournisseur de câblodistribution pour confirmer si le câble coaxial de la prise de câblodistribution **doit être raccordée en premier au câblosélecteur avant d'effectuer le raccordement des autres appareils.**

- Communiquez avec le câblodistributeur pour connaître quel type de câblosélecteur utiliser.
- Des câbles coaxiaux et audio/vidéo additionnels sont nécessaires.

**Nota: Les prises sur le panneau arrière du téléviseur et du câblosélecteur peuvent différer de celles illustrées**  ci-dessous. Lisez attentivement les étiquettes afin d'assurer que les raccordements sont appropriés.

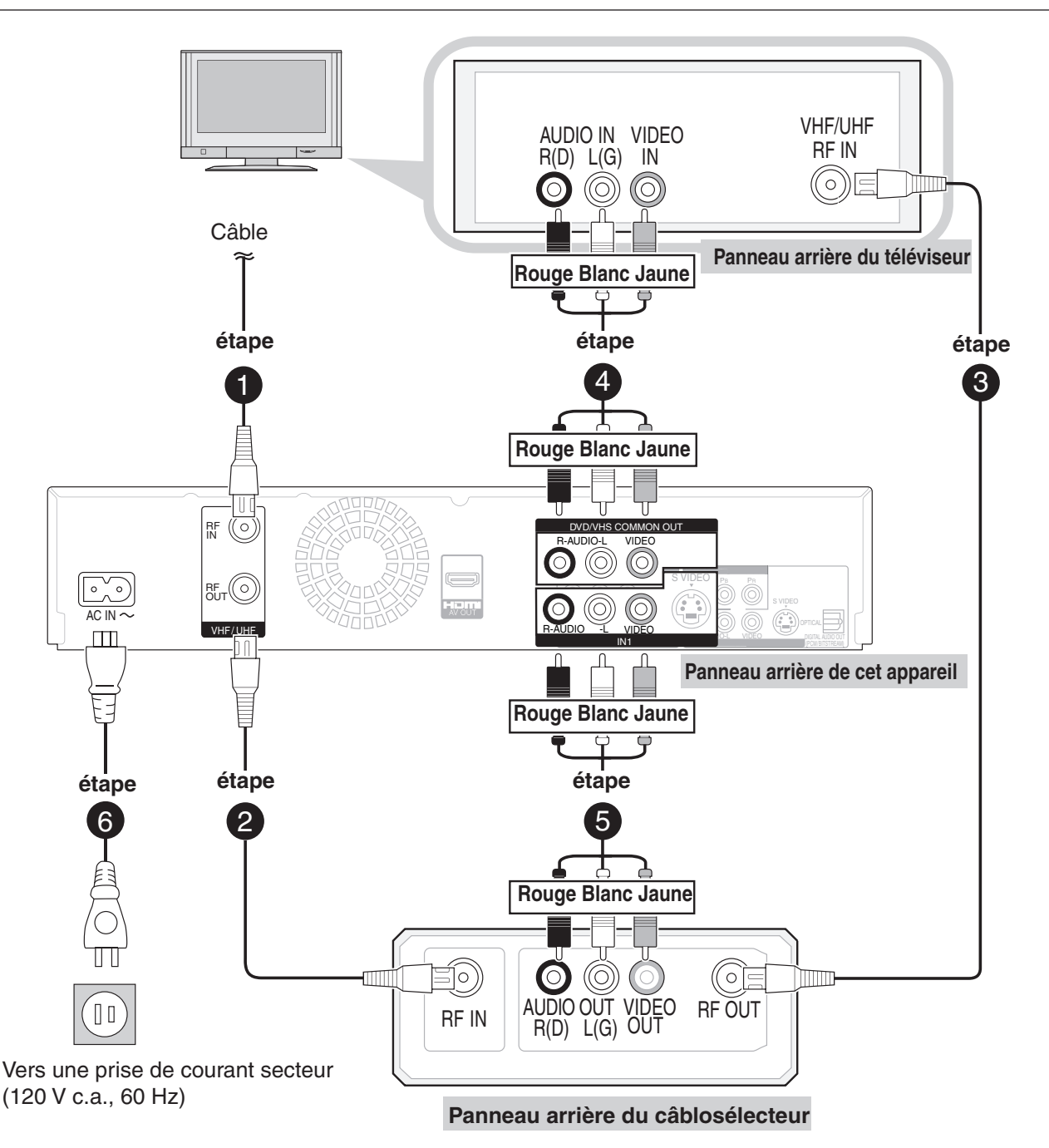

- **↑** Câble coaxial de 75 Ω à la prise "**RF IN**" de l'appareil.
- Câble coaxial de 75 *(fourni)* de la prise "**RF OUT**" de l'appareil vers la prise "**RF IN**" du câblosélecteur.
- Câble coaxial de 75 *(fourni)* de la prise "**RF OUT**" du câblosélecteur vers la prise "**VHF/UHF RF IN**" du téléviseur.
- Câble audio/vidéo *(fourni)* de la prise "**DVD/VHS COMMON OUT**" de l'appareil vers la prise "**AV IN**" du téléviseur.
- Câble audio/vidéo de la prise "**AV OUT**" du câblosélecteur vers la prise "**IN1**" de l'appareil.
- **G** Cordon d'alimentation *(fourni)* de la prise "AC IN~" de l'appareil vers une prise secteur.

## **Connexion à un téléviseur et à un récepteur de télévision par satellite**

- Communiquez avec le fournisseur du service de télévision par satellite pour connaître quel type de récepteur de télévision par satellite utiliser.
- Des câbles coaxiaux et audio/vidéo additionnels sont nécessaires.

**Nota: Les prises sur le panneau arrière du téléviseur et du récepteur de télévision par satellite peuvent différer de celles**  illustrées ci-dessous. Lisez attentivement les étiquettes afin d'assurer que les raccordements sont appropriés.

![](_page_9_Figure_5.jpeg)

- Câble audio/vidéo *(fourni)* de la prise "**DVD/VHS COMMON OUT**" de l'appareil vers la prise "**AV IN**" du téléviseur.
- Câble audio/vidéo de la prise "**AV OUT**" du récepteur de télévision par satellite vers la prise "**IN1**" de l'appareil. G Cordon d'alimentation *(fourni)* de la prise "AC IN~" de l'appareil vers une prise secteur.

 Vous pouvez obtenir une image et un son de haute qualité en changeant la connexion du câble audio/vidéo (AV) entre cet appareil et le téléviseur (indiquée aux pages 8 à 10) de la manière suivante.

## Connexion à un téléviseur avec un câble HDMI (interface multimédia haute définition)

Lorsque l'appareil est connecté à un appareil HDMI compatible, des signaux audio et vidéo non compressés sont transmis. Il est ainsi possible de tirer parti d'une image et d'un son numériques de haute qualité avec une connexion ne mettant en présence qu'un seul câble. Lors d'une connexion à un téléviseur à haute définition compatible avec HDMI, la sortie vidéo peut être commutée sur signaux haute définition 1080p, 1080i ou 720p.

#### **À propos de la fonction "HDAVI Control"**

Les opérations reliées sont possibles lors du raccordement avec un téléviseur Panasonic (VIERA) ou un récepteur doté de la fonction "HDAVI Control". [→ 40, Opérations liées avec téléviseur (VIERA Link™ "HDAVI Control<sup>™</sup>")]

**Utiliser des câbles HDMI HAUT DÉBIT identifiés par le logo HDMI (tel qu'indiqué sur la page couverture).** Il est recommandé d'utiliser un câble HDMI Panasonic.

Numéro de pièce recommandée : RP-CDHG10 (1,0 m/3,3 pi), RP-CDHG15 (1,5 m/4,9 pi), RP-CDHG20 (2,0 m/6,6 pi), RP-CDHG30 (3,0 m/9,8 pi), RP-CDHG50 (5,0 m/16,4 pi), etc.

Il n'est pas possible d'utiliser un câble non-conforme aux normes HDMI.

![](_page_10_Figure_9.jpeg)

• Réglez "Priorité HDMI" et "Sortie audio HDMI" sur "Oui" (→ 65, 66). (Par défaut, le réglage est "Oui".)

## Nota

- Si l'appareil est raccordé à un dispositif compatible à une sortie à 2 canaux, les signaux audio comportant trois canaux ou plus seront convertis-abaissés ( $\rightarrow$  91) à un format à deux canaux (Certains disques ne permettent pas la conversion-abaissement).
- Dans le cas d'appareils compatibles avec le système antipiratage HDCP (High bandwidth Digital Content Protection) équipés d'une prise d'entrée numérique DVI (écrans de PC, etc.) : Selon l'appareil, les images pourraient ne pas s'afficher ou ne pas être affichées adéquatement avec un câble DVI/HDMI (Le signal audio ne peut être acheminé).
- Généralement, il est possible d'effectuer la lecture vidéo à partir de l'entrée HDMI du téléviseur. Pour la lecture de vidéocassettes durant un enregistrement sur DVD, sélectionnez l'entrée 1 sur le téléviseur.

# **Réglage des canaux et de l'horloge**

![](_page_11_Figure_1.jpeg)

- Mettez le téléviseur en marche et sélectionnez l'entrée vidéo appropriée selon les connexions effectuées à l'appareil. (Exemple : entrée AV, CH3 ou CH4)
- Ces réglages sont les premiers devant être faits sur l'appareil. Par la suite, il ne sera plus nécessaire de les refaire.

![](_page_11_Picture_4.jpeg)

![](_page_11_Figure_5.jpeg)

![](_page_11_Figure_6.jpeg)

Conseils pratiques

 $\bullet$  Fonction "Démarrage rapide" (→ 58) Si la fonction de démarrage rapide est activée, il est possible d'amorcer l'enregistrement sur un disque DVD-RAM environ 1 seconde après avoir appuyé sur l'interrupteur [ U DVD/VHS POWER] et en appuyant ensuite sur [<sup>●</sup> REC].

Lorsque "Oui" a été sélectionné.

– La consommation dans le mode de veille est augmentée du fait que l'appareil est alimenté.

**Pour revenir à l'écran précédent** Appuyez sur [RETURN].

![](_page_12_Picture_0.jpeg)

**2e AM DIM : 3 2 00 1er DIM 2 :** 00 AM **Mois Jour Heure Minute**

**Réglage**

**Disque Vidéo**

**Fin**

**11 2 00**

 $\circledcirc$ 

**Audio Affichage Écran télé VHS**

**Par défaut Pour réinitialiser** les réglages.

RQT9057

# **Réglage des canaux et de l'horloge**

## **Téléchargement des informations de réglage à partir d'un téléviseur (VIERA)**

Si l'appareil est raccordé à un téléviseur Panasonic (VIERA) prenant en charge la fonction HDAVI Control 3 avec un câble HDMI, les informations de réglage du téléviseur sont acquises par cet appareil lorsque le contact est établi pour la première fois sur l'appareil. Suivez les étapes suivantes.

L'écran suivant s'affiche dans la langue réglée sur le téléviseur VIERA. – L'écran de réglage de la langue pourrait être affi ché dans certaines conditions. Appuyez sur  $[A, \nabla]$  pour sélectionner la langue, puis appuyez sur [OK].

![](_page_13_Picture_4.jpeg)

# Conseils pratiques

#### **Lorsque vous ne désirez pas télécharger les informations du téléviseur VIERA**

Appuyez sur [▲, ▼] pour sélectionner "Régler canaux sans VIERA Link" ou "Régler aucun canal avec appareil" puis appuyez sur [OK] à l'étape 2.

- **–**Lors du raccordement du câble (câblodistribution ou antenne) à la prise RF IN de l'appareil : Sélectionnez "Régler canaux sans VIERA Link".
- L'appareil affiche ensuite l'écran de sélection de source  $(\rightarrow 13,$  colonne de gauche, étape 7).
- **–**Sans le raccordement du câble (câblodistribution ou antenne) à la prise RF IN de l'appareil : Sélectionnez "Régler aucun canal avec appareil". L'écran affiche ensuite l'écran "Réglage horloge manuel"  $(→ 13,$
- Réglage manuel de l'horloge). Si l'écran "Réglage automatique de l'horloge et des canaux" de la page 12 s'affiche, les informations sur les canaux n'ont pas pu être téléchargées du téléviseur (VIERA). Veuillez passer à l'étape 6 à la page 12.

#### **Pour revenir à l'écran précédent** Appuyez sur [RETURN].

![](_page_13_Picture_13.jpeg)

- Le téléchargement des informations de réglage n'est pas pris en charge par tous les téléviseurs Panasonic (VIERA).
- Selon les informations, le téléchargement des données peut prendre un certain temps.

# **Manipulation des supports**

![](_page_14_Figure_1.jpeg)

EJECT – L'appareil se met en marche automatiquement.

## ou

À partir de la télécommande

![](_page_14_Picture_5.jpeg)

### **Information sur les vidéocassettes**

Brisez la languette de protection de la vidéocassette pour empêcher l'effacement accidentel. Pour utiliser de nouveau la vidéocassette aux fins

![](_page_14_Picture_8.jpeg)

d'enregistrement, couvrez les ouvertures de deux épaisseurs de ruban adhésif. Il est possible d'utiliser les vidéocassettes VHS et S-VHS,

mais cet appareil est incapable d'exploiter correctement toutes les caractéristiques des vidéocassettes S-VHS.

# **Mise en place d'un périphérique USB**

Il est possible d'insérer le périphérique USB directement dans la prise USB.

## **Préparatifs**

 Avant d'insérer tout périphérique USB dans cet appareil, assurez-vous que les données sauvegardées ont une copie de réserve.

**Ouverture du panneau avant**

![](_page_14_Picture_16.jpeg)

**Mise en place du périphérique USB** Vérifiez le sens de la prise USB et insérez-le correctement.

![](_page_14_Picture_18.jpeg)

Appuyez vers le bas.

## **Retrait du périphérique USB**

Effectuez toutes les commandes reliées au périphérique USB puis retirez-le.

Lorsque "uSb"(USB) clignote sur la fenêtre d'affichage, ne mettez pas l'appareil hors tension et ne retirez pas le périphérique USB.

# Nota

- Il y a peu de périphériques USB qui ne peuvent pas être raccordés.
- Certains périphériques USB mis en place dans cet appareil pourraient mettre l'appareil hors tension. De tels périphériques ne devraient pas être utilisés dans cet appareil.
- Assurez-vous que "uSb"(USB) apparaît sur la fenêtre d'affichage lorsqu'un périphérique USB est mis en place en mode arrêt.
- Si le périphérique est retiré lors de l'accès, les données pourraient être endommagées.

## **Mise en place d'une carte SD**

#### **Ouverture du panneau avant**

## **Mise en place d'une carte**

![](_page_14_Picture_31.jpeg)

![](_page_14_Picture_32.jpeg)

Placez la carte étiquette sur le dessus avec le côté à l'angle sur la droite.

Si une carte miniSD/microSD est utilisée, mettez en place l'adaptateur fourni avec la carte. Mettez en place et retirez l'adaptateur avec la carte.

![](_page_14_Picture_35.jpeg)

## **Retrait d'une carte**

Appuyez sur le centre de la carte puis tirez.

# Nota

Lorsque l'indicateur "SD" clignote ou lorsqu'une image est copiée ou que la carte SD affiche l'écran Album, ne mettez pas l'appareil hors marche ni ne retirez la carte. Une telle action risquerait d'endommager la carte ou d'entraîner la perte des données.

**Fonctions de base**

onctions de base

# **Visionnement d'émissions de télévision**

Cet enregistreur DVD est doté d'un syntoniseur qui permet de recevoir directement et d'enregistrer des canaux analogiques et numériques terrestres. Les émissions diffusées en haute définition (HD) font l'objet d'une conversion-abaissement et sont enregistrées en définition standard (SD).

### **Préparatifs :**

Mettez le téléviseur en marche et sélectionnez l'entrée vidéo appropriée en fonction des connexions effectuées. (Exemple : entrée AV, CH3 ou CH4)

![](_page_15_Picture_609.jpeg)

#### **Réglage des canaux favoris**

Il est possible d'établir une liste contenant seulement des canaux favoris. (Jusqu'à 30 canaux)

- 1. Après la sélection du canal désiré à régler
- Appuyez sur [SUB MENU].
- 2. Appuyez sur  $[\triangle, \blacktriangledown]$  pour sélectionner "Réglage favoris", puis appuyez sur [OK].
- 3. Appuyez sur  $[\triangle, \blacktriangledown]$  pour sélectionner la position sur la liste, puis appuyez sur [OK].
- −Appuyez sur  $\left[ \blacktriangleleft , \blacktriangleright \right]$  pour changer de page.

−Il est également possible de sélectionner un numéro de la liste (1 à 9 et 0) au moyen des touches numériques.

#### **Suppression de l'enregistrement d'un canal favori**

Appuyez sur  $[\triangle, \blacktriangledown]$  pour sélectionner le canal sur la liste, puis appuyez sur [OK].

#### **Sélection d'un canal à partir de la liste des canaux favoris**

- 1. Appuyez sur [FAVORITE].
- 2. Appuyez sur  $[\triangle, \blacktriangledown]$  pour sélectionner un canal, puis appuyez sur [OK]. −Appuyez sur [◀, ▶] pour changer de page.
- −Il est également possible de sélectionner un canal au moyen des touches numériques.

![](_page_15_Picture_19.jpeg)

- Lors d'un enregistrement ou d'un enregistrement par minuterie, il est possible de sélectionner un canal à partir de la liste des canaux favoris. ( $\rightarrow$  18, 19)
- Lors du réglage de 'Mode balayage' à "Favoris" (→ 56), seuls les canaux favoris peuvent être sélectionnés avec les touches [CH  $\land$ ,  $\lor$ ].
- Il est possible d'enregistrer des canaux sur la liste des canaux favoris à partir de la liste de canaux. ( $\rightarrow$  55, Réglage des canaux favoris)

![](_page_15_Figure_23.jpeg)

![](_page_15_Picture_24.jpeg)

- Cet appareil peut capter la majorité des canaux câblodistribués de base. Il ne peut pas capter les canaux brouillés qui nécessitent des frais d'abonnement ou un décodeur séparé.
- Cet appareil peut capter les canaux de musique numériques mais n'en permet pas l'enregistrement. La diffusion de données ne peut être ni visionnée ni enregistrée.
- Les émissions diffusées en ambiophonie (multicanal) sont rendues en stéréophonie (2 canaux).

![](_page_15_Picture_28.jpeg)

![](_page_15_Picture_29.jpeg)

- Pour effectuer un zoom sur des vidéocassettes 1. Appuyez sur [SUB MENU].
	- 2. Appuyez sur [▲, ▼] pour sélectionner "Zoom avant", puis appuyez sur [OK].

# **Lecture**

![](_page_16_Figure_1.jpeg)

RQT9057

# **Enregistrement d'émissions de télévision**

![](_page_17_Figure_1.jpeg)

# **Enregistrement par minuterie**

Reportez-vous à la section "Fonctions d'enregistrement par minuterie avancées"  $($   $\rightarrow$  27) pour de plus amples informations.

### $\begin{array}{|c|c|c|c|c|c|}\n\hline \text{RAM} & R & \text{-R} & \text{DL} & \text{-RW(V)} & \text{+R} & \text{+R} & \text{DL} & \text{+RW} & \text{VHS}\n\hline \end{array}$

Les émissions numériques ne peuvent pas être enregistrées sur une vidéocassette.

### **Préparatifs :**

2

- Mettez le téléviseur en marche et sélectionnez l'entrée vidéo correspondant aux connexions effectuées. (Exemple : entrée AV, CH3 ou CH4)
- $\bullet$  RAM Si le disque est protégé en écriture, levez la protection ( $\rightarrow$  52).
- $\bullet$  VHS Assurez-vous que la languette de protection est intacte ( $\rightarrow$  15).
- Mettez en place un disque ou une vidéocassette comportant suffisamment d'espace libre.
- Assurez-vous que l'horloge est correctement réglée.
- Si l'appareil est connecté à un câblosélecteur ou à un récepteur de télévision par satellite, syntonisez le canal sur ce dernier avant le début de l'enregistrement.

![](_page_18_Picture_11.jpeg)

**A**, ▼ pour sélectionner "Nouveau programme d'enregistrement minuterie", puis  $\sqrt{\alpha}$ 

 $\Theta$  <,  $\triangleright$  pour naviguer parmi les rubriques et  $\blacktriangle$ , **V** pour effectuer vos sélections. Canal/Entrée – Canal de télévision/Entrée externe **Pour sélectionner un canal favori** (Réglage des canaux favoris, page 16) 1. Appuyez sur [SUB MENU]. 2. Appuyez sur [▲, ▼] pour sélectionner "Mod. mode balayage", puis appuyez sur [OK].

3. Appuyez sur [▲, ▼] pour sélectionner "Favoris", puis appuyez sur [OK].

Date/Fréquence – Enregistrement quotidien ou hebdomadaire Début/Fin – Maintenez la touche enfoncée pour modifier par incréments de 30 minutes

Unité – DVD ou VHS

### Mode – Mode enregistrement. Reportez-vous à la page 24. Nom enreg. (avec disques seulement)

 – Appuyez sur [OK]. Reportez-vous à la page 42. Canal, Indicatif Aperçu du canal sélectionné **Début Fin Mode 4-1 KPO-SD Entrée Fréquence Nom enreg. Réglez le canal/entrée. : : ENREG. MINUTERIE Durée enr. restante VHS DVD 4-1 CO Annuler**  $\overline{Q}\cdot\overline{Q}N$ **2:00 0:33 SP 5/ 4 Ven 6:11 PM Mode balayage:Tous SUB MENU Pour supprimer toutes les rubriques** 1. Appuyez sur [SUB MENU].

2. Appuyez sur [▲, ▼] pour sélectionner "Supprimer", puis appuyez sur [OK].

![](_page_18_Picture_20.jpeg)

**5** 

POWER **DVD/VHS** 

້(ს

Recommencez les étapes 2 à 4 pour programmer d'autres enregistrements.

 après avoir terminé la programmation. − "<sup>o</sup>" s'allume à la fenêtre d'affichage.

− **L'enregistrement par minuterie ne débute que si l'appareil est hors marche.**

![](_page_18_Figure_24.jpeg)

**0:33 SP 5/ 4 Ven PM 6:11**

- Si deux enregistrements par minuterie sont programmés pour commencer l'un immédiatement après l'autre, l'appareil ne peut enregistrer le début du deuxième programme.
- Si deux enregistrements par minuterie se chevauchent, celui qui a commencé en premier a toujours la priorité. Le second enregistrement ne commencera que seulement après la fin du premier.
- Il n'est pas possible d'enregistrer par minuterie simultanément sur DVD et VHS.
- Lorsque l'heure du début de l'enregistrement par minuterie est la même, l'enregistrement programmé en dernier a la priorité
- Si la fonction de passage automatique à l'heure avancée est activée lors du réglage manuel de l'horloge, les enregistrements par minuterie pourraient être affectés lors des passages à l'heure normale et à l'heure avancée.

Fonctions de base **Fonctions de base**

## **Copie d'enregistrements (VHS → DVD)**

Au début de la copie, la lecture de la vidéocassette s'amorce à partir de la copie la position de la bande actuelle et elle est copiée sur le disque.

### $VHS$  RAM  $-R$  RDL  $-RW(V)$   $+R$   $+RDL$   $+RW$

#### **Préparatifs :**

- Mettez le téléviseur en marche et sélectionnez l'entrée vidéo correspondant aux connexions effectuées. (Exemple : entrée AV, CH3 ou CH4)
- $\bullet$  RAM] Si le disque est protégé en écriture, levez la protection ( $\rightarrow$  52).
- Mettez en place un disque comportant suffisamment d'espace libre. Sélectionnez le mode d'enregistrement déterminé par la durée de
- l'émission et le temps disponible sur le support sélectionné  $($   $\rightarrow$  24). Insérez une vidéocassette comportant la programmation à copier. Arrêtez la vidéocassette à l'endroit où la copie doit s'amorcer.

![](_page_19_Figure_9.jpeg)

◁ **VHS** 

 $\blacksquare$ 

Alors que DVD et VHS sont en mode arrêt

COPYING Maintenez une pression pendant DVD environ 3 secondes.

## $-R$   $-R$   $DL$   $-R$   $W(V)$   $+R$   $+R$   $DL$

REC pour copier et effectuer automatiquement la

finalisation (consultez la page 54 pour plus de renseignements sur la finalisation). − La copie peut être annulée sur pression de la touche [ STOP].

 $P<sup>PAY</sup>$  pour copier sans effectuer la finalisation. − La copie peut être annulée sur pression de la touche [ STOP].

− Assurez-vous que la copie commence correctement ("COPY" est affiché sur la fenêtre d'affichage). − La copie s'arrête automatiquement lorsque la bande arrive à la fin ou que

le disque est plein.

− ou −

25

**2a** 

![](_page_19_Picture_19.jpeg)

## Conseils pratiques

#### **Navigation supplémentaire**

Il est possible d'amorcer le même type de copie en utilisant le navigateur de copie. Suivez les directives ci-dessous au lieu de l'étape 1 ci-dessus.

- 1. Appuyez sur [FUNCTIONS].
- 2. Appuyez sur  $[$   $\blacktriangle$ ,  $\blacktriangledown$ ] pour sélectionner "Copier", puis appuyez sur [OK].
- L'écran du nagivateur de copie s'affiche.

3. Appuyez sur [ $\blacktriangle$ ,  $\nabla$ ] pour sélectionner "VHS vers DVD", puis appuyez sur [OK].  **Division d'une programmation à copier**

Lors de la copie de VHS à DVD, les enregistrements sur DVD sont divisés par signaux d'index détectés sur la bande.

− Les enregistrements de courte durée peuvent ne pas être divisés correctement.

− La durée d'enregistrement peut être plus longue que l'enregistrement original selon le nombre de signaux d'index.

#### **Arrêt de la copie à mi-parcours**

#### Appuyez sur [■ STOP].

− Il est également possible de maintenir la touche [RETURN] enfoncée pendant au moins 3 secondes pour arrêter la copie à mi-parcours.

Toutefois, la finalisation ne peut être arrêtée une fois amorcée.

### **Lors de la copie d'une émission multilingue**

 $-R$   $-R$   $DL$   $-RW(V)$   $+R$   $+R$   $DL$   $+RW$ 

Avant d'amorcer la copie, essayez d'effectuer la lecture VHS et appuyez sur [AUDIO], puis sélectionnez la plage audio désirée pour la copie. Le type de signal audio peut également être modifié durant la copie.

![](_page_19_Picture_37.jpeg)

![](_page_19_Picture_38.jpeg)

## Conseils pratiques

**• Les icônes tels que " <b>RAM** " indiquent les disques compatibles. Reportezvous aux pages 74 et 75.

![](_page_19_Picture_41.jpeg)

- Si la copie ne peut être terminée lorsqu'il manque du temps restant sur le disque, d'espace sur le disque, ou pour toute autre raison, la finalisation ne peut être amorcée.
- Lorsque la copie n'est pas amorcée, l'indicateur de copie "COPYING" clignote pendant environ 7 secondes sur l'appareil principal. Assurezvous que l'appareil est correctement préparé.
- Si une partie d'une bande enregistrée en mode VP est copiée sur disque, des bruits peuvent apparaître au début du segment copié.

## Copie d'enregistrements (DVD → VHS)

Tous les enregistrements sur le disque sont automatiquement copiés sur la bande. Lorsque la fonction de poursuite est activée lors de la copie, le DVD est copié à partir du début du titre interrompu. Pour copier le disque en entier, appuyez sur  $[\blacksquare$  STOP] pour désactiver la poursuite avant d'effectuer la copie ( $\rightarrow$  17).

### $[RAM]$  -R $[]$  -R $DI$   $]$  -RW(V) $[]$  -RW(VR) $[]$  +R $[]$  +R $DI$   $]$  +RW $[]$   $\rightarrow$  VHS

Les disques finalisés et les DVD-Vidéo ne peuvent pas être copiés sur cet appareil.

#### **Préparatifs :**

- Mettez le téléviseur en marche et sélectionnez l'entrée vidéo correspondant aux connexions effectuées. (Exemple : entrée AV, CH3 ou CH4)
- [VHS] Assurez-vous que la languette de protection contre l'effacement intacte  $\overline{(\rightarrow 15)}$ .
- Mettez en place une vidéocassette comportant suffisamment d'espace libre pour l'enregistrement. Arrêtez la vidéocassette à l'endroit où la copie doit s'amorcer.
- $\bullet$  Sélectionnez le mode d'enregistrement VHS ( $\rightarrow$  24).
- $\bullet$  Réglez "Format de sortie HDMI" à "Plein écran" ( $\rightarrow$  65). (Par défaut, le réglage est "Plein écran".)
- Insérez un disque comportant la programmation à copier.

#### Sur l'appareil principal

 $\alpha$ 

VHS

### Maintenez une pression pendant environ 3 secondes.

- − COPY est affiché à la fenêtre d'affichage lorsque la copie s'amorce.
- − La copie s'arrête automatiquement lors de la fin de la lecture du disque ou lorsque la bande arrive à la fin.

![](_page_20_Picture_15.jpeg)

#### **Navigation supplémentaire**

- Il est possible d'amorcer le même type de copie en utilisant le navigateur de copie. Suivez les directives ci-dessous au lieu de l'étape ci-dessus.
- 1. Appuyez sur [FUNCTIONS].
- 2. Appuyez sur [▲, ▼] pour sélectionner "Copier", puis appuyez sur [OK]. L'écran du nagivateur de copie s'affiche.
- 3. Appuyez sur [ $\blacktriangle$ ,  $\nabla$ ] pour sélectionner "DVD vers VHS", puis appuyez sur [OK].
- **Lorsque la copie est amorcée à partir de l'enregistrement sélectionné**
- 1. Appuyez sur [DRIVE SELECT] pour sélectionner le lecteur DVD.
- 2. Appuyez sur [DIRECT NAVIGATOR]. **RAM** Si Écran album est affiché, appuyez sur [A] pour passer à l'écran des enregistrements.
- 3. Appuez sur  $[\triangle, \blacktriangledown, \blacktriangle, \blacktriangleright]$  pour sélectionner l'enregistrement à amorcer, puis appuyez sur [OK].
- 4. Passez à l'étape de "Copie d'enregistrements (DVD > VHS)" ci-dessus.
- Des signaux d'index sont automatiquement enregistrés sur la bande selon les divisions des enregistrements sur le DVD [ $\rightarrow$  37, Système VHS de recherche par index (VISS)].

#### **Arrêt de la copie à mi-parcours**

#### Appuyez sur [■ STOP].

- − Il est également possible de maintenir la touche [RETURN] enfoncée pendant au moins
- 3 secondes pour arrêter la copie à mi-parcours.

![](_page_20_Picture_31.jpeg)

![](_page_20_Picture_32.jpeg)

Conseils pratiques

**Fonctions de base** Fonctions de base

Indicateur de copie (COPYING)

Les icônes tels que " **RAM** " indiquent les disques compatibles. Reportez-vous aux pages 74 et 75.

![](_page_20_Picture_35.jpeg)

 Lorsque la copie n'est pas amorcée, l'indicateur de copie "COPYING" clignote pendant environ 7 secondes sur l'appareil principal. Assurezvous que l'appareil est correctement préparé.

# **Effacement d'enregistrements**

Important : Aucun enregistrement effacé ne peut être récupéré.

#### **Préparatifs :**

- Mettez le téléviseur en marche et sélectionnez l'entrée vidéo correspondant aux connexions effectuées. (Exemple : entrée AV, CH3 ou CH4)
- Mettez en place le disque comportant des enregistrements à effacer.
- **EAM** Si le disque est protégé en écriture, levez la protection ( $\rightarrow$  52).

## **Navigateur d'effacement**

![](_page_21_Figure_7.jpeg)

POWER

 $\overline{\bigcirc}$ 

**NIDEC** 

CH

 $\wedge$ 

VOL

 $\!+\!$ 

TRACKING/V-LOCK

POWER

 $\left(\cdot\right)$ 

**DVD/VHS** 

DRIVE **SELECT** 

 $\mathbf 0$ 

# **Renseignements importants sur l'enregistrement**

![](_page_22_Picture_398.jpeg)

RQT9057

# **Fonctions d'enregistrement avancées**

### **Modes d'enregistrement et durées approximatives d'enregistrement DVD**

![](_page_23_Picture_554.jpeg)

 $*1$  L'enregistrement et la lecture continus ne sont pas possibles d'une face à l'autre sur un disque à double face.

 $*2$  Lorsque "Durée d'enregistrement mode EP" est réglée à "EP (Ultra longue durée) (6H)" au menu Configuration ( $\rightarrow$  60). La qualité sonore est meilleure dans le mode "EP (Ultra longue

durée) (6H)" que dans le mode "EP (Ultra longue durée) (8H)". 3 Reportez-vous à la section "Enregistrement sur un DVD-R DL et +R  $DL^{\prime}$  ( $\rightarrow$  23).

![](_page_23_Figure_6.jpeg)

#### Durée de l'enregistrement

### **Nota**

- Cet appareil utilise un enregistrement à débit binaire variable qui fait varier la quantité de données enregistrées en fonction des images; aussi, la durée d'enregistrement et la durée restante indiquées par l'appareil seront différentes. (FR DL | +R DL | Avec ces disques, cet écart sera plus important.) Il est donc recommandé d'utiliser un disque avec une durée restante plus que suffisante.
- Lors d'un enregistrement sur DVD-RAM dans le mode EP (8H), la lecture pourrait ne pas être possible sur certains lecteurs DVD même s'ils prennent en charge les disques DVD-RAM. Dans un tel cas, utiliser le mode EP (6H).

#### **Mode enregistrement flexible (FR)**

L'utilisation de l'enregistrement flexible est pratique dans les situations suivantes : − Lorsque l'espace libre disponible sur le disque rend difficile la

- sélection du mode d'enregistrement le plus approprié. − Lorsque vous voulez enregistrer une émission de longue durée avec
- la meilleure qualité d'image possible. Ex. Enregistrement d'une émission de 90 minutes sur un disque DVD-RAM de 4,7 Go :
- − Si vous sélectionnez le mode XP, l'enregistrement ne pourra pas prendre place sur un disque.

![](_page_23_Picture_16.jpeg)

Un second disque sera nécessaire pour enregistrer les 30 dernières  $m$ inutes de l'émission.

− Si le mode SP, l'émission pourra être enregistrée sur un disque.

![](_page_23_Picture_19.jpeg)

Toutefois, il restera de l'espace pour un enregistrement d'une durée de 30 minutes.

− Si le mode "ENREG. FLEX." est sélectionné, l'émission sera enregistrée sur un disque sans laisser aucun espace libre.

![](_page_23_Picture_22.jpeg)

Il est possible de sélectionner le mode FR lors de la programmation d'un enregistrement par minuterie et d'un enregistrement flexible  $($   $\rightarrow$  26).

![](_page_23_Picture_24.jpeg)

### Conseils pratiques

 Nombre maximum d'enregistrements sur un disque RAM FR FR DL FRW(V) 99 enregistrements sur un même disque [+R] [+R]DL] [+RW] 49 enregistrements sur un même disque

## **Modes d'enregistrement et durées approximatives d'enregistrement VHS**

Les émissions numériques ne peuvent pas être enregistrées sur une vidéocassette. Afin de pouvoir enregistrer des émissions numériques, utilisez un raccordement externe à une boîte numérique ou à un autre appareil ( $\rightarrow$  28).

![](_page_23_Picture_555.jpeg)

## Nota

- Une bande enregistrée en mode VP par cet appareil ne peut pas être lue par d'autres magnétoscopes.
- Il faut plus de temps pour que le pistage automatique intervienne lors de la lecture de bandes enregistrées en mode VP et il peut être impossible avec certains types de bandes. Si c'est le cas, effectuez le pistage manuellement  $(→ 38)$ .

## Conseils pratiques

- Si la qualité de l'image est importante ou si la bande doit être entreposée pendant une longue période, sélectionnez "SP".
- Cet appareil peut faire la lecture de bandes enregistrées en mode LP par d'autres appareils.

#### **Mode automatique**

Enregistrement par minuterie

![](_page_23_Picture_556.jpeg)

Vidéocassette (ex.: cassette de 60 minutes)

- Le mode VP ne peut pas être sélectionné automatiquement.
- La durée de la bande doit être réglée correctement ( $\rightarrow$  66, Sélection de bande).
- Si la vitesse de défilement change de SP à EP en cours d'enregistrement, une brève déformation de l'image s'enregistre à cet endroit.
- Le mode automatique peut ne pas fonctionner correctement avec certaines bandes.

### Lorsque l'écran de confirmation du **format s'affiche**

#### **Important :**

Le formatage d'un disque en supprime définitivement tout le contenu (y compris les données informatiques), même si le disque est protégé en écriture.

#### $\begin{array}{|c|c|c|}\n\hline\n\text{RAM} & \text{-RW(V)} & \text{+RW} \\
\hline\n\end{array}$

L'écran ci-contre peut s'afficher lors de la mise en place d'un nouveau disque, etc.

![](_page_24_Figure_5.jpeg)

Ne formatez le disque que si vous prévoyez l'utiliser pour enregistrer.

![](_page_24_Picture_537.jpeg)

Ne formatez pas le disque si vous voulez en visualiser le contenu préenregistré.

![](_page_24_Figure_9.jpeg)

#### Conseils pratiques

- Reportez-vous à "Formatage d'un disque ou d'une carte" ( $\rightarrow$  53) pour de plus amples détails.
- Le formatage du disque peut prendre un certain temps. (Les disques DVD-RAM peuvent prendre jusqu'à un maximum de 70 minutes.)

## **Retrait d'un disque enregistré**

### $-R$   $-R$   $DL$   $-RW(V)$   $+R$   $+R$   $DL$

Après la fin d'un enregistrement, si vous appuyez sur la touche [≜ OPEN/CLOSE] pour éjecter un disque, l'écran ci-contre peut apparaître.

![](_page_24_Figure_16.jpeg)

![](_page_24_Picture_17.jpeg)

OPEN/CLOSE pour éjecter le disque sans le finaliser.

## **Nota**

Une fois lancée, la finalisation ne peut être interrompue.

## Conseils pratiques

- Pour nommer le disque ou établir une marque de début de la lecture, sélectionnez "Nom du disque" (→ 52) ou "La lecture s'amorce avec:"  $(→ 54)$  sous "Gestion DVD" avant de lancer la finalisation
- Reportez-vous à "Finalisation" (→ 54) pour de plus amples détails sur la finalisation.
- Le formatage du disque peut prendre quelques minutes. (Certains disques peuvent prendre jusqu'à un maximum de 60 minutes.)

## **Sélection du signal audio pour l'enregistrement**

Pour plus détails, consultez "Enregistrement d'émissions multilingues" ( $\rightarrow$  23).

## Avec signal de télévision analogique

<u>i i se se establecidad de la construcción de la construcción de la construcción de la construcción de la cons</u>

### $-R$   $-R$   $DL$   $-RW(V)$   $+R$   $+R$   $DL$   $+RW$

Sélectionnez la piste son (Principale ou SAP) sous "Sélection MTS (analogique)" dans le menu de configuration  $(→ 61)$ . [RAM]

![](_page_24_Picture_30.jpeg)

## **<sup>A</sup>** pour sélectionner le signal audio.  $Stéréo \rightarrow SAP \rightarrow Mono$

Le changement pendant l'enregistrement change le signal enregistré.

![](_page_24_Picture_538.jpeg)

Exemple : "Stéréo" est sélectionné "((" apparaît lors de la réception du type de signal sélectionné.

![](_page_24_Picture_35.jpeg)

**Fonctions avancées** Fonctions avance

### Nota

Il n'est pas possible de changer le signal audio dans les situations suivantes.

− Si un disque de format autre que DVD-RAM est inséré lors de la sélection d'une émission analogique.

Avec signal de télévision numérique

![](_page_24_Picture_40.jpeg)

**DVD-RAM**

Exemple : "Anglais" est sélectionné

![](_page_24_Figure_43.jpeg)

Nota

- Vous ne pouvez pas changer le signal audio dans les situations suivantes.
- − En l'absence de choix de langue dans une émission de télévision numérique.
- Avant le début de l'enregistrement par minuterie d'une émission de télévision numérique avec plus d'un canal audio, sélectionnez la langue sous "Sélection MTS (numérique)" dans le menu Configuration  $(→ 61)$ .
- Lorsque l'émission n'offre pas le choix de la langue, des messages tels que "Audio 1 de 3" peuvent s'afficher. Dans de tels cas, l'enregistrement dans la langue sélectionnée pourrait ne pas être possible sous "Sélection MTS (numérique)" dans le menu Configuration  $(\rightarrow 61)$ .

RQT9057

# **Fonctions d'enregistrement avancées**

![](_page_25_Figure_1.jpeg)

2. Appuyez sur [■ STOP].

RQT9057

# **Fonctions d'enregistrement par minuterie avancées**

![](_page_26_Figure_1.jpeg)

# Nota

- · Si la programmation est modifiée par la station de télévision, la modification ne peut pas être détectée par cet appareil.
- · L'écran de saisie du mot de passe s'affiche lors du réglage du verrouillage parental ( $\rightarrow$  56). À moins d'avoir entré le bon mot de passe, l'enregistrement de l'émission dont la classification ne répond pas aux critères d'acceptation établis par la fonction du verrouillage parental pourrait ne pas pouvoir se faire.

Il est possible d'entrer jusqu'à 16 programmes un mois à l'avance.

![](_page_26_Picture_392.jpeg)

#### **Explication des icônes**

- : Ce programme est en cours d'enregistrement
- $\bigcirc$  : Les heures chevauchent celles d'un autre programme. L'enregistrement dont l'heure de début est la plus tardive ne s'amorce qu'après la fin du premier enregistrement programmé.
- : Vous avez arrêté un enregistrement par minuterie hebdomadaire ou quotidien. L'icône disparaîtra lorsque le prochain enregistrement par minuterie commencera.
- Le disque était plein (Eapace insuffisant).<br>2 : L'émission était protégée contre la copie,
	- L'émission était protégée contre la copie, alors elle n'a pas été enregistrée.
- $\odot$  : L'enregistrement n'est pas complet à cause de saleté sur le disque ou pour une autre raison.
- **PG!** : L'enregistrement pourrait ne pas être possible si un mauvais mot de passe est entré pour contrer la classification imposée par la fonction du verrouillage parental.

#### $(B)$  Messages affichés dans la colonne de vérification

Activer : Enregistrable

- → (Date) : La dernière journée de l'enregistrement quotidien ou hebdomadaire.
- ! : Il peut être impossible d'enregistrer pour une des raisons suivantes :
	- le disque est protégé contre l'écriture.
	- –il ne reste plus d'espace sur le disque.
	- le nombre maximum de titres est atteint.

Chevauchement : Les heures chevauchent celles d'un autre programme. Par conséquent, seulement une partie de l'émission suivante sera enregistrée.

-- : Lorsque le lecteur VHS est sélectionné, "--" s'affiche.

## **Libération d'enregistrement en attente (avant le début de l'enregistrement)**

### **DVD/VHS**

![](_page_26_Picture_27.jpeg)

 – L'appareil est mis en marche et l'indication "<sup>O"</sup> s'éteint sur l'affichage.

Assurez-vous d'appuyer sur [ $\bigcirc$  DVD/VHS POWER] pour remettre l'appareil en attente avant l'heure prévue pour le début de l'enregistrement par minuterie. L'enregistrement par minuterie ne pourra avoir lieu que si l'indication "O" est affichée.

# **Enregistrement à partir d'une source externe**

![](_page_27_Figure_1.jpeg)

### Enregistrement DVD

 $\begin{array}{|c|c|c|c|c|c|}\n\hline \text{RAM} & R & \text{-R} & \text{DL} & \text{-RW(V)} & \text{+R} & \text{+R} & \text{DL} & \text{+RW} \end{array}$ 

Suivez les étapes 1 à 5 ci-contre.

![](_page_27_Figure_5.jpeg)

### **Enregistrement à partir d'un caméscope numérique**

Avant d'effectuer les raccordements, assurez-vous que l'appareil et l'équipement externe sont hors marche.

#### Panneau avant

![](_page_28_Figure_3.jpeg)

### $R$  RAM  $\overline{R}$   $\overline{R}$  DL  $\overline{R}$   $\overline{R}$   $\over$

#### **Préparatifs :**

- Mettez l'appareil en marche.
- Mettez en place un disque comportant suffisamment d'espace libre.
- RAM Si le disque est protégé, levez la protection  $(\rightarrow 52)$ .

**U** Mettez l'équipement DV en marche et placez-le en mode pause à l'enregistrement à l'endroit où vous voulez faire débuter **Raccordement caméscope DV**

l'enregistrement.

![](_page_28_Picture_11.jpeg)

#### **Si l'écran "Raccordement caméscope DV" ne**  s'affiche pas.

Après avoir effectué l'étape 1 (→ ci-dessus).

- 1. Appuyez sur [DRIVE SELECT] pour sélectionner le lecteur DVD. –Aucun enregistrement possible d'un appareil DV externe sur vidéocassette.
- 2. Après avoir mis l'appareil en mode arrêt Appuyez sur [FUNCTIONS].
- 3. Appuyez sur [▲, ▼] pour sélectionner "Autres fonctions", puis appuyez sur [OK].
- 4. Appuyez sur  $[$ ,  $\blacktriangledown$ ] pour sélectionner "Enr. caméscope DV", puis appuyez sur [OK].

Passez à l'étape 4 ( $\rightarrow$  ci-contre).

<u>(2</u> pour sélectionner "Enreg. sur DVD", puis appuyez sur  $(\alpha)$ 

![](_page_28_Picture_20.jpeg)

# pour sélectionner le mode d'enregistrement pour le disque  $(\rightarrow 24)$ .

#### 4 pour sélectionner "Enreg.", puis appuyez sur  $(\alpha)$

## Nota

- Si le canal audio désiré n'est pas enregistré, sélectionnez le type audio sous "Sélec. canal audio pour entrée DV" dans le menu de configuration ( $\rightarrow$  62).
- **RAM** Les émissions sont enregistrées en continu comme élément unique; toute interruption dans les images crée un chapitre.
- Le fonctionnement de caméscopes d'autres marques n'est pas garanti.
- Il n'est pas possible de piloter les fonctions de l'appareil au moyen des touches de commande de l'équipement DV connecté.
- Le nom de l'équipement DV pourrait ne pas être correctement affiché.
- Les données relatives à la date et à l'heure ne sont pas enregistrées même si elles sont affichées sur le caméscope.
- La prise DV IN n'est pas conçue pour la connexion à un ordinateur.
- Cet appareil utilise un connecteur "DV IN" à 4 broches : Le caméscope pourrait utiliser un connecteur externe à 4 ou 6 broches. Veuillez communiquer avec le fabricant du caméscope utilisé pour confirmer si la connexion est appropriée.
- La lecture et l'enregistrement simultanés ne sont pas possibles.
- Lors de la copie d'un enregistrement d'un appareil externe sur cet appareil, la qualité vidéo sera abaissée.

![](_page_28_Picture_34.jpeg)

Après la fin de l'enregistrement L'écran de confirmation s'affiche. Appuyez sur [OK] pour mettre fin à l'enregistrement.

### **Pour interrompre l'enregistrement**

#### Appuyez sur [■ STOP].

L'écran de confirmation s'affiche. Appuyez sur [OK].

Si la fonction d'enregistrement à partir d'un caméscope numérique ne devait pas fonctionner adéquatement, vérifiez les connexions et les paramétrages du caméscope, et mettez l'appareil hors marche puis remettez-le en marche. Si le problème persiste, suivez les instructions "Enregistrement à partir d'un magnétoscope, etc."  $(\rightarrow 28)$ .

# **Fonctions de lecture avancées de disques**

![](_page_29_Picture_1.jpeg)

# Conseils pratiques

Selon le type de disque, certaines opérations pourraient ne pas être possible.

30

l'enregistrement que vous voulez regarder, puis  $(\alpha)$ 

## **Lecture rapide (Lecture 1.3)**

#### $RAM$

Permet de visionner un enregistrement à une cadence légèrement plus rapide sans déformer le son.

#### Pendant la lecture

PLAY (Maintenez enfoncée.)

– Appuyez de nouveau sur la touche pour revenir à la vitesse de lecture normale.

## **Lecture ralentie**

#### $\begin{array}{|c|c|c|c|c|c|}\n\hline \text{RAM} & -\text{R} & -\text{R} & \text{D} & -\text{RW}(V) & +\text{R} & +\text{R} & \text{D} & +\text{RW} \end{array}$  $DVD-V$   $-RW(VR)$

Dans le mode pause

![](_page_30_Figure_9.jpeg)

- Il y a cinq vitesses de ralenti. Chaque pression de la touche augmente la vitesse.
- Appuyez sur [▶ PLAY] pour reprendre la lecture à la vitesse normale.

#### $\mathbb{Z}$ **Nota**

Si la lecture est poursuivie pendant environ 5 minutes, elle est automatiquement interrompue (excepté avec DVD-V).

## **Visionnement image par image**

#### $\begin{bmatrix} \text{RAM} & -\text{R} & -\text{R} & \text{DL} & -\text{RW}(V) & +\text{R} & +\text{R} & \text{DL} & +\text{RW} \end{bmatrix}$  $DVD-V$   $-RW(VR)$

Dans le mode pause

![](_page_30_Picture_17.jpeg)

- Sur chaque pression de la touche, l'image suivante ou précédente s'affiche. – Maintenez la touche enfoncée pour un défilement image par image (marche avant ou arrière) en succession.
- Appuyez sur [ PLAY] pour reprendre la lecture à la vitesse normale.

## **Saut dans le temps**

### $\begin{array}{|c|c|c|c|c|c|}\n\hline \text{RAM} & \text{-R} & \text{-R} & \text{DL} & \text{-RW}(V) & \text{+R} & \text{+R} & \text{DL} & \text{+RW} & \text{-RW}(V\text{R})\n\hline \end{array}$

Utilisez cette fonction pour faire des sauts par paliers de 1 minute ou de 10 minutes.

 $\blacksquare$ Pendant la lecture TIME SLIP

2

, ▼ pour sélectionner la durée, puis  $(\alpha)$ 

– Sur chaque pression de  $\nabla$  ou  $\triangle$  la durée est augmentée ou abrégée de 1 minute (maintenez enfoncée pour des paliers de 10 minutes).

## **Saut de publicité**

### $\begin{bmatrix} \text{RAM} & -\text{R} & -\text{R} & \text{DL} & -\text{RW}(V) & +\text{R} & +\text{R} & \text{DL} & +\text{RW} & -\text{RW}(V\text{R}) \end{bmatrix}$

L'équivalent de 1 minute d'enregistrement est sauté sur chaque pression de la touche.

Pendant la lecture CM SKI

## **Création de chapitres**

### RAM

Pendant la lecture

U<u>MAPTE</u>R **CREATE** 

![](_page_30_Picture_34.jpeg)

## Conseils pratiques

Il est possible de passer directement au début d'un chapitre en appuyant sur  $[\overline{\blacktriangleleft} \overline{\blacktriangleleft} , \blacktriangleright \blacktriangleright]$ .

# Conseils pratiques

Selon le type de disque, certaines opérations pourraient ne pas être possible.

### **Changement du canal audio en cours de lecture**

$$
\begin{pmatrix}\n\text{AUDIO} \\
\hline\n\text{A}\n\end{pmatrix}
$$

**A**, pour sélectionner le canal audio.

"Stéréo" est sélectionné. **Lecture Stéréo**

**DVD-RAM**

Les canaux audio disponibles varient selon le type de disque. Voir plus bas. Ex. : **EX. : RAM** 

**RAM** - RW(VR) et DivX

Stéréo  $\rightarrow$  Mono G  $\rightarrow$  Mono D

 $\overline{\phantom{a}}$ 

**RAM** FRW(VR) Pendant le visionnement d'une émission de télévision analogique diffusée en stéréophonie multicanal, vous pouvez choisir entre le canal principal et

le canal audio SAP.

Principal  $\longleftrightarrow$  Audio SAP

### DVD-V

Cela permet de changer des paramètres tels que la piste son et la langue de dialogues ( $\rightarrow$  50).

**Piste son**  $\frac{1}{2}$  **1 ANG DD** Digital 3/2.1ch

Ex. : Langue Anglaise choisie.

![](_page_30_Picture_53.jpeg)

S'il n'est pas possible de changer le canal audio alors que la connexion est faite avec un câble audio numérique optique, réglez la rubrique "Dolby Digital" sur "PCM"  $($   $\rightarrow$  61). Alternativement, il est possible de connecter l'appareil à un amplificateur ou un élément d'une chaîne stéréo avec un câble audio et changer la source d'entrée sur l'amplificateur ou l'autre élément en fonction de la connexion effectuée  $(→ 72)$ .

# **Lecture à partir de listes de lecture**

## $RAM$   $-RW(VR)$

Il n'est pas possible de créer ni d'éditer des listes de lecture sur cet appareil. Toutefois, il est possible de lire une liste de lecture créée ou éditée sur un autre appareil.

![](_page_31_Picture_3.jpeg)

## **Lecture de chapitres**

Effectuez les étapes 1 à 4 ci-contre.

![](_page_31_Figure_6.jpeg)

RQT9057

## $-R$   $-R$   $DL$   $CD$   $USB$

Des fichiers MP3 enregistrés sur des disques DVD-R, DVD-R DL,

CD-R/RW ou sur un périphérique USB peuvent être lus sur cet appareil. **USB L'écran illustré ci-dessous pourrait s'afficher à la suite de la** mise en place d'un périphérique USB (→ 15).

![](_page_32_Picture_641.jpeg)

Appuyez sur [▲, ▼] pour sélectionner "Lecture de fichiers MP3", puis appuyez sur [OK].

Il est possible de passer à l'étape  $\bigcirc$  ( $\rightarrow$  ci-dessous).

[-R] [-R\DL] [CD] **L'écran ci-dessous apparaît lorsqu'un disque**  comportant des fichiers MP3, des données vidéo DivX et des **images fi xes (JPEG) est inséré.**

![](_page_32_Picture_8.jpeg)

- 1. Appuyez sur [OK] pour quitter l'écran.
- 2. Appuyez sur [FUNCTIONS].
- 3. Appuyez sur [▲,▼] pour sélectionner "Menu", puis sur [OK].
- 4. Appuyez sur [ $\blacktriangle, \blacktriangledown$ ] pour sélectionner "Musique MP3", puis sur [OK]. Il est possible de passer à l'étape  $\bigcirc$  ( $\rightarrow$  ci-dessous).

![](_page_32_Picture_13.jpeg)

plage, puis  $(\infty)$  pour en lancer

la lecture.  $-$  L'indication " $\Gamma$ " identifie la plage en cours de lecture.

Conseils pratiques

#### Pour sélectionner le type de fichier

- 1. Appuyez sur [RETURN].
- 2. Appuyez sur [FUNCTIONS].
- 3. Appuyez sur  $[\triangle, \triangledown]$  pour sélectionner "Menu", puis sur [OK].
- 4. Appuyez sur  $[$   $\blacktriangle$ ,  $\blacktriangledown$ ] pour sélectionner "Musique MP3", puis sur [OK]

**Pour interrompre la lecture** Appuyez sur [■ STOP].

**Pour quitter l'écran de menu** Appuyez sur [DIRECT NAVIGATOR].

Pour afficher d'autres pages Appuyez sur  $[|44, |b|]$ .

**Pour sélectionner une plage avec les touches numériques** Ex.: "5":  $[0] \rightarrow [0] \rightarrow [5]$ <br>"15":  $[0] \rightarrow [1] \rightarrow [5]$ 

Ex.

OK

Musique etimages sur disque. Sélectionnez mode lecture. Contenu multimédia

> Menu DivX Musique MP3 Images

> > $\circledast$

 $[0] \to [1] \to [5]$ 

Utilisation de la structure arborescente pour trouver un groupe

![](_page_32_Picture_28.jpeg)

 À partir de la liste des plages pendant que la plage est en surbrillance pour afficher l'écran de la structure arborescente.

![](_page_32_Figure_30.jpeg)

- : Numéro du groupe sélectionné/Nombre total de groupes. Si le groupe ne comporte aucune plage compatible, l'indication "--" s'affiche en lieu et place du numéro de groupe.
- **<sup>5</sup>**: Groupe sélectionné.

**2** A,  $\blacktriangledown$  pour sélectionner un groupe, puis  $\sqrt{\alpha}$ 

> – La liste des plages du groupe sélectionné s'affiche.

# Nota

· Dans les cas où un fichier MP3 comporte une grande quantité de données de photos, etc., la lecture pourrait ne pas être possible.

· Il n'est pas possible d'utiliser la barre de défilement de l'écran à structure arborescente.

![](_page_32_Picture_38.jpeg)

**Pour revenir à la liste des plages** Appuyez sur [RETURN].

![](_page_32_Picture_642.jpeg)

### RAM -R -R DL CD SD USB

Les photos (JPEG) enregistrées sur un disque DVD-RAM, DVD-R, DVD-R DL, CD-R/RW, sur une carte mémoire SD ou un périphérique USB peuvent être visualisées sur cet appareil.

#### **SD USB L'écran illustré ci-dessous pourrait s'afficher à la suite de la mise en place d'une carte SD ou d'un périphérique**   $USB$  ( $\rightarrow$  15).

![](_page_33_Picture_4.jpeg)

Appuyez sur [▲, ▼] pour sélectionner "Aller à l'écran album", puis appuyez sur [OK].

Il est possible de passer à l'étape  $\bigcirc$  ( $\rightarrow$  ci-dessous).

#### [-R] [-R\DL] [CD] **L'écran ci-dessous apparaît lorsqu'un disque**  comportant des fichiers MP3, des données vidéo DivX et des **images fi xes (JPEG) est inséré. Ex.**

![](_page_33_Picture_8.jpeg)

- 1. Appuyez sur [OK] pour quitter l'écran.
- 2. Appuyez sur [FUNCTIONS].
- 3. Appuyez sur [ $\blacktriangle, \blacktriangledown$ ] pour sélectionner "Menu", puis sur [OK].
- 4. Appuyez sur [ $\blacktriangle, \blacktriangledown$ ] pour sélectionner "Images", puis sur [OK]. Il est possible de passer à l'étape  $\bigcirc \Theta$  ( $\rightarrow$  ci-dessous).

![](_page_33_Figure_13.jpeg)

![](_page_33_Picture_14.jpeg)

appuyez sur  $\boxed{\mathbf{B}}$  pour afficher l'écran album. **FRI FRIDLICD USB** Lors de l'affichage du menu DivX ou MP3, effectuez les étapes 1 à 4 de la section "Pour sélectionner le type de fichier" des conseils pratiques à la page 33 en sélectionnant "Images" à l'étape 4 pour modifier le mode de lecture.

# $\blacktriangle$ ,  $\nabla$ ,  $\blacktriangleleft$ ,  $\blacktriangleright$  pour sélectionner un album, puis  $\sqrt{\alpha}$

– L'écran de vision. image (JPEG) s'affiche.

![](_page_33_Picture_18.jpeg)

## ದಿವಿ Nota

- Il est possible d'utiliser des cartes mémoire SD d'une capacité allant de 8 Mo à 2 Go ainsi que des cartes SDHC de 4 Go, 8 Go, 16 Go  $(\rightarrow 73)$ .
- Aucune photo ne peut être visualisée pendant qu'un enregistrement ou une copie est en cours.
- · Les imagettes de fichiers JPEG de grande taille et les images à un format autre que 4:3 pourraient ne pas être affichées.

## Conseils pratiques

#### Pour mettre fin à l'affichage d'une photo

Appuyez sur [■ STOP].

**Pour quitter l'écran de menu** Appuyez sur [DIRECT NAVIGATOR].

#### Pour afficher d'autres pages

Appuyez sur [▲, ▼, ◀, ▶] pour sélectionner "Précédent" ou "Suivant", puis appuyez sur [OK].

Vous pouvez également appuyer sur [K4, DDI] pour afficher d'autres pages.

**Pour sélectionner les photos avec les touches numériques** Album

![](_page_33_Picture_597.jpeg)

#### **Icône sur l'écran DIRECT NAVIGATOR**

L'album n'a pas encore été visualisé (RAM)

![](_page_33_Picture_34.jpeg)

## Conseils pratiques

Pour mettre fin au diaporama

### Appuyez sur [■ STOP].

### Pour modifier les réglages du diaporama

- 1 À l'étape 2 ci-dessus, appuyez sur  $[ A, \nabla ]$  pour sélectionner "Régler diaporama", puis appuyez sur [OK].
- 2 Appuyez sur  $[ A , \nabla ]$  pour sélectionner la rubrique désirée.

#### **Intervalle diapo**

● Appuyez sur  $[$  <  $]$  > ] pour sélectionner l'intervalle désiré (0 à 99 secondes), puis appuyez sur [OK].

#### **Lecture en reprise**

● Appuyez sur [◀, ▶] pour sélectionner "Oui" ou "Non", puis appuyez sur [OK].

#### **Instruction audio**

sur [OK].

Si vous sélectionnez "Oui", un écran sera affiché pour vous indiquant la procédure pour sélectionner une musique de fond lors d'un diaporama. ● Appuyez sur  $[ \blacktriangleleft , \blacktriangleright ]$  pour sélectionner "Oui" ou "Non", puis appuyez

RQT9057

34

![](_page_34_Figure_0.jpeg)

- –Si le disque ou l'album est protégé
- –Lors de la lecture sur un autre appareil
- –Lors de la copie d'images fi xes

# **Lecture de fichiers DivX**

## [-R] [-R]DL] [CD] [USB]

Il est possible de lire des disques CD-R/CD-RW, DVD-R et DVD-R DL et des périphériques USB contenant des fichiers vidéo DivX enregistrés sur un ordinateur.

#### [USB] **Suite de la mise en place d'un périphérique USB, l'écran de menu apparaît. (**¼ **33, colonne de gauche)**

Appuyez sur [ $\blacktriangle$ ,  $\nabla$ ] pour sélectionner "Aller au menu DivX", puis appuyez sur [OK]. Il est possible de passer à l'étape  $3$  ( $\rightarrow$  ci-dessous).

#### **ER ER DL CD** Lorsqu'un disque comportant des fichiers MP3, des données vidéo DivX et des images fixes (JPEG) est inséré, l'écran de sélection de fichiers apparaît. (→ 33, colonne de gauche) Appuyez sur [OK]. Il est possible de passer à l'étape 3  $\rightarrow$  ci-dessous).

![](_page_35_Picture_6.jpeg)

![](_page_35_Picture_7.jpeg)

**Image005 Image006 Image007 Image008 Image004**

## 2 ▲, ▼ pour sélectionner un dossier, puis  $(\alpha)$

– La liste des fichiers du dossier s'affiche.

## Nota

Il n'est pas possible d'utiliser la barre de défi lement de l'écran à structure.

![](_page_35_Picture_12.jpeg)

# Conseils pratiques

**Pour revenir à l'écran précédent** Appuyez sur [RETURN].

## À propos du contenu de la vidéo sur demande DivX

Le contenu de la vidéo sur demande DivX est crypté afin de protéger les droits d'auteur. Pour lire des fichiers DivX sur cet appareil, il est nécessaire de l'enregistrer.

Suivez les instructions en ligne pour l'achat de contenu DivX pour entrer le code d'enregistrement de l'appareil. Pour de plus amples détails, allez à www.divx.com/vod

#### **Affi chez le code d'enregistrement de l'appareil**

 $(\rightarrow$  58, "Inscription DivX" dans le menu "Configuration".)

![](_page_35_Figure_20.jpeg)

**XXXXXXXX** 8 caractères alphanumériques

- Après la lecture initiale du contenu DivX VOD, un nouveau code d'enregistrement s'affiche dans la fenêtre "Inscription DivX". N'utilisez pas ce code d'enregistrement pour acheter ou louer du contenu DivX VOD. Si ce code est utilisé pour acheter (louer) du contenu DivX VOD et qu'ensuite le contenu est lu sur cet appareil, il ne sera plus possible de lire tout contenu acheté (loué) avec le code précédent.
- Si vous achetez ou louez du contenu DivX VOD avec un code d'enregistrement différent de celui de l'appareil, il vous sera impossible de le lire sur cet appareil. (Le message "Absence d'autorisation" s'affiche.)

#### **À propos de contenu DivX ne pouvant être lu qu'un nombre limité de fois**

Certains contenus DivX VOD ne peuvent être lu qu'un nombre limité de fois. Lors de la lecture d'un contenu dont le nombre de lecture est limité, le nombre restant de lectures s'affiche. Si le nombre affiché est zéro, aucune lecture n'est possible. (Le message "Location expirée." s'affiche.)

#### Lors de la lecture d'un tel contenu,

- **Le nombre de lectures restantes est réduit lorsque :**
- vous appuyez sur la touche  $\phi$  DVD/VHS POWER].
- $-$  vous appuyez sur la touche  $[$  STOP].
- vous appuyez sur la touche  $[|41]$ .
- vous appuyez sur  $[ \blacktriangleleft \blacktriangleleft , \blacktriangleright \blacktriangleright ]$  pour arriver à la fin ou au début du contenu en cours de lecture.
- vous appuyez sur la touche [DRIVE SELECT] pour changer de lecteur.
- vous appuyez sur la touche [DIRECT NAVIGATOR].
- La fonction de poursuite ne fonctionne pas.
# **Fonctions de lecture avancées de vidéocassettes**

### **Zoom avant sur un vidéo**

Pendant la lecture SUB MENU **S** 

 $\blacksquare$ 

2

 Pour un zoom avant : ▲, ▼ pour sélectionner "Zoom avant", puis  $\binom{1}{x}$ 

#### Conseils pratiques

#### **Pour remettre l'image à son format normal**

Appuyez sur [▲, ▼] pour sélectionner "Zoom arrière" à l'étape 2, puis appuyez sur [OK].

#### **Avance accélérée/rebobinage**

En mode arrêt

 $\overrightarrow{f_{\text{F}}}\cdot\overrightarrow{f_{\text{F}}}\text{ pour avancer rapidement la bande.}$ 

pour rebobiner la bande.

### **Ralenti**

**REW CD** 

Pendant la lecture

PAUSE **Maintenez la touche enfoncée** pendant environ 2 secondes.

– Appuyez sur [▶ PLAY] pour poursuivre la lecture normale.

Nota

La lecture au ralenti est automatiquement annulée après 10 minutes.

### **Repérage/révision**

Permet de réviser rapidement une partie de la bande ou de repérer une portion ultérieure.

Pendant la lecture

Pour repérer une portion ultérieure de la bande.

REW pour réviser une portion visionnée.

– Appuyez sur [▶ PLAY] pour poursuivre la lecture

### Nota

Le repérage/révision est automatiquement annulé après 10 minutes.

# Conseils pratiques

#### **Pour un fonctionnement plus rapide**

• Maintenez la touche  $\left[\blacktriangleleft\blacktriangleleft, \blacktriangleright\blacktriangleright\right]$  enfoncée pour amorcer le repérage/ révision et relâchez la touche pour poursuivre la lecture normale.

#### **Recherche rapide**

Permet une recherche rapide dans les deux directions.

#### Pendant la lecture

 $FF \gg$  deux fois pour une recherche rapide vers l'avant.

 $R_{\text{CEW}}$  deux fois pour une recherche rapide vers l'arrière.

- Appuyez sur [ $\blacktriangleright$  PLAY] pour poursuivre la lecture normale.

### Nota

- La vitesse de recherche rapide (×27 ou ×35) peut être réglée au menu de configuration  $(→ 66)$ .
- Les images enregistrées dans les mode EP ou VP peuvent subir de la
- distorsion ou défiler verticalement si elles sont lues à environ 35 fois la vitesse normale. Si cela se produit, changez à environ 27 fois la vitesse normale.
- Selon le téléviseur, l'image pourrait ne pas être en couleur ou pourrait être déformée.
- La recherche rapide est automatiquement annulée après 10 minutes.

### **Rebobinage rapide**

Pour atteindre une plus grande vitesse de rebobinage.

TIME SLIP/<< JET REW

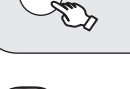

### Nota

- Selon le type de bande ou les conditions de fonctionnement, la vitesse de rebobinage rapide peut varier.
- Le compteur de la bande se replace à "0:00.00" lorsque la bande revient au début.
- Selon le type de bande, cette fonction peut ne pas être disponible.

# **Système VHS de recherche par index (VISS)**

Cet appareil enregistre automatiquement des signaux d'index spéciaux sur la bande au début de chaque enregistrement (pression sur [ REC]) ou lors de chaque enregistrement par minuterie. La fonction de recherche par index utilise ces signaux d'index pour trouver rapidement et facilement le début d'une émission recherchée.

En mode arrêt ou durant une lecture normale

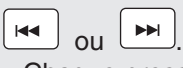

– Chaque pression augmente le nombre de sauts.

– Appuyez sur [ STOP] pour mettre un terme à la recherche.

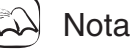

- Jusqu'à 20 signaux d'index peuvent être recherchés dans les deux sens.
- Si une des touches a été enfoncée trop souvent, le nombre de sauts peut se contrôler à l'aide de la touche opposée.
- Cette fonction peut ne pas fonctionner correctement si les signaux sont trop rapprochés. Faites des enregistrements d'au moins 5 minutes.

# **Fonctions de lecture avancées d'une vidéocassettes**

### **Lecture quasi S-VHS (SQPB)**

Il est également possible d'effectuer la lecture de bandes enregistrées avec le système S-VHS.

- Du bruit vidéo peut se produire, selon le type de bande utilisée.
- Il n'est pas possible d'obtenir toute la haute résolution dont est capable le système S-VHS.
- Il n'est pas possible d'enregistrer selon le système S-VHS avec cet appareil.

### **Répétition de la lecture**

À la fin de l'émission, le ruban recule rapidement jusqu'au début de l'émission et la lecture reprend.

Pendant la lecture ou en mode arrêt

PLAY

### **Waintenez enfoncée durant** environ 5 secondes ou plus.

- Le procédé se répète jusqu'à ce qu'il soit interrompu.
- L'indication "RPt" apparaît sur la fenêtre d'affichage.
- Appuyez sur [ STOP] pour metter un terme à la lecture.

# Nota

Ne fonctionne que s'il y a au moins 5 secondes sans signal à la fin de l'émission.

#### **Changement de source sonore pendant la lecture**

**AUDIC <sup>A</sup>** à répétition pour sélectionner le type de signal audio.

Stereo  $\longrightarrow$  Mono L  $\longrightarrow$  Mono R  $^{\mathbb{L}}$  Aucun affichage (Signal audio normal)  $\leftarrow$ 

# Conseils pratiques

**Fonction de choix bilingue automatique VHS** 

Lorsqu'une émission stéréo ou 2 voies est enregistrée puis lue par cet appareil, le son stéréo est automatiquement sélectionné dans le cas d'une émission stéréo et le son SAP (2 voies) est automatiquement sélectionné dans le cas d'une émission à deux pistes sonores (monophonie et SAP ou stéréophonie et SAP).

- Cette fonction pourrait ne pas fonctionner adéquatement si la lecture du programme n'est pas amorcée à partir du début. Dans ce cas, appuyez sur [AUDIO] et sélectionnez le son désiré.
- Cette fonction n'est pas possible si une vidéocassette est enregistrée par un appareil externe.

### **Réglage de l'image en lecture**

#### Pistage manuel

Cet appareil fait habituellement le réglage du pistage automatiquement, mais il devra être effectué manuellement si du bruit vidéo apparaît sur une bande enregistrée sur un autre appareil.

Pendant la lecture

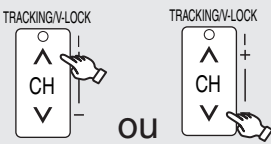

– Répétez jusqu'à ce que le bruit soit disparu.

Pour revenir au pistage automatique :

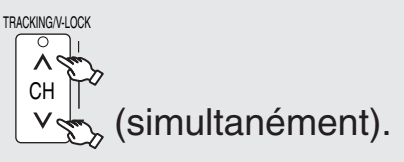

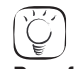

# Conseils pratiques

**Pour faire disparaître le bruit d'une image en pause** Démarrez la lecture ralentie  $(→ 37)$ , puis réglez le pistage.

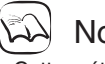

# **Nota**

- Cette méthode peut ne pas fonctionner avec certaines vidéocassettes.
- Il est également possible de régler le pistage avec les touches  $[CH \wedge, \vee]$  sur l'appareil principal.

### Réglage de la synchronisation verticale

Pour régler le défilement vertical afin d'arrêter le tremblotement en mode pause.

#### Pendant la lecture

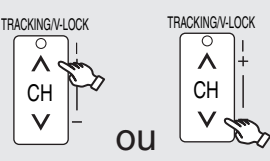

– Répétez jusqu'à ce que le tremblotement soit disparu. Pour revenir à la position normale :

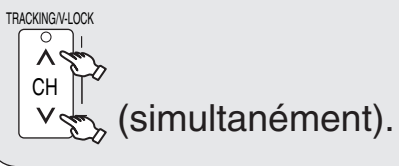

### Nota

Cette méthode peut ne pas fonctionner avec certaines vidéocassettes.

 Il est également possible de régler la synchronisation verticale avec les touches [CH  $\land$ ,  $\lor$ ] sur l'appareil principal.

Les messages et affichages suivants s'affichent pour indiquer quelles opérations sont en cours et l'état de l'appareil.

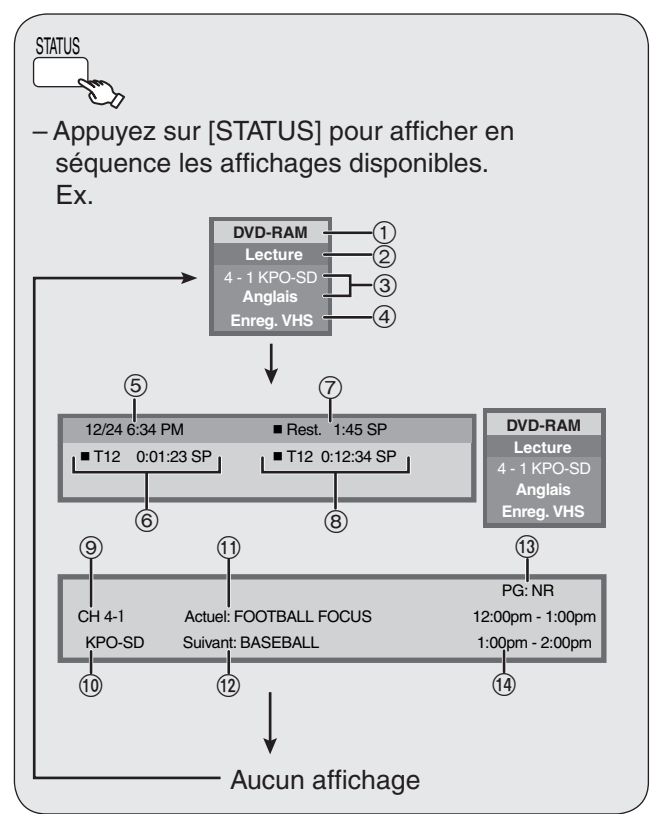

#### Exemples

- Support utilisé
- État du disque lors de l'enregistrement ou de la lecture
- (3) Information sur le canal
- État de l'autre lecteur
- Heure du jour et date
- Durée de lecture écoulée/Mode d'enregistrement
- Temps d'enregistrement disponible et mode d'enregistrement (ex. : "1:45 SP" indique 1 heure 45 minutes dans le mode SP)
	- Le temps disponible indiqué peut varier légèrement selon les différents modèles.
- Durée d'enregistrement écoulée/Mode d'enregistrement

#### **Affi chages n'apparaissant que sur réception d'une émission de télévision numérique :**

- (9) Canal
- Indicatif du canal
- Émission en cours
- Émission suivante
- (13) Classification de l'émission (verrouillage parental)  $(→ 67)$
- (14) Heures de début et de fin d'une émission

#### **Messages à l'écran lors de la lecture de vidéocassettes**

Les indications suivantes n'apparaissent pas lorsque cet appareil est branché à un téléviseur avec les prises de sortie DVD PRIORITY ou HDMI AV OUT. Ces indications apparaissent seulement pendant la lecture de vidéocassettes VHS lors d'un enregistrement sur le lecteur DVD. Les indications peuvent varier selon les conditions de fonctionnement.

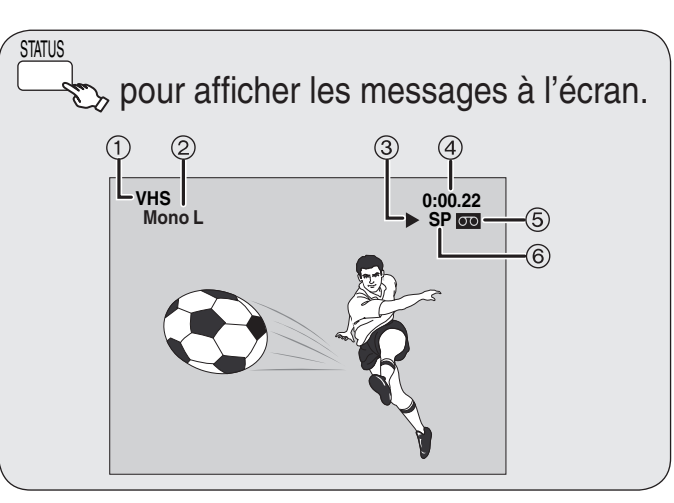

- Indication du lecteur VHS
- Indication du mode sonore sélectionné :
	- Stereo : Audio stéréo haute fidélité<br>Mono L : Audio mono gauche de sté
		- Audio mono gauche de stéréo haute fidélité
		- Mono R : Audio mono droit de stéréo haute fidélité

Aucune indication : Audio normal

- État de fonctionnement
- Indique le compteur et la durée restante de bande Une pression sur la touche [STATUS] modifie l'affichage de la manière suivante : Aucun affichage  $\longrightarrow$  Compteur

 $\hat{C}$  Durée restante de bande  $\leftrightarrow$ 

- $\bullet$  Appuyez sur [ $\ast$  DELETE] pour ramener le compteur (durée écoulée) à "0:00.00". Le compteur est automatiquement réinitialisé lorsqu'une vidéocassette est insérée.
- Indication de vidéocassette
- 6) Mode d'enregistrement  $(→ 24)$

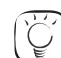

### Conseils pratiques

**Pour désactiver les messages à l'écran** Appuyez à plusieurs reprises sur [STATUS].

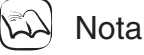

#### Affichage de la durée restante de bande

- La durée affichée est approximative.
- · La durée affichée sera inexacte si la mauvaise longueur de bande est réglée sous la rubrique 'Sélection de bande' dans le menu de configuration ( $\rightarrow$  66) et si la vidéocassette est de piètre qualité.

**Fonctions avancées**

Fonctions avancées

# **Opérations liées avec téléviseur (VIERA Link™ "HDAVI Control™")**

Vous pouvez relier les opérations sur un téléviseur et un récepteur au moyen de la fonction "HDAVI Control".

#### **Qu'est-ce que VIERA Link "HDAVI Control" ?**

L'appellation EZ Sync™ est maintenant remplacée par VIERA Link™.

Il s'agit d'une fonction pratique qui permet de lier le pilotage des opérations sur cet appareil et un téléviseur Panasonic (VIERA) ou un récepteur. Il est possible d'utiliser cette fonction en raccordant ces appareils au moyen d'un câble HDMI. Pour plus de détails, reportez-vous au manuel de l'utilisateur de chaque appareil utilisé.

- La fonction VIERA Link "HDAVI Control", basée sur les fonctions de pilotage fournies par HDMI qui est une norme de l'industrie aussi connue sous le nom de HDMI CEC (Consumer Electronics Control / Comité des télécommunications et de l'électronique), est une fonction unique que nous avons développée et ajoutée à nos appareils. De ce fait, son pilotage avec les appareils d'autres fabricants qui prennent en charge HDMI CEC n'est pas garanti.
- Cet appareil prend en charge la fonction "HDAVI Control 3". "HDAVI Control 3" est la nouvelle norme (en date de Décembre 2007) pour les appareils compatibles avec HDAVI Control de Panasonic. Cette norme est compatible avec les appareils HDAVI classiques de Panasonic.
- Reportez-vous aux manuels d'utilisation de chaque appareil d'autres fabricants prenant en charge la fonction VIERA Link.

#### **Préparatifs :**

- 1. Raccordez cet appareil à un téléviseur ou à récepteur au moyen d'un câble HDMI ( $\rightarrow$  11, 72).
- 2. Réglez "VIERA Link" à "Oui" (→ 66). (Par défaut, le réglage est "Oui".)
- 3. Activez les opérations "HDAVI Control" sur l'équipement connecté (le téléviseur, par exemple).
- **Si la prise HDMI2 du téléviseur VIERA est utilisée pour la fonction "HDAVI Control", veuillez régler le canal d'entrée du téléviseur sur HDMI2 également.**
- 4. Mettez en marche tout l'équipement compatible avec les opérations liées par "HDAVI Control" et sélectionnez le canal d'entrée de cet appareil sur le téléviseur connecté de manière que les opérations chaînées fonctionnent adéquatement. **Advenant un changement des connexions ou des réglages, recommencez la procédure décrite plus haut.**

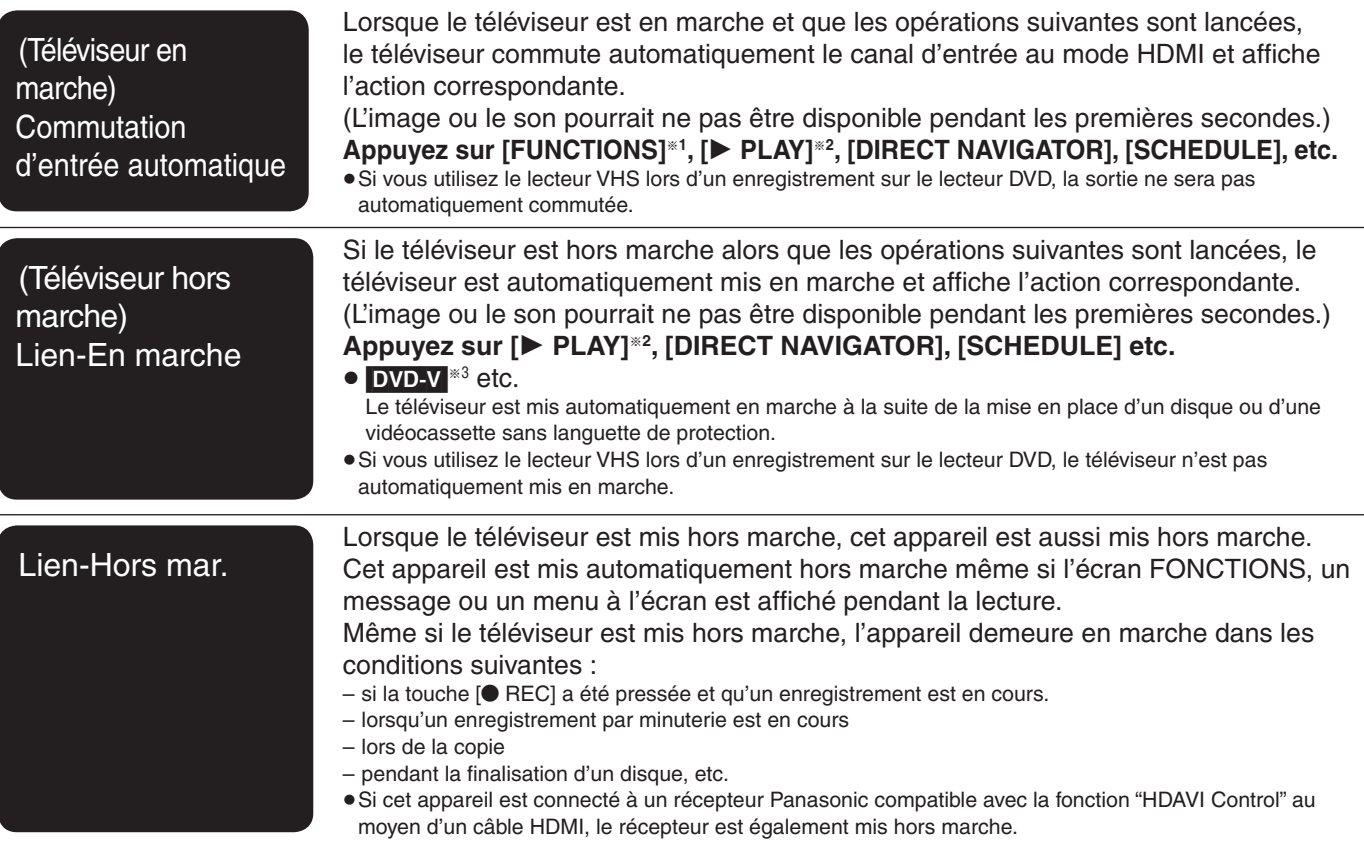

1 Cette touche n'est fonctionnelle que si l'appareil est en marche.

\*<sup>2</sup> Lorsque cette touche est pressée, l'image n'est pas immédiatement affichée à l'écran et il pourrait ne pas être possible de visionner le contenu à partir de l'endroit où la lecture a été lancée.

- Dans un tel cas, appuyez sur [ $\blacktriangleleft$ ] ou [ $\blacktriangleleft$ ] pour revenir au point de départ de la lecture.
- \*<sup>3</sup> Selon les disques, le téléviseur peut ne pas se mettre automatiquement en marche.

# Nota

 Lorsque cet appareil est relié à un téléviseur Panasonic (VIERA) compatible avec la fonction "HDAVI Control 3", lors du réglage initial, les informations sont automatiquement téléchargées du téléviseur.

Ces fonctions pourraient ne pas fonctionner adéquatement selon l'état de l'équipement.

Pour la fonction "HDAVI Control", reportez-vous également aux manuels d'utilisation des appareils raccordés (ex. : téléviseur, etc.).

4በ

### **Utilisation de la télécommande d'un téléviseur VIERA**

Si vous raccordez cet appareil à un téléviseur doté de la fonction "HDAVI Control 2" ou "HDAVI Control 3" au moyen d'un câble HDMI, vous pouvez piloter les deux appareils plus aisément.

Vous pouvez piloter les fonctions de cet appareil avec les touches suivantes de la télécommande du téléviseur.  $[\triangle, \triangledown, \triangle, \triangleright]$ , [OK], [RETURN], [SUB MENU].

Utilisez la télécommande de cet appareil pour activer les autres touches (touche numériques, etc.) qui ne sont pas indiquées ci-dessus.

Reportez-vous au manuel d'utilisation du téléviseur.

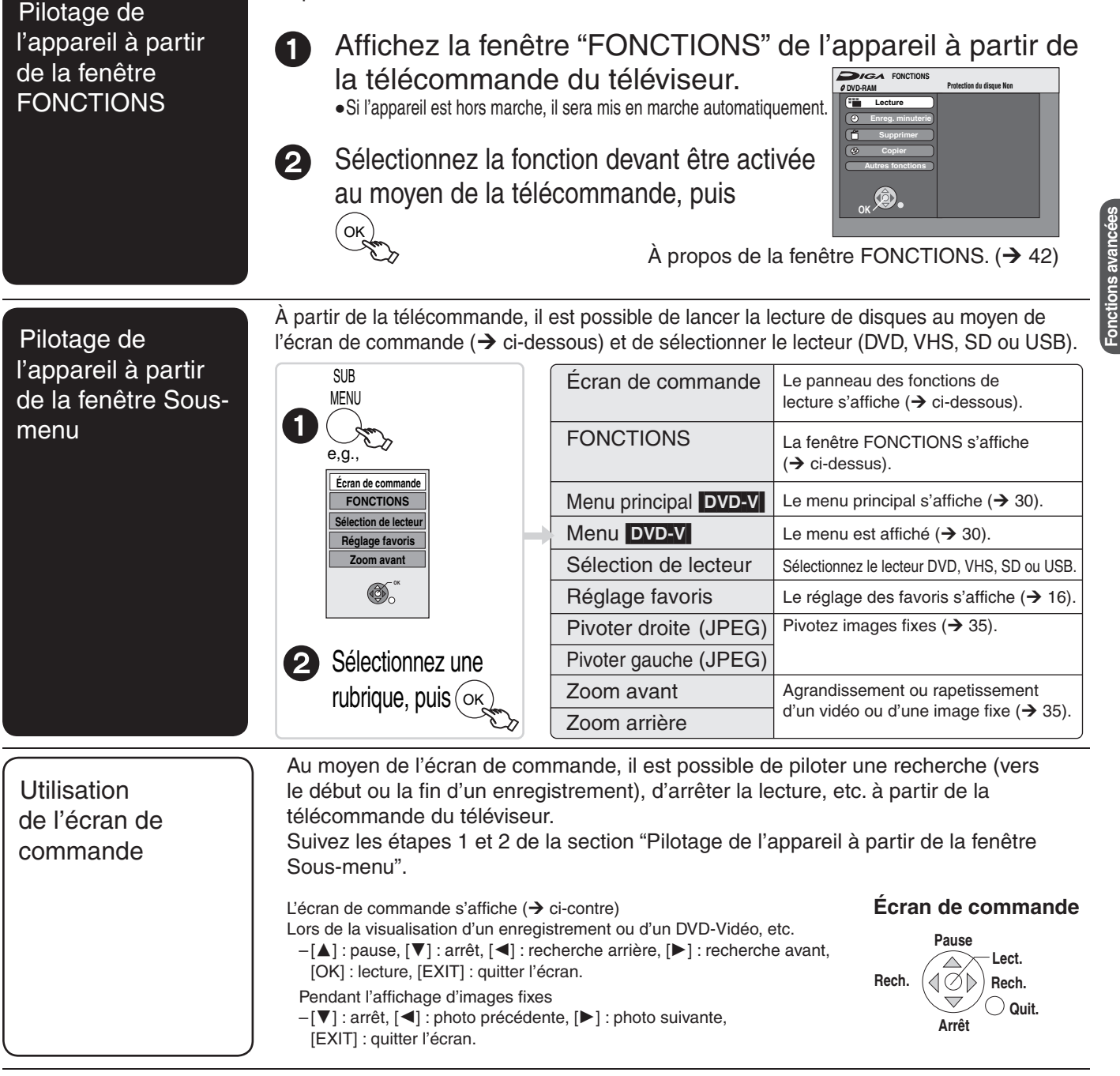

# **Nota**

Lors de l'enregistrement d'une émission à l'aide du téléviseur (Enregistrement Direct TV, etc.)

- L'enregistrement sur le disque est effectué dans la mode d'enregistrement préétabli sur cet appareil.
- Si le mode d'enregistrement Direct TV a été activé sur cet appareil, aucune nouvelle émission ne peut être enregistrée en utilisant ce mode.

**Lorsque vous voulez laisser le téléviseur en marche et coupez le contact sur cet appareil seulement** Appuyez sur la touche [U DVD/VHS POWER] de la télécommande de cet appareil pour mettre l'appareil hors marche.

# **Lorsque la fonction "HDAVI Control" n'est pas utilisée**

Réglez "VIERA Link" sur "Non" dans le menu Configuration  $($   $\rightarrow$  66).

**Fonctions avancées**

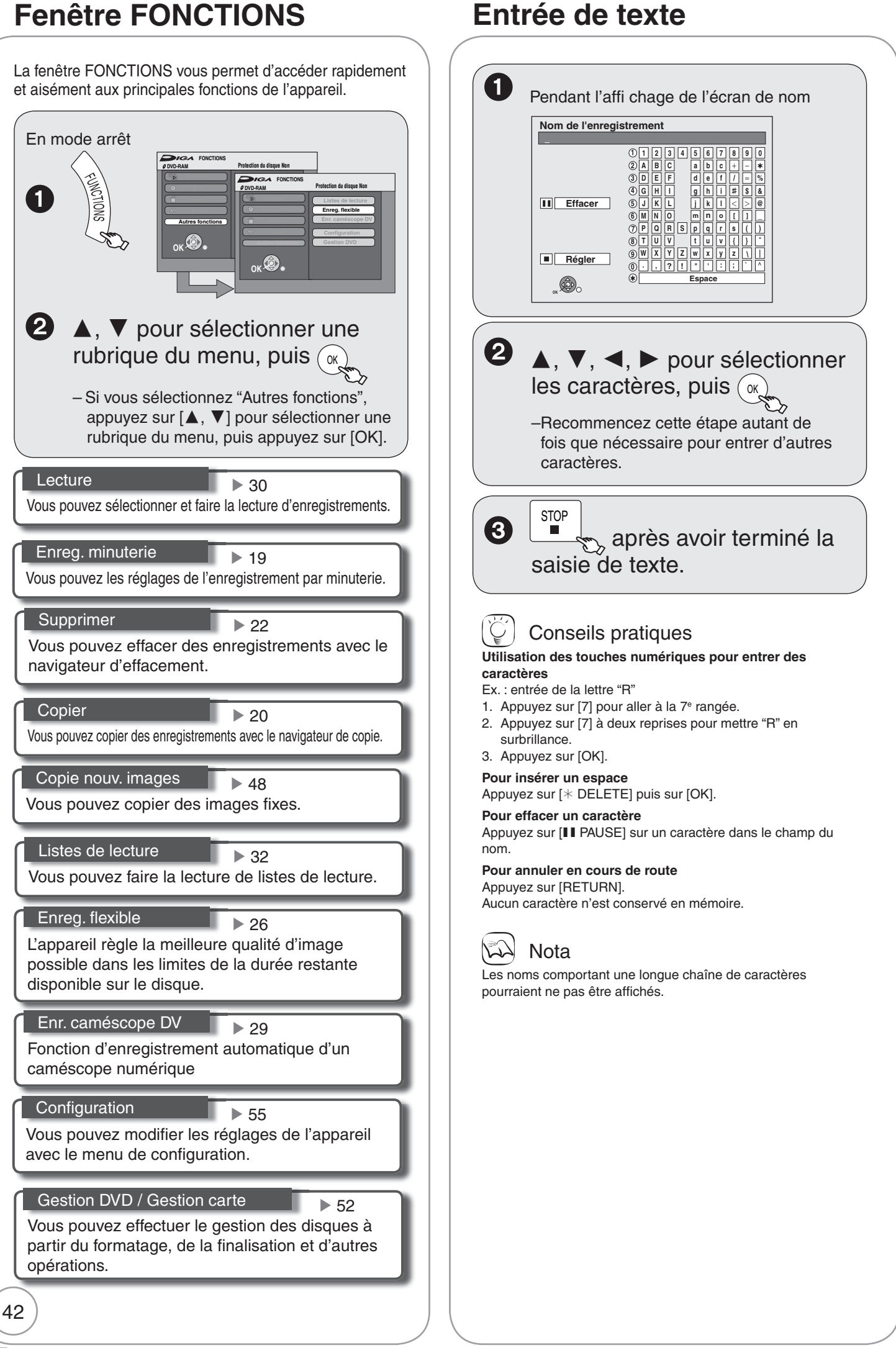

# **Édition d'enregistrements**

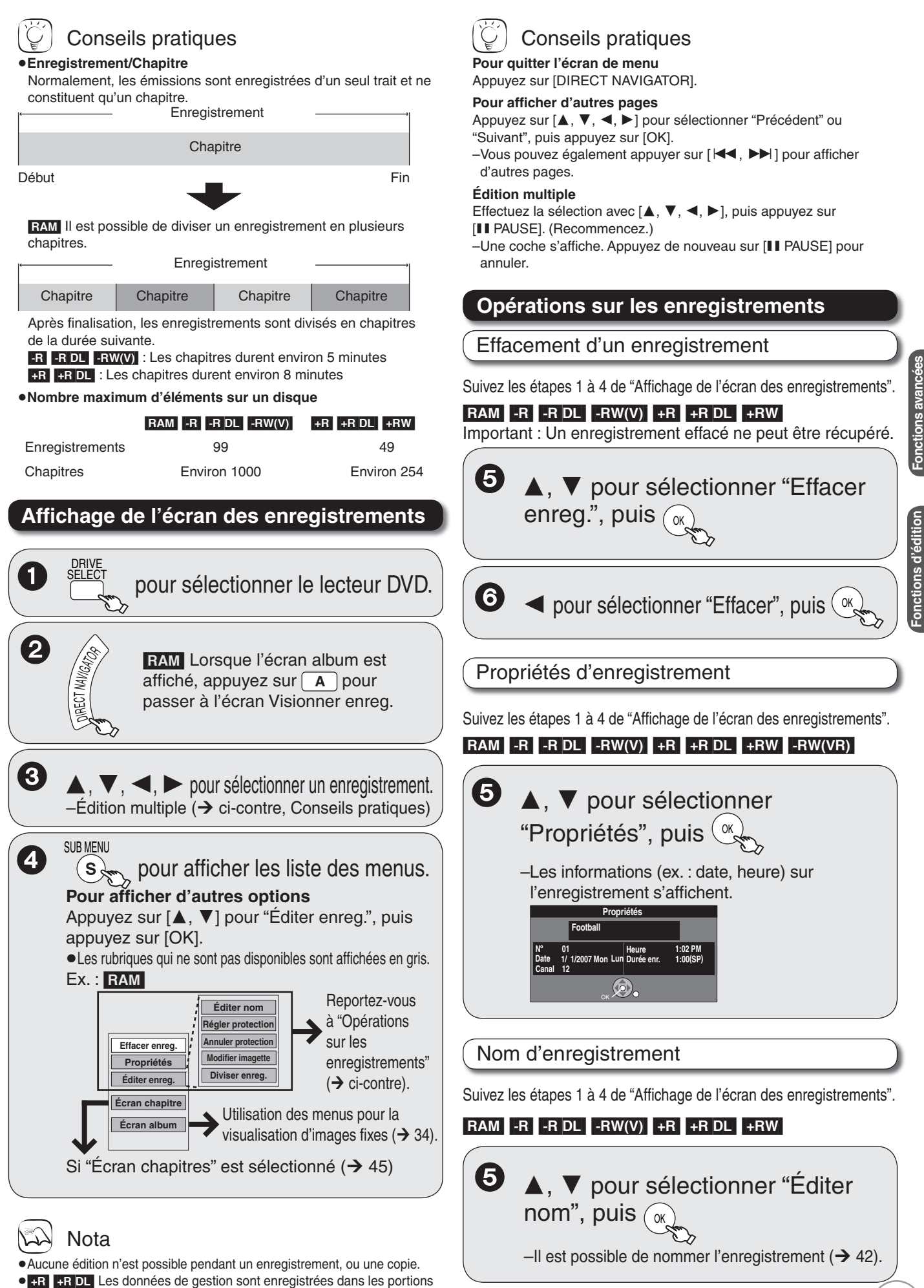

Suite à la page suivante

non utilisées lors de l'édition de disques. Aussi, l'espace disponible sur ces disques est-il réduit chaque fois que le contenu est édité.

**avancées**

# **Édition d'enregistrements**

# Régler protection/Annuler protection

Suivez les étapes 1 à 4 de "Affichage de l'écran des enregistrements"  $($   $\rightarrow$  43).

#### RAM<sup>1</sup>

Utilisez cette fonction pour prévenir l'effacement des disques par inadvertance.

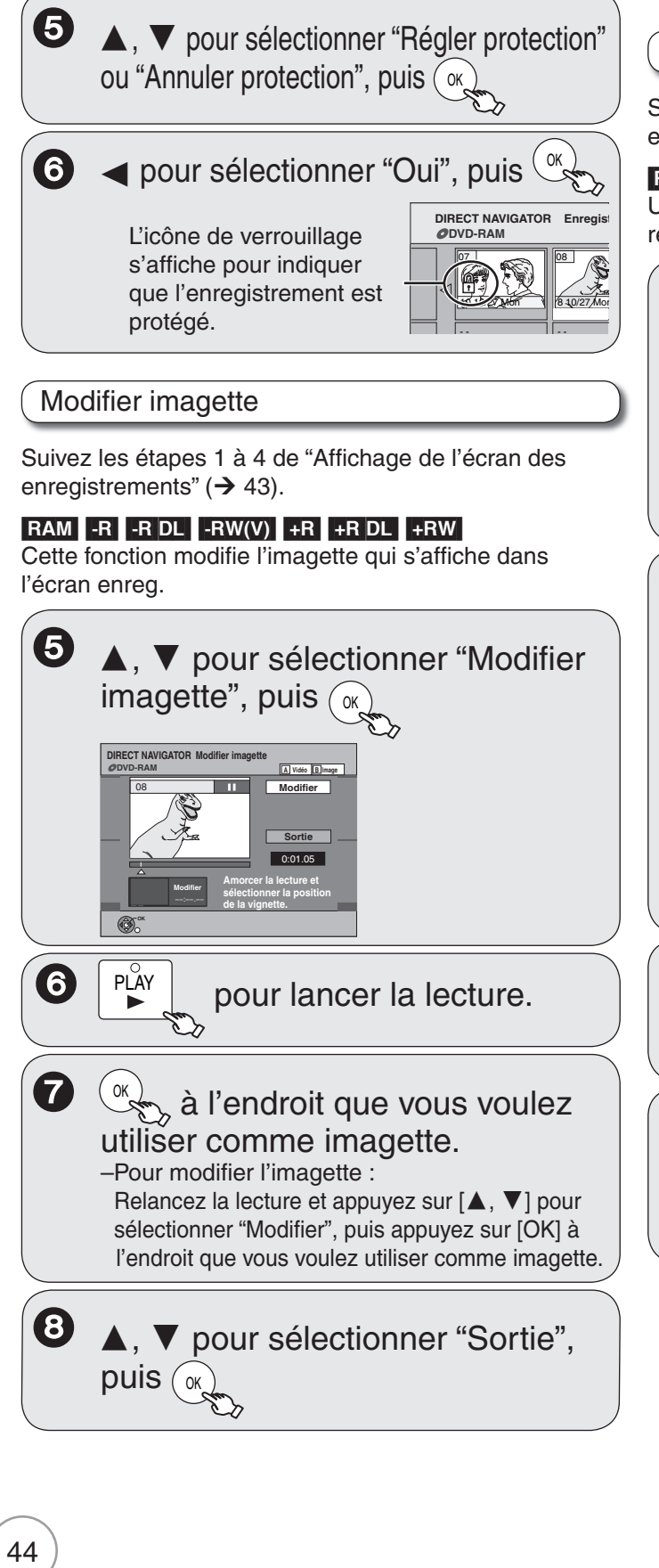

# Conseils pratiques

#### **Pour une édition rapide**

- $\bullet$ Utilisez la fonction de recherche ( $\rightarrow$  30), de lecture au ralenti ou saut dans le temps  $(\rightarrow 31)$  pour repérer l'endroit désiré.
- Pour sauter le début ou la fin d'un enregistrement, appuyez sur  $[I=1]$  (début) ou sur  $[1 \rightarrow 1]$  (fin).
- Pour une plus grande précision, utilisez la fonction de lecture au ralenti et le défilement image par image  $(\rightarrow 31)$ .

#### Diviser enregistrement

Suivez les étapes 1 à 4 de "Affichage de l'écran des enregistrements"  $(→ 43)$ .

#### RAM<sup>1</sup>

Un enregistrement qui a été divisé ne peut plus être recombiné.

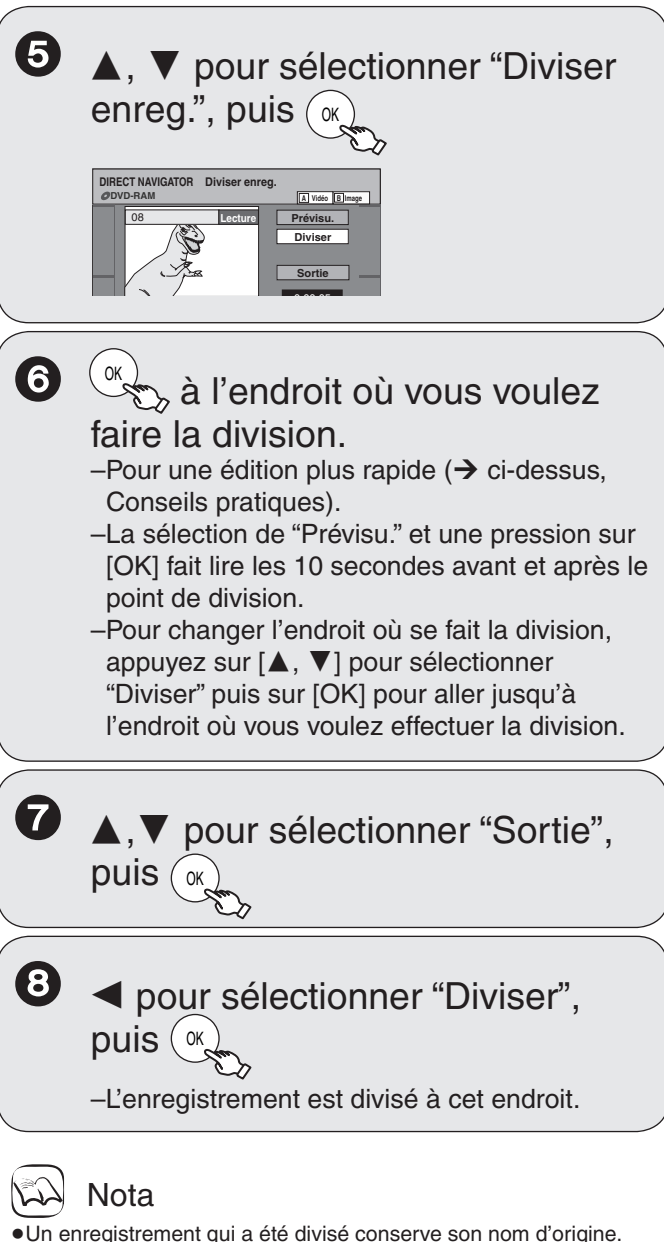

- 
- Un court segment audio et vidéo avant et après le point de division est perdu.
- Il n'est pas possible de diviser un enregistrement dont les segments seraient trop courts ou lorsque le nombre total d'enregistrements dépasse 99.

# **Création et édition des chapitres**

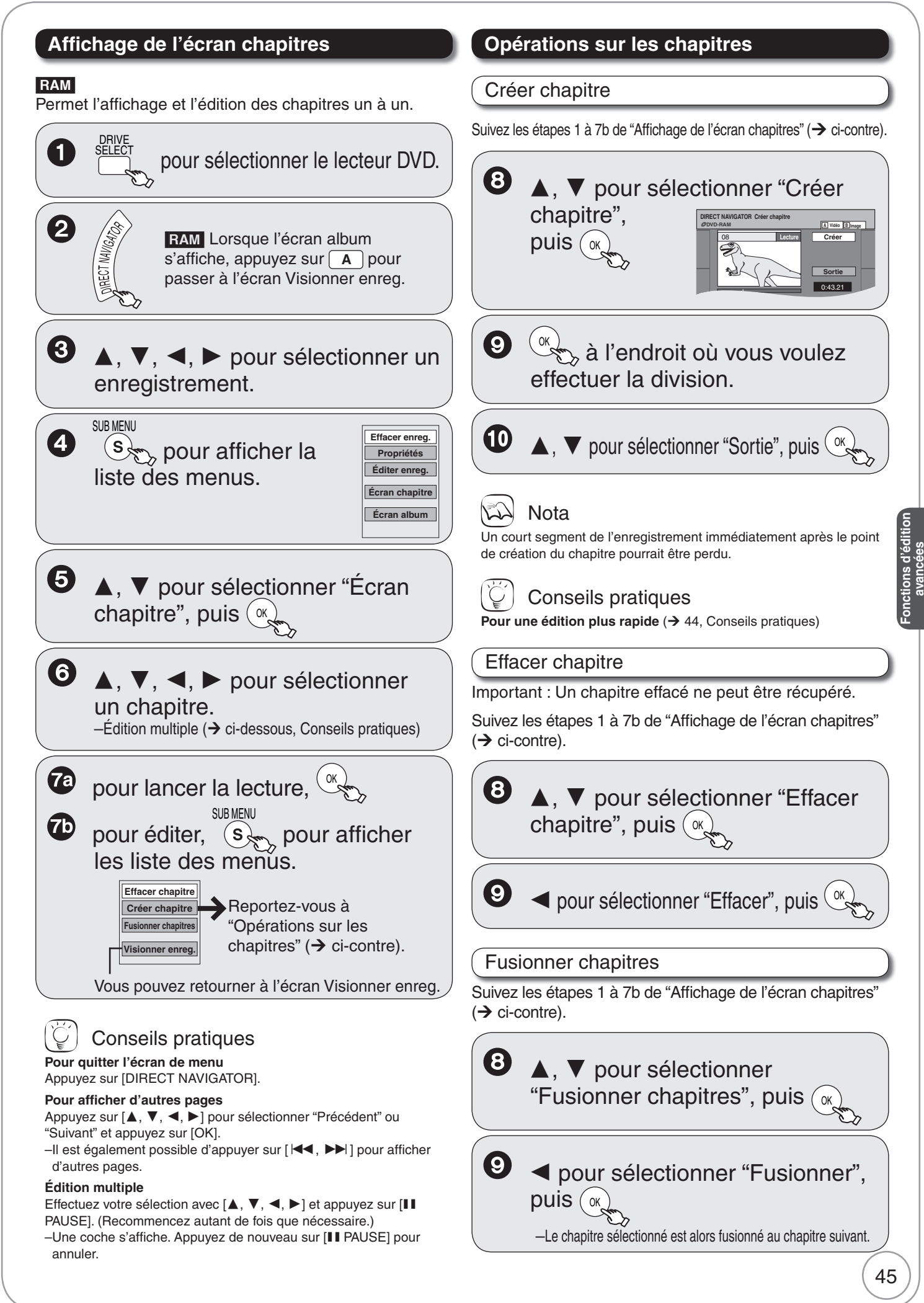

# **Édition d'images fi xes**

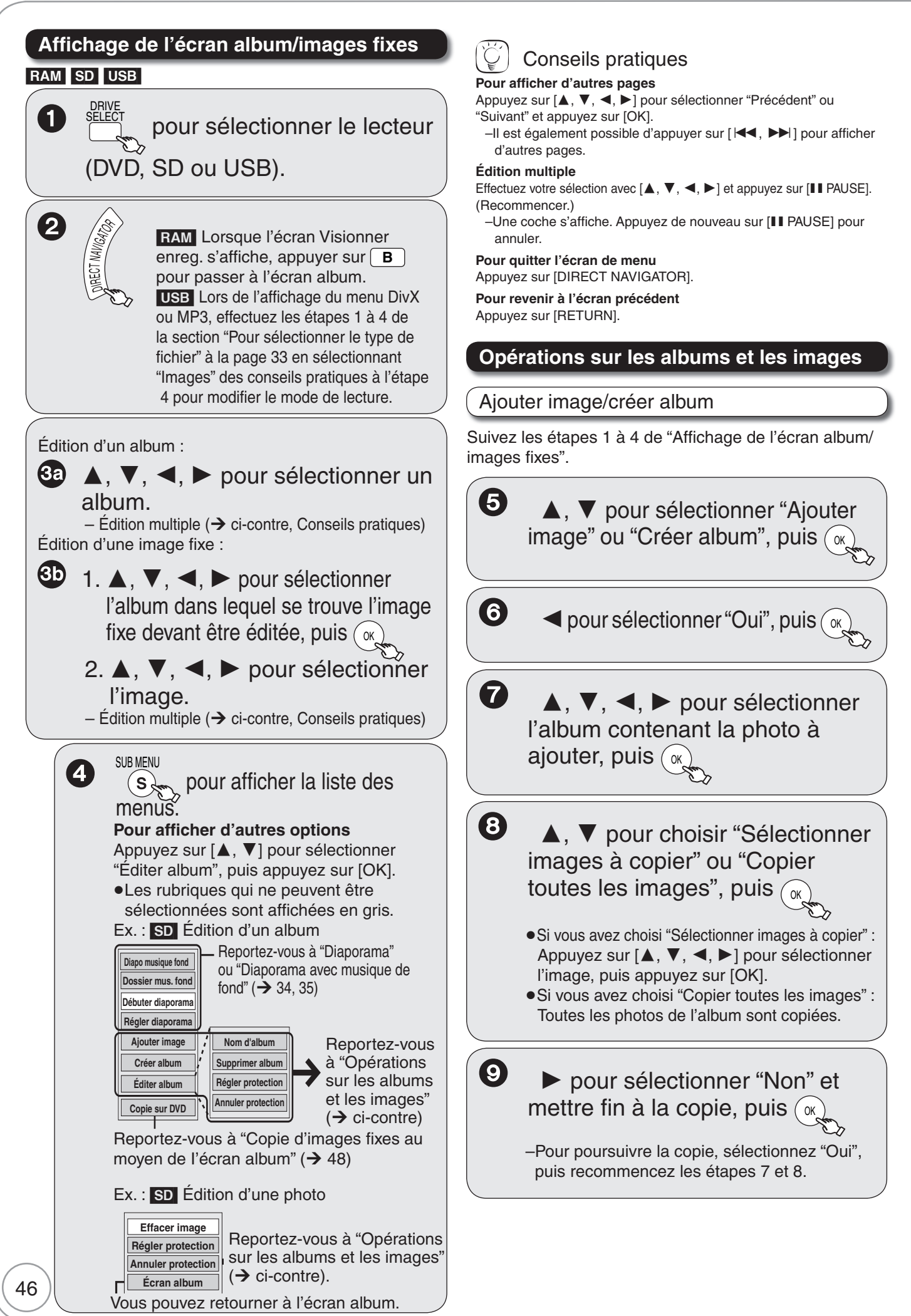

Seulement après avoir sélectionné "Créer album"  $\mathbf{D}$  < ,  $\triangleright$  pour sélectionner "Oui" ou images fixes" ( $\rightarrow$  46). "Non", puis  $(\alpha)$ Si "Oui" a été sélectionné : Vous pouvez d'album", puis  $\sqrt{\alpha}$ nommer l'album  $(\rightarrow 42)$ . Si "Non" a été sélectionné : La date de prise de vue de la première photo de l'album est utilisée comme nom de l'album. Nota Supprimer album/Effacer image s'afficher sur un autre équipement. Important : Tout contenu effacé ne peut être récupéré. Lorsqu'un album est effacé, tout son contenu, y compris les fichiers autres que des photos, est effacé. (Cela ne s'applique pas aux albums d'un ordre inférieur à l'album sélectionné.) Suivez les étapes 1 à 4 de "Affichage de l'écran album/ images fixes" ( $\rightarrow$  46). 6  $\blacktriangle$ ,  $\blacktriangledown$  pour sélectionner "Supprimer album" ou "Effacer  $image$ ", puis  $($ 6 , pour sélectionner "Effacer",  $puis$   $\alpha$ Régler protection/Annuler protection Réglez la protection pour prévenir l'effacement de photos par mégarde. Suivez les étapes 1 à 4 de "Affichage de l'écran album/ images fixes"  $(\rightarrow 46)$ .  $\blacktriangle$ ,  $\nabla$  pour sélectionner "Régler protection" ou "Annuler

**Fonctions d'édition avancées**

6 protection", puis  $\sqrt{\alpha}$ 

> –L'icône de verrouillage "n" s'affiche pour confirmer que la photo est protégée contre l'effacement.

 $\blacktriangleleft$  pour sélectionner "Oui", puis  $\binom{1}{0}$ 

#### **Nota**

6

Même si vous réglez la protection contre l'effacement à partir de cet appareil, l'album peut être supprimé par un autre appareil.

### Nom d'album

Suivez les étapes 1 à 4 de "Affichage de l'écran album/

# $\bullet$   $\blacktriangle$ ,  $\blacktriangledown$  pour sélectionner "Nom

– Vous pouvez nommer l'album  $(\rightarrow 42)$ .

Les noms d'album entrés sur cet appareil pourraient ne pas

#### Importation d'images fixes à partir de **carte SD ou de périphérique USB**

#### $|S\text{D}| \cup$   $|S\text{B}| \rightarrow$   $|RAM|$

Cet appareil conserve les informations concernant les images fixes importées. Ainsi, si des images fixes sont importées de la même carte SD ou périphérique USB, seulement les nouvelles images fixes seront importées.

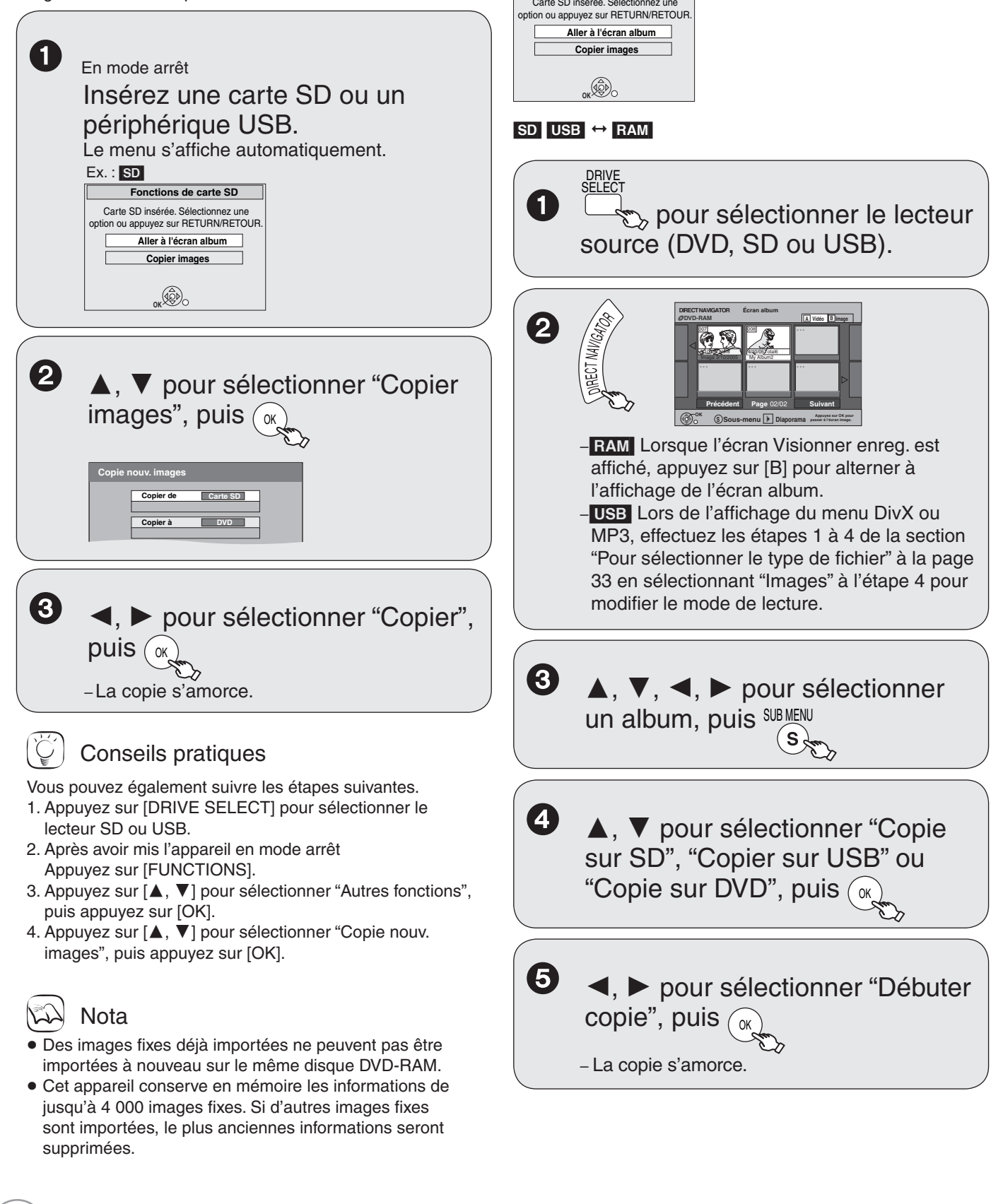

**Copie d'images fi xes au moyen de** 

**Appuyez sur [RETURN] pour quitter cet écran.**

**Lorsque vous insérez une carte SD ou un périphérique** 

**l'écran album**

Ex. SD

**USB, le menu peut s'afficher.** 

**Fonctions de carte SD**

RQT9057

# Conseils pratiques

#### Après la fin de la copie

L'écran de confirmation s'affiche. Appuyez sur [OK] pour mettre fin à la copie.

#### Pour afficher d'autres pages

Appuyez sur [▲, ▼, ◀, ▶] pour sélectionner

- "Précédent" ou "Suivant", puis appuyez sur [OK].
- Il est également possible d'appuyer sur  $[\overline{\blacktriangleleft} \, , \blacktriangleright \blacktriangleright]$ pour afficher d'autres pages.

#### **Édition multiple**

Effectuez votre sélection avec  $[\triangle, \triangledown, \triangle]$   $\blacktriangleright$  ] et appuyez sur [II PAUSE]. (Recommencez autant de fois que nécessaire.)

– Une coche s'affiche. Appuyez de nouveau sur [ PAUSE] pour annuler.

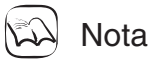

- Si le support d'enregistrement devient saturé ou que le nombre de fichiers/dossiers à copier excède le maximum admissible, la copie est interrompue.
- Même si vous entrez un nom dans le dossier source de la copie, vous ne pouvez pas entrer le même nom dans le dossier de destination de la copie et les fichiers.
- Les images fixes ne peuvent pas être copiées entre une carte SD et un périphérique USB.

### Conseils pratiques

#### **Pour interrompre la copie**

Maintenez la touche [RETURN] enfoncée pendant 3 secondes.

#### **Pour revenir à l'écran précédent** Appuyez sur [RETURN].

**Suppression d'images fi xes**

#### **Suppression Navi**

#### RAM SD USB

Important : Aucun enregistrement effacé ne peut être récupéré. DRIVE 1 S<u>ELEC</u>T pour sélectionner le lecteur  $\rightarrow$  (DVD, SD ou USB). 2  $\sum_{i \in A}$ En mode arrêt **FONCTIONS DVD-RAM** Protection du disque Non **Lecture Enreg. minuterie Supprimer Copier Autres fonctions OK** 8 **A**, **▼** pour sélectionner "Supprimer", puis  $\widehat{\alpha}$ **SUPPRESSION navi Écran album DVD-RAM A Vidéo B Image** - - 007 0 **0 008 008 008** 2 26/2007 Total 1 2 26/2007 Total 2 101\_DVD 102\_DVD **--- --- --- Précédent** Page 02/02 **Suivant OK Sélectionner Appuyez sur OK pour Sous-menu passer à l'écran image. RAM** Lorsque l'écran Visionner enreg. s'affiche, appuyer sur **B** pour passer à l'écran album. Suppression d'un album : **4a**  $\blacktriangle$ ,  $\nabla$ ,  $\blacktriangleleft$ ,  $\blacktriangleright$  pour sélectionner l'album, puis **DELETE** Suppression d'une image fixe : **4b** 1.  $\blacktriangle$ ,  $\nabla$ ,  $\blacktriangleleft$ ,  $\blacktriangleright$  pour sélectionner  $l'$ album, puis  $(\alpha)$ 2.  $\blacktriangle$ ,  $\nabla$ ,  $\blacktriangleleft$ ,  $\blacktriangleright$  pour sélectionner l'image fixe, puis (ok) 5)  $\blacktriangleleft$  pour sélectionner "Effacer", puis  $\binom{6}{6}$  Nota Vous ne pouvez pas supprimer au cours d'un enregistrement ou d'une copie. Conseils pratiques **Pour revenir à l'écran précédent** Appuyez sur [RETURN]. Pour afficher d'autres pages Appuyez sur [▲, ▼, ◀, ▶] pour sélectionner "Précédent" ou "Suivant" et appuyez sur [OK]. –Vous pouvez également appuyer sur [ $\blacktriangleleft$ ,  $\blacktriangleright$ )] pour afficher d'autres pages. **Édition multiple** Sélectionnez avec  $[\triangle, \triangledown, \triangleleft, \triangleright]$  et appuyez sur [II PAUSE]. (Recommencer.)

-Une coche s'affiche. Appuyez de nouveau sur [II PAUSE] pour annuler. L'espace libre disponible augmente en fonction de l'élément effacé.

**Fonctions d'édition**  Fonctions d'édition<br>avancées

# **Réglages des menus DVD à l'écran**

# **Accès aux menus DVD à l'écran**

#### [DVD]

Lors de la lecture d'un disque, les paramétrages du disque peuvent être affichés et modifiés.

Les options disponibles varient en fonction du type de disque et de son contenu.

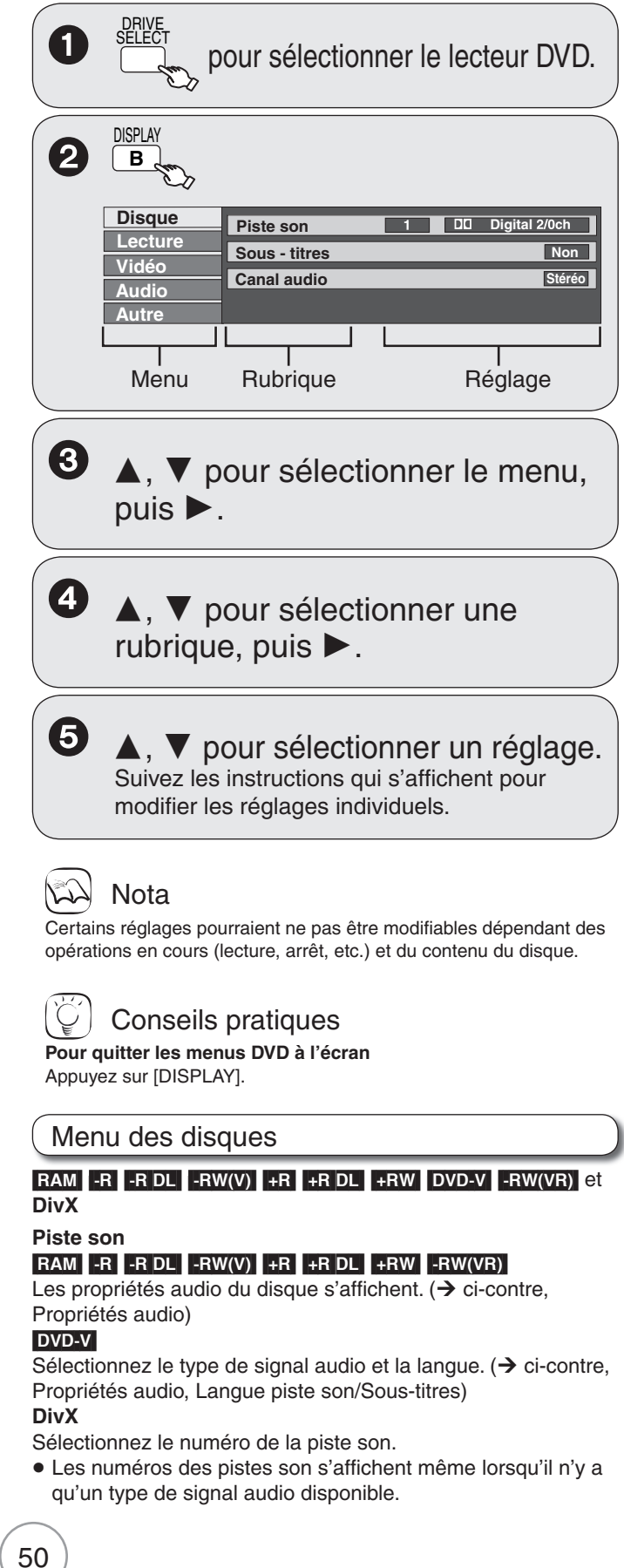

#### **Sous-titres**

#### $RAM$   $-R$   $-$ R DL  $-RW(V)$   $+$ R  $+$ R DL  $+$ RW  $-RW(VR)$

(Seulement les disques comportant des sous-titres pouvant être affichés ou non)

Activez ou désactivez l'affichage des sous-titres.

- Les données relatives à l'activation/désactivation des soustitres ne peuvent être mémorisées sur cet appareil.
- Si les sous-titres chevauchent ceux enregistrés sur le disque, désactivez-les.

#### DVD-V

Activez ou désactivez les sous-titres et sélectionnez la langue.  $\leftrightarrow$  ci-dessous, Langue piste son/Sous-titres)

#### **DivX**

Activez ou désactivez les sous-titres et sélectionnez le numéro des sous-titres.

 Les numéros des sous-titres s'affichent même si un seul élément de sous-titres est disponible.

#### **Canal audio**

#### **RAM** - RW(VR) et DivX

"Changement du canal audio en cours de lecture"  $(→ 31)$ 

#### **Angle**  DVD-V

Sélectionnez un autre numéro pour changer l'angle de vue.

#### **Sélect. source (DivX)**

- Automatique : La méthode de composition du contenu DivX est automatiquement reconnue et acheminée.
- Entrelacé : Sélectionnez ce paramètre lorsque le contenu du disque a été enregistré avec balayage entrelacé.
- Progressif : Sélectionnez ce paramètre lorsque le contenu du disque a été enregistré avec balayage progressif.

#### **Langue piste son/Sous-titres**

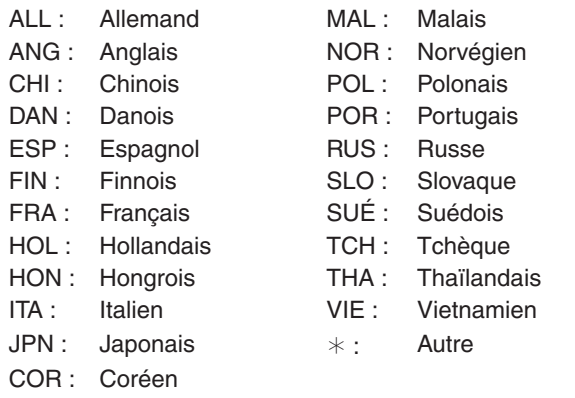

#### **Propriétés audio**

LPCM/DO Digital/DTS/MPEG : Type de signal k (kHz) : Fréquence d'échantillonnage b (bit) : Nombre de bits

ch (canal) : Nombre de canaux

# \‰ିଧ Nota

- Aucun changement n'est possible s'il n'y a aucun enregistrement sur le disque.
- Certains disques ne permettent le changement de la piste son, des soustitres et des angles de vue qu'à partir des menus du disque  $(\rightarrow 30)$ .

#### Menu de lecture

#### $R$   $-R$   $-$ R  $DL$   $-R$   $W(V)$   $+$ R $+$ R  $DL$   $+$ RW  $DVD-V$  $-FW(VR)$  CD

#### **Lect. reprise**

Cette fonction ne peut être utilisée que lorsque la durée de lecture écoulée est affichée. Sélectionnez l'élément pour la lecture en reprise. Selon le type de disque, les éléments sélectionnables peuvent varier. Sélectionnez "Non" pour annuler.

RQT9057

#### $RAM$   $-R$   $-$ R DL  $-$ RW(V)  $+$ R  $+$ R DL  $+$ RW DVD-V  $-$  -RW(VR) et **DivX**

#### **Image**

#### [RAM] [-R] [-R]DL] [-RW‹V›] [+R] [+R]DL] [+RW] [DVD-V] [-RW‹VR›]

Pour sélectionner le mode image.

Normal : Réglage par défaut

Cinéma : Adoucit l'image des films, rehausse les tons des scènes sombres.

**Réd. bruit num.** (réduction de bruit numérique)

#### $\begin{array}{|c|c|c|c|c|c|}\n\hline \text{RAM} & R & -\text{R} & \text{DL} & -\text{RW}(V) & +\text{R} & +\text{R} & \text{DL} & +\text{RW} & \text{DVD-V} & -\text{RW}(VR) & \text{et} \end{array}$ **DivX**

Lorsque cette fonction est activée "Oui", la dégradation du bruit et de l'image est considérablement réduite.

#### **Progressif¹ (Progressif/24p²)**

Sélectionnez la méthode de conversion du signal de sortie à balayage progressif approprié au type de matériel visionné. Auto1 (normal) : Le contenu vidéo et cinéma est automatiquement détecté et converti de manière appropriée.

Auto2 : Sélectionnez cette méthode lorsque le contenu vidéo est distordu sous "Auto1" de la manière illustrée ci-dessous.

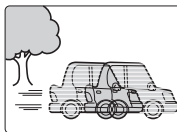

- 24p**²**: [DVD-V] Lors du raccordement de cet appareil à un téléviseur prenant en charge la sortie 1080/24p avec un câble HDMI, cet appareil affiche chaque trame par intervalles de 1/24<sup>e</sup> de seconde, l'intervalle de trames originalement engistré sur le film, conservant ainsi le rendu original de l'image. Si les réglages sont modifiés, l'écran s'assombrit pendant quelques secondes puis la lecture s'amorce. L'appareil est réglé sur "Auto1" lorsque vous l'éteignez ou ouvrez le plateau du disque.
- **¹** Seulement lorsque l'option "480p" ou supéreure a été sélectionnée pour "Signal de sortie composante" ( $\rightarrow$  64) ou "Résolution HDMI" ( $\rightarrow$  65)
- **²** Seulement lorsque l'option "Oui" sous "Sortie 24p pour DVD-Vidéo" a été sélectionnée dans le menu de configuration.  $(\rightarrow 65)$

**Réducteur bruit (seulement lorsque IN1 ou IN2 a été sélectionnée)** Cette fonction réduit le bruit de bande pendant l'enregistrement. Selon le signal vidéo, il pourrait y avoir scintillement.

- Oui : La réduction de bruit vidéo est appliquée à tous les types de signal vidéo.
- Non : La réduction de bruit vidéo est désactivée. Sélectionnez ce réglage pour enregistrer le signal vidéo tel quel.

#### Menu audio

#### $RAM$   $-R$   $-$ R  $DL$   $-RW(V)$   $+$ R  $+$ R  $DL$   $+$ RW DVD-V  $-$ RW(VR) et **DivX**

#### **Ambio avancée** (seulement Dolby Digital avec 2.0 canaux ou plus)  $\begin{array}{|c|c|c|c|c|c|}\n\hline \text{RAM} & R & \text{-R} & \text{-R} & \text{D} & \text{-RW}(V) & \text{+R} & \text{+R} & \text{D} & \text{-RW} & \text{D} & \text{-RW}(V) & \text{-RW} \end{array}$ Cette fonction ne peut être utilisée avec des enregistrements

comportant une voie audio SAP.

- Vous pourrez obtenir un effet ambiophonique même avec seulement 2 enceintes acoustiques sur canaux avant (G/D).
- En présence de distorsion, désactivez cette fonction.

#### Natur. / Accent. / Non

**Optim. dialogues** (seulement Dolby Digital avec 3 canaux ou plus, dont un canal centre)

#### $R$  RAM  $\cdot$ R $\cdot$ R $D$ L $\cdot$ RW(V)  $\cdot$  +R $\cdot$ R $D$ L $\cdot$  +RW $\cdot$ DVD-V $\cdot$  -RW(VR) et **DivX**

Lorsque cette fonction est activée "Oui", le volume sur le canal centre est monté pour faciliter l'écoute des dialogues.

### Menu Autre

#### **Fréquencemètre**

Permet de vérifier la puissance du signal de la télévision numérique.

 Seule l'intensité du signal de télévision numérique capté au moyen de l'antenne est indiquée avec précision.

#### **Position**

Changez la position de l'écran menu à l'écran.

#### **Liste des codes de langue**

Entrer le code à l'aide des touches numériques.

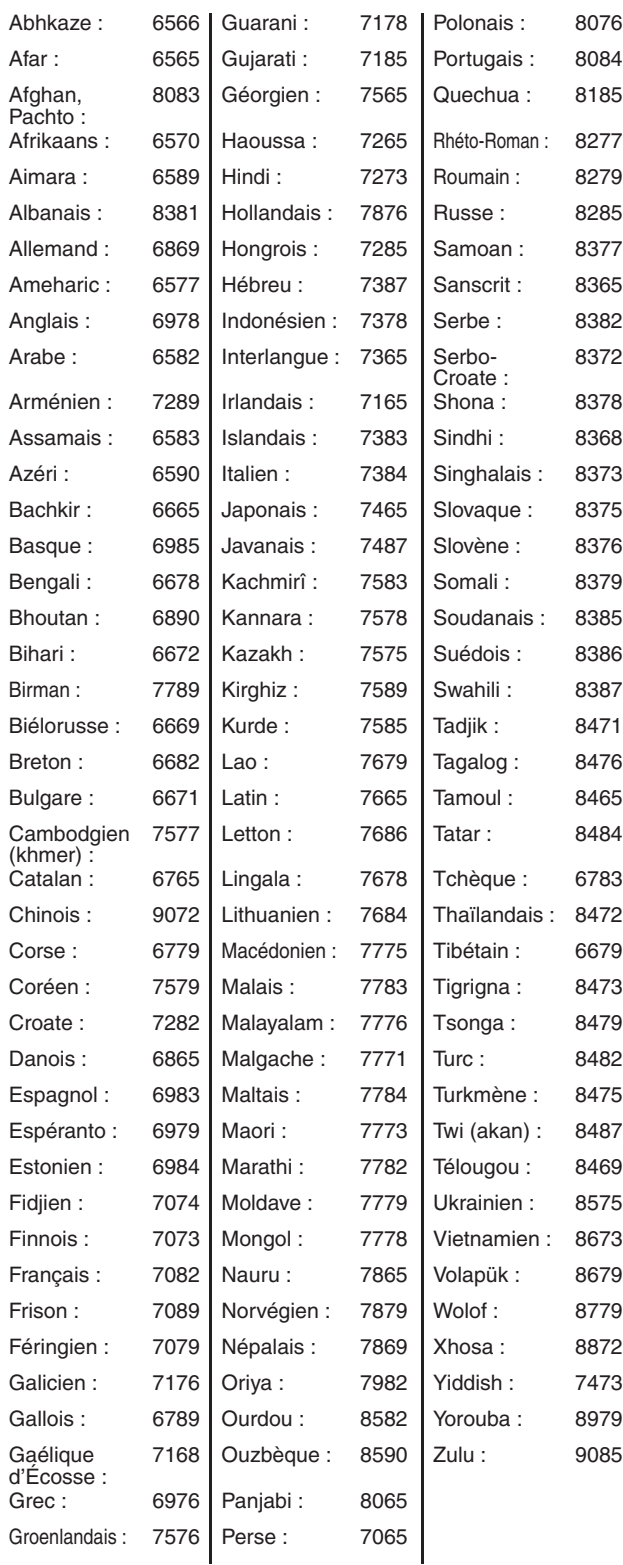

# **Gestion des disques DVD et des cartes mémoire SD**

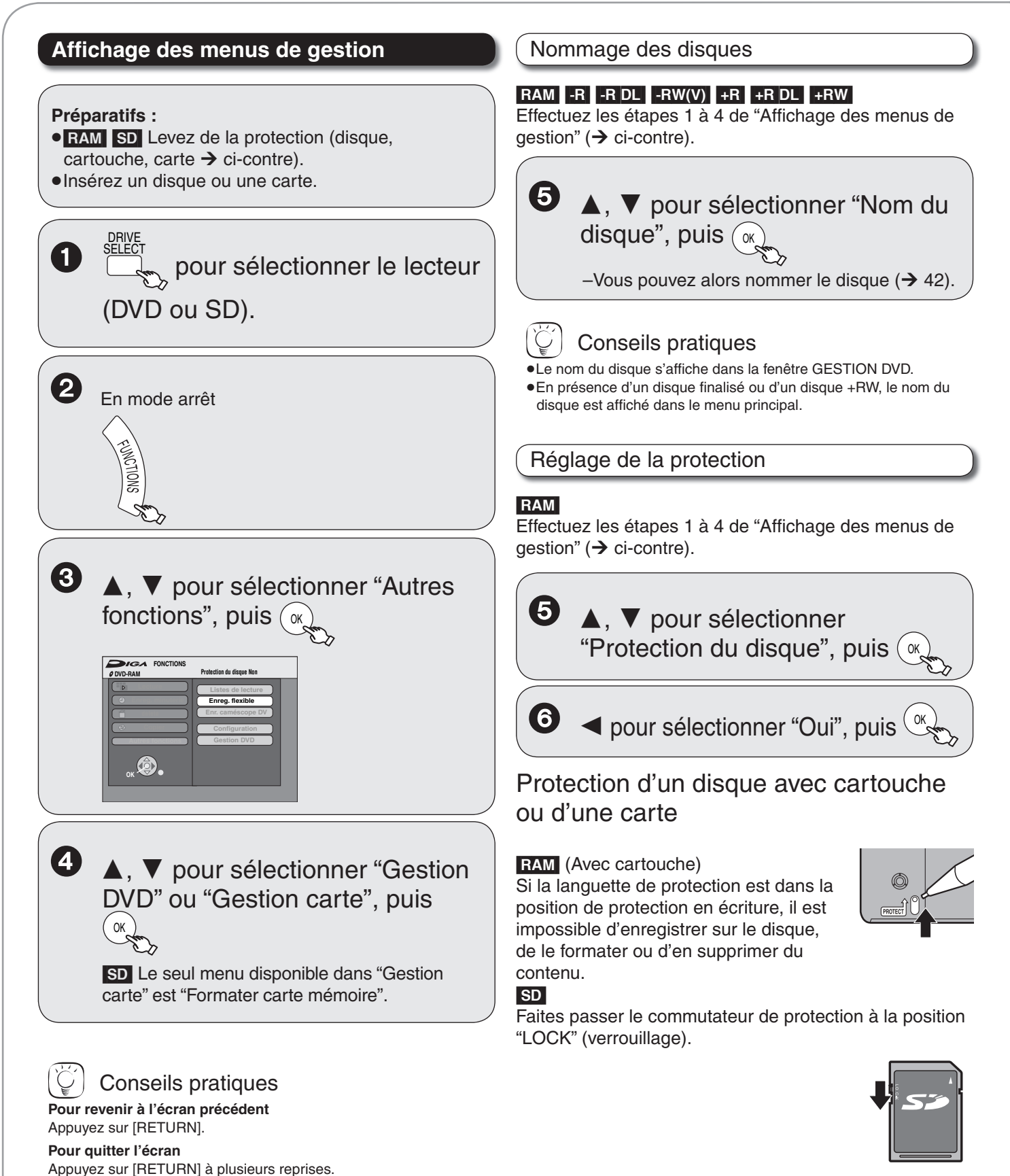

#### Effacement de tous les enregistrements Formatage d'un disque ou d'une carte

Important : Un enregistrement supprimé ne peut être récupéré.

#### RAM

Effectuez les étapes 1 à 4 de "Affichage des menus de qestion" ( $\rightarrow$  52).

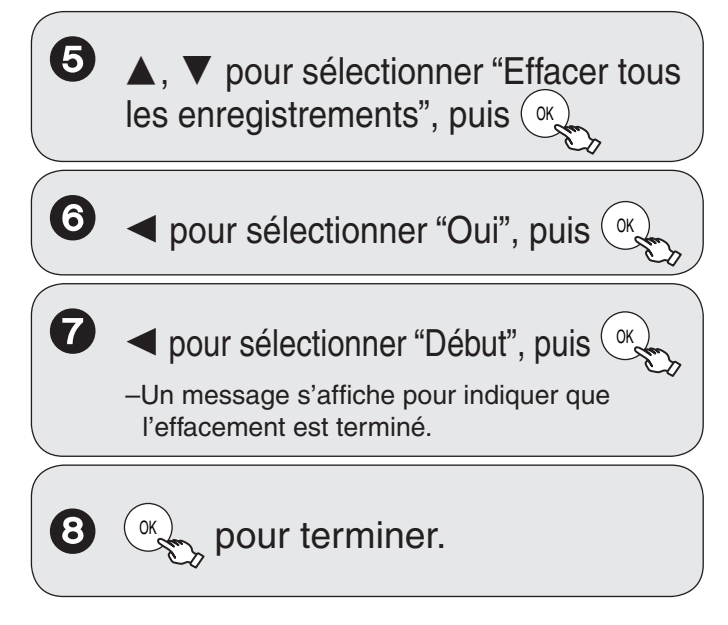

#### Nota

L'effacement ne peut se faire si un ou plusieurs titres sont protégés.

Important : Après le formatage, aucun contenu qui se trouvait sur le disque ou la carte ne peut être récupéré.

#### $\begin{array}{|c|c|c|c|c|}\n\hline \text{RAM} & \text{-RW(V)} & \text{+RW} & \text{-RW(VR)} & \text{SD}\n\end{array}$

Effectuez les étapes 1 à 4 de "Affichage des menus de gestion"  $($   $\rightarrow$  52).

- $\bullet$   $\blacktriangle$ ,  $\blacktriangledown$  pour sélectionner "Formater disque (DVD)" ou "Formater carte mémoire", puis  $\sqrt{\alpha}$
- 6  $\blacktriangleleft$  pour sélectionner "Oui", puis  $\left(\frac{X}{X}\right)$

 pour sélectionner "Début", puis UN

- Le formatage s'amorce (le formatage d'un disque **RAM** peut prendre jusqu'à 70 minutes). –Lorsque le formatage est terminé, un message s'affiche pour vous en aviser.
- 

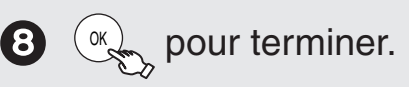

### Nota

- Ne débranchez pas le cordon d'alimentation pendant le formatage d'un disque. Le disque pourrait devenir inutilisable.
- Un disque ou une carte qui a été formaté sur cet appareil pourrait ne pas pouvoir être pris en charge sur un autre équipement.
- R FR DL +R +R DL CD USB II n'est pas possible de formater ces types de disques.
- **RW(V)** RW(VR) Ces disques ne peuvent être formatés qu'au format DVD-Vidéo.
- **RAM** Une pression sur [RETURN] pendant le formatage a pour effet d'annuler le processus. Dans un tel cas, il faut recommencer le formatage.
- **· RAM** SD Le disque ou la carte ne peuvent être formatés si la languette ou le commutateur de protection en écriture  $(352)$ est mis sur la position "PROTECT" (protection) ou "LOCK" (verrouillage). Pour poursuivre, levez la protection.
- •Le message "Formatage impossible." s'affiche si le disque mis en place ne peut être pris en charge par l'appareil.

# **Gestion des disques DVD et des cartes mémoire SD**

Affichage ou non du menu principal en premier

#### $-R$   $-R$   $DL$   $-RW(V)$   $+R$   $+R$   $DL$   $+RW$

Avant de finaliser un disque, sélectionnez si le menu principal doit s'afficher après la fin de la finalisation.

Effectuez les étapes 1 à 4 de "Affichage des menus de gestion"  $(\rightarrow 52)$ .

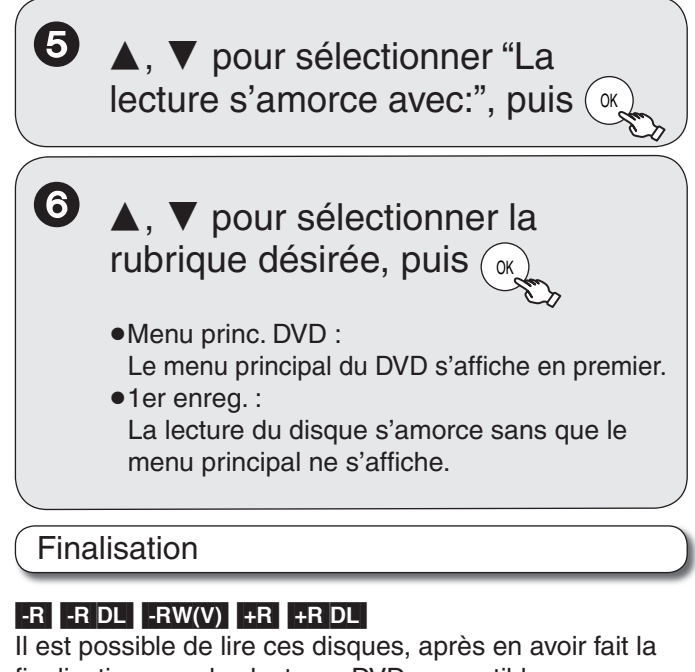

finalisation, sur des lecteurs DVD compatibles. Le menu créé sur cet appareil pourra également être utilisé sur la plupart des lecteurs DVD.

Effectuez les étapes 1 à 4 de "Affichage des menus de gestion"  $(\rightarrow 52)$ .

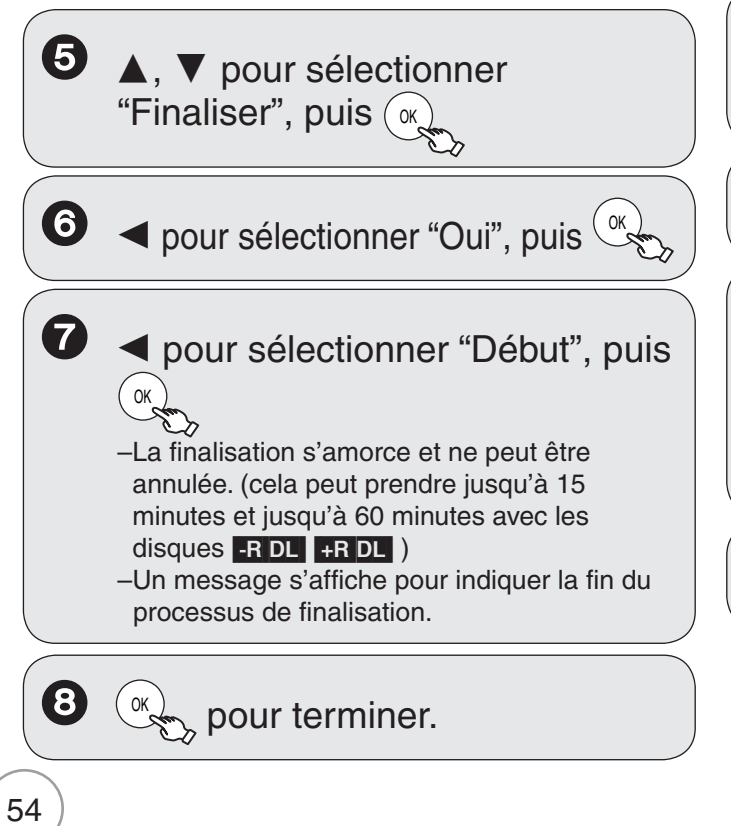

### Nota

Ne débranchez pas le cordon d'alimentation pendant qu'une finalisation est en cours ; cela pourrait rendre le disque inutilisable.

- La finalisation d'un disque compatible avec l'enregistrement haute vitesse peut prendre plus de temps qu'indiqué à l'écran de confirmation (environ 4 fois plus).
- $\bullet$  Après finalisation
- **-R** FR DL FR FR DL Aucun autre enregistrement ni aucune édition n'est possible sur le disque.
- [-RW‹V›] Il est possible d'enregistrer sur un disque et d'en éditer le contenu après l'avoir formaté, bien que seule la lecture ne soit possible après qu'il ait été finalisé.
- Un disque finalisé sur cet appareil pourrait ne pas pouvoir être pris en charge sur d'autres lecteurs dépendant de l'état de l'enregistrement.
- À la lecture, il y a des pauses de quelques secondes entre les enregistrements et entre les chapitres.
- Les enregistrements sont divisés entre chapitres de 5 minutes (8 minutes dans le cas des disques +R +R DL)
- Cette durée varie considérablement selon l'état de l'enregistrement et le mode dans lequel il a été effectué.

# Conseils pratiques

Après la fin d'un enregistrement et avoir appuyé sur la commande d'éjection du disque, un écran s'affiche demandant si le disque doit être finalisé ( $\rightarrow$  25).

Créer menu DVD príncipal

#### $+RW$

Les disques +RW ne comportent aucune donnée de menu. Le menu principal est une fonction pratique. Il est donc recommandé de créer ce menu avant de lire un disque +RW sur un autre appareil.

Effectuez les étapes 1 à 4 de "Affichage des menus de gestion"  $($   $\rightarrow$  52).

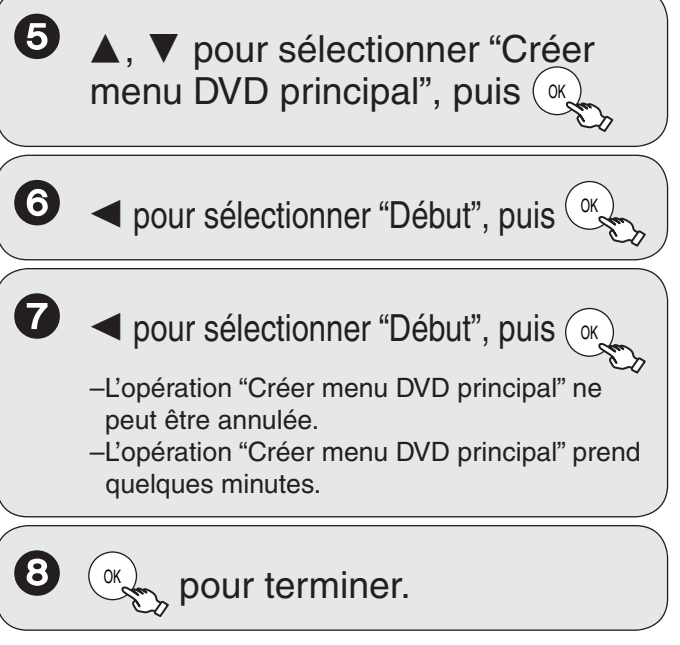

# Nota

- Le fait d'effectuer un enregistrement sur le disque ou d'en éditer le contenu peut supprimer le menu principal. Dans une telle éventualité, créez le menu de nouveau.
- Il n'est pas possible, sur cet appareil, de lancer la lecture à partir du menu principal d'un disque.

#### Affichage du menu Configuration

Il sera nécessaire d'effectuer les 3 étapes suivantes pour toutes les autres fonctions aux pages 55 et 66.

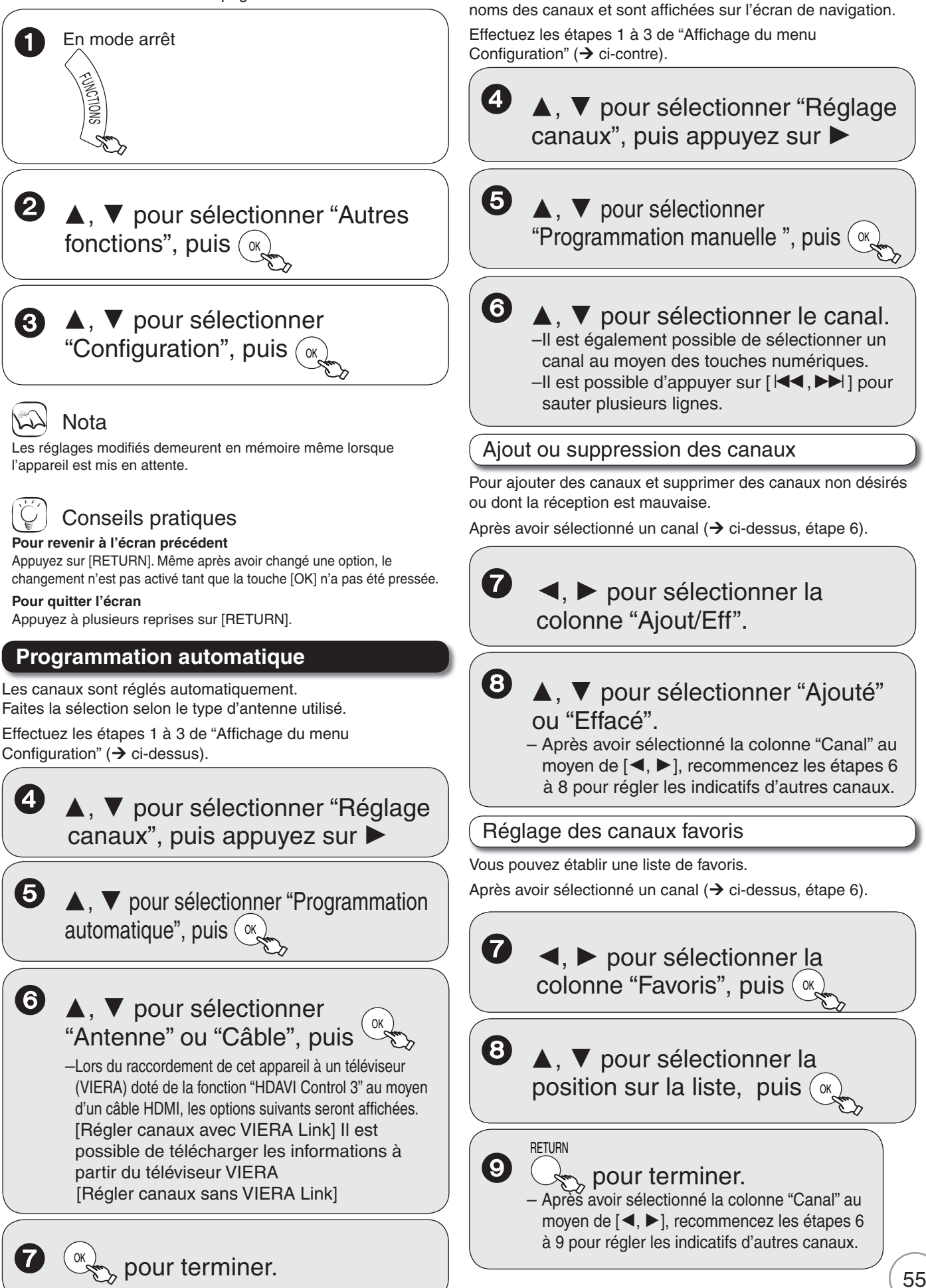

**Programmation manuelle**

Les identifications choisies ou modifiées sont utilisées pour les

#### Sélection de l'identification **6** A, ▼ pour sélectionner "Tous" ou Après avoir sélectionné un canal ( $\rightarrow$  55, étape 6, "Favoris", puis  $(\alpha)$ "Programmation manuelle"). [Tous] Pour sélectionner un canal à partir de tous les canaux.  $\boldsymbol{\Omega}$ , pour sélectionner la [Favoris] Pour sélectionner un canal à partir des canaux favoris. colonne "Identification". **Verrouillage parental** La puce antiviolence  $(→ 57, Note)$  intégrée à l'appareil permet **8** A, **v** pour sélectionner l'indicatif. de bloquer le visionnement et l'enregistrement de certaines émissions pouvant comporter des scènes inappropriées aux –Après avoir sélectionné la colonne "Canal" au enfants. Si l'appareil capte une émission dont la classification moyen de [◀, ▶], recommencez les étapes 6 appartient aux classifications bloquées, un écran de saisie de à 8 pour régler les indicatifs d'autres canaux. mot de passe s'affiche; le mot de passe doit être entré pour pouvoir regarder ou enregistrer l'émission en question. Effectuez les étapes 1 à 3 de "Affichage du menu Modification de l'identification Configuration"  $(→ 55)$ . Après avoir sélectionné un canal ( $\rightarrow$  55, étape 6, "Programmation manuelle"). 4  $\blacktriangle$ ,  $\blacktriangledown$  pour sélectionner "Réglage canaux", puis appuyez sur 7 , pour sélectionner la colonne "Identification", puis  $(\alpha)$  $\bullet$   $\blacktriangle$ ,  $\blacktriangledown$  pour sélectionner "Verrouillage parental", puis  $(w)$ **8** A, ▼ pour sélectionner un 6 caractère, puis appuyez sur  $\blacktriangle$ ,  $\blacktriangledown$  pour sélectionner une pour passer au caractère suivant. classification, puis  $(\alpha)$ – Recommencez cette étape pour entrer d'autres caractères. Classification U.S. TV : Classification des films (USA) Classification MPAA : Classification des émissions de télévision (USA)  $\bullet$  ( $\mathscr{C}_{\infty}$  pour confirmer les changements. Classification CELR : Classification (Canada) Classification CFLR : Classification (Québec) –Après avoir sélectionné la colonne "Canal" au Autre : Affichage seulement lorsque le téléviseur a téléchargé moyen de [◀, ▶], recommencez les étapes 6 un nouvelle classification d'une émission numérique. à 9 pour régler les indicatifs d'autres canaux. Effectuez le réglage selon les directives à l'écran. Nota 7  $\blacktriangle, \blacktriangledown, \blacktriangle, \blacktriangleright$  pour sélectionner **Caractères disponibles pour les indicatifs des canaux** "Oui" sous "Réglage". A–Z, a–z, 0–9, \_,-, (espace) Ex. : Classification U.S. TV **Configuration Classification U.S. TV Mode balayage Oui Réglage TV-NR Non bloqué Réglage canaux** Sélectionnez un groupe de canal à partir duquel le canal peut être sélectionné **TV-Y Non bloqué Réglage TV-Y7 Non bloqué** avec [CH  $\land$ ,  $\lor$ ]. **Disque TV-G Non bloqué Vidéo TV-PG** -- | D | -- | L | -- | S | -- | V | --Effectuez les étapes 1 à 3 de "Affichage du menu **Audio TV-14** - **D** - **L** - **S** - **V** -**Affichage** Configuration" ( $\rightarrow$  55). **TV-MA -- -- -- -- L SV Écran télé VHS** • Pour plus de détails sur les autres classifications, ▲, ▼ pour sélectionner "Réglage reportez-vous à la page 67, Liste des restrictions. canaux", puis appuyez sur 8 <, b pour aller à "Réglage",  $\blacktriangle$ ,  $\nabla$ **5** A, ▼ pour sélectionner "Mode pour sélectionner la classification, puis  $\blacktriangleright$ balayage", puis  $\left(\alpha\right)$ O  $\blacktriangle$ ,  $\blacktriangledown$  pour sélectionner la restriction.

– Les choix de restriction qui s'affichent dépendent de la classification choisie à l'étape 6. Sélectionnez "Non bloqué", "--" ou "Non" pour annuler.

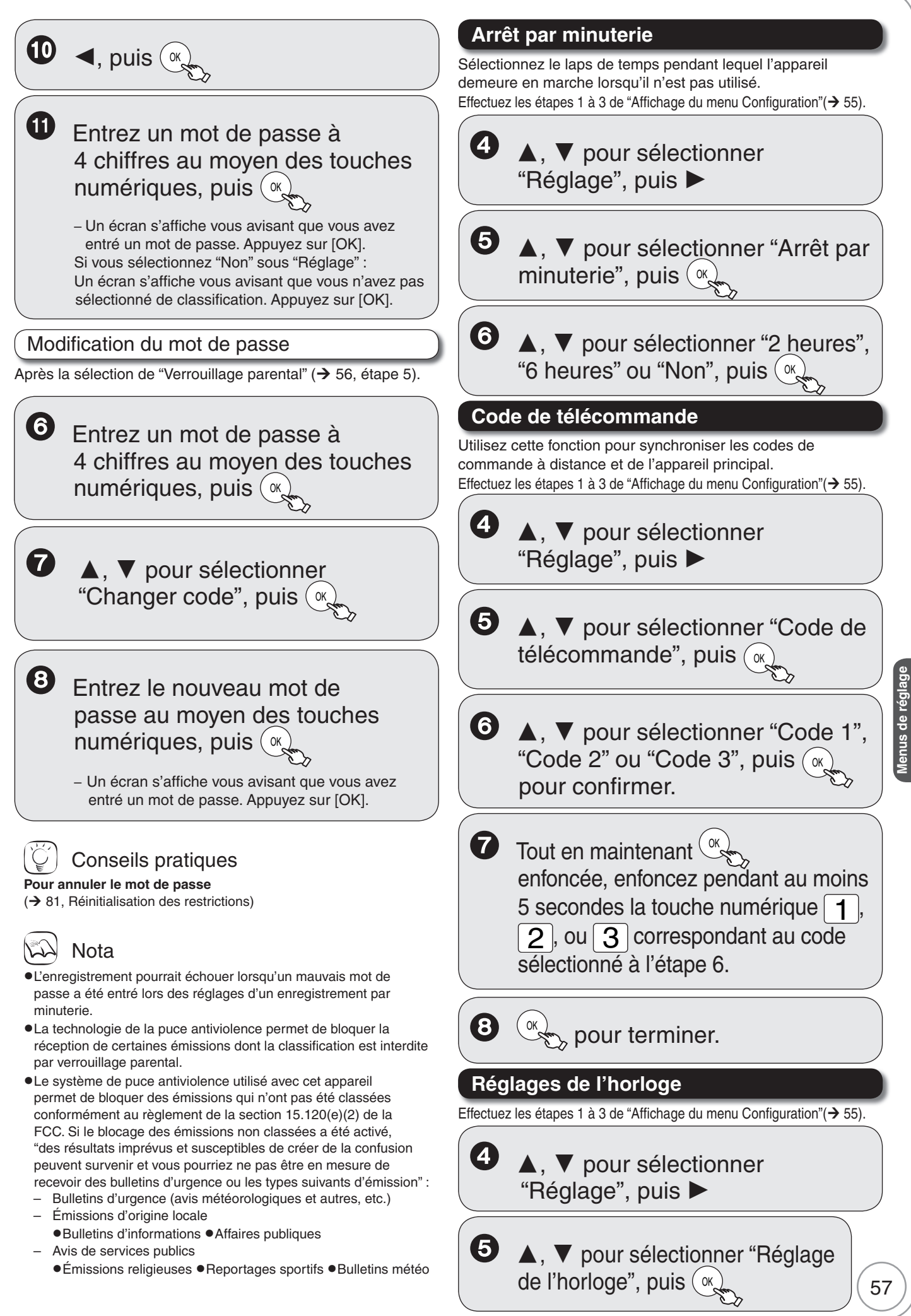

RQT9057

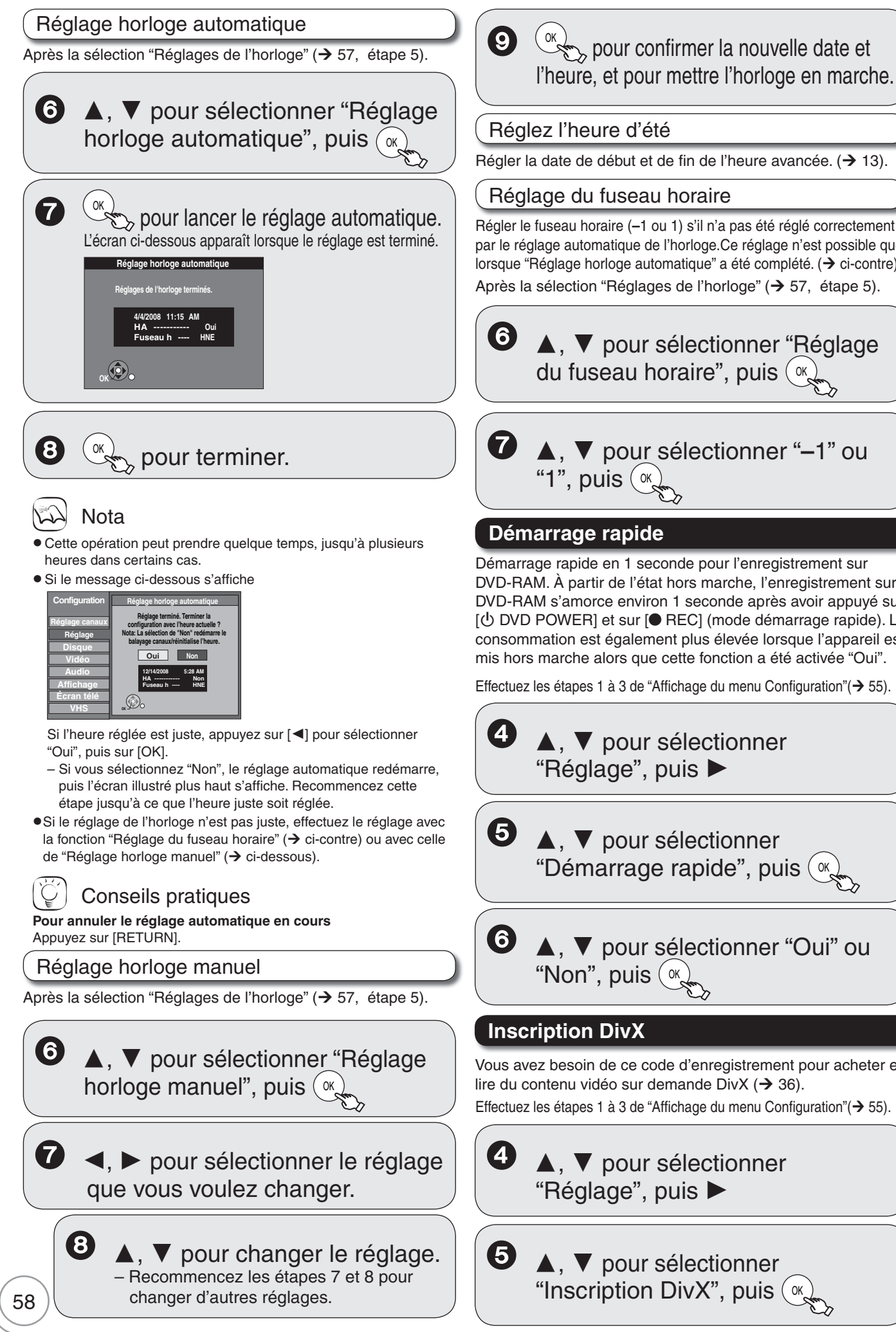

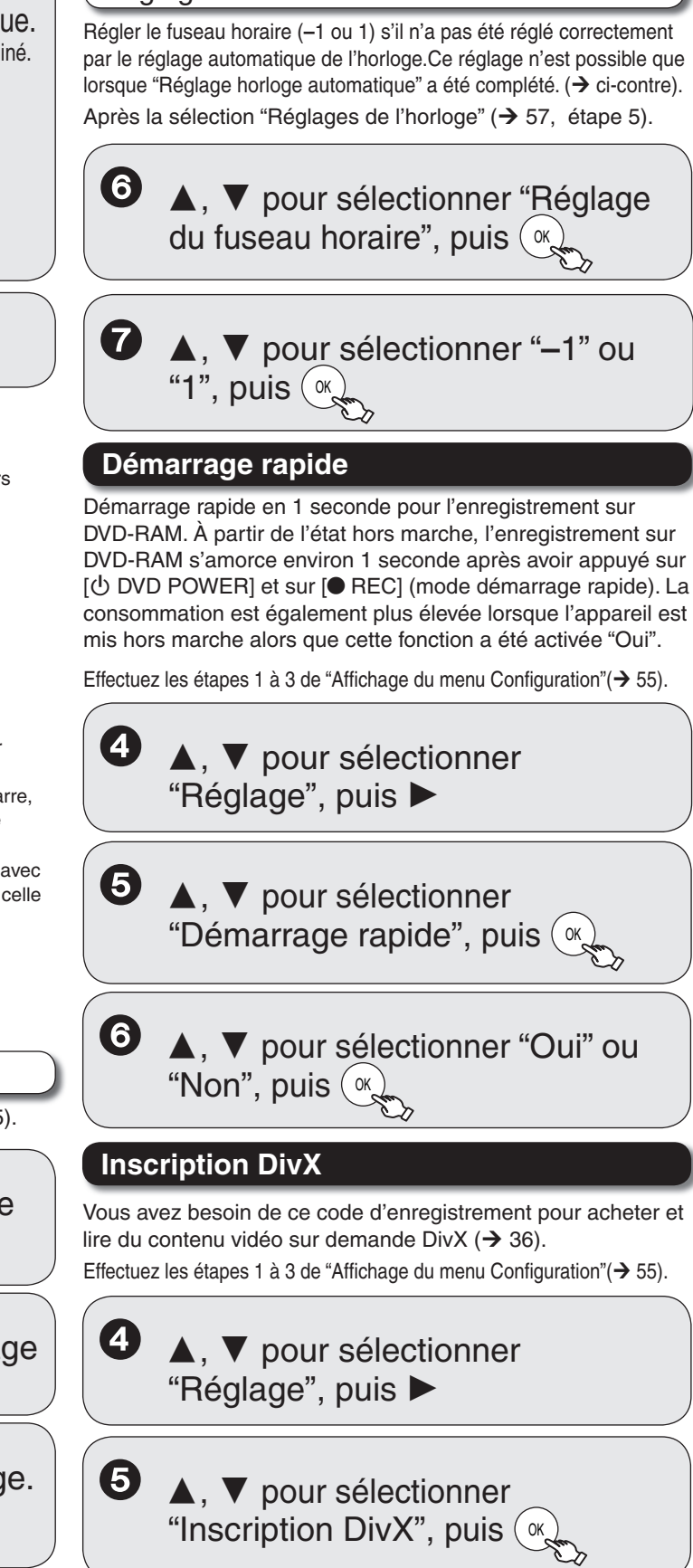

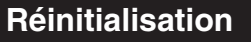

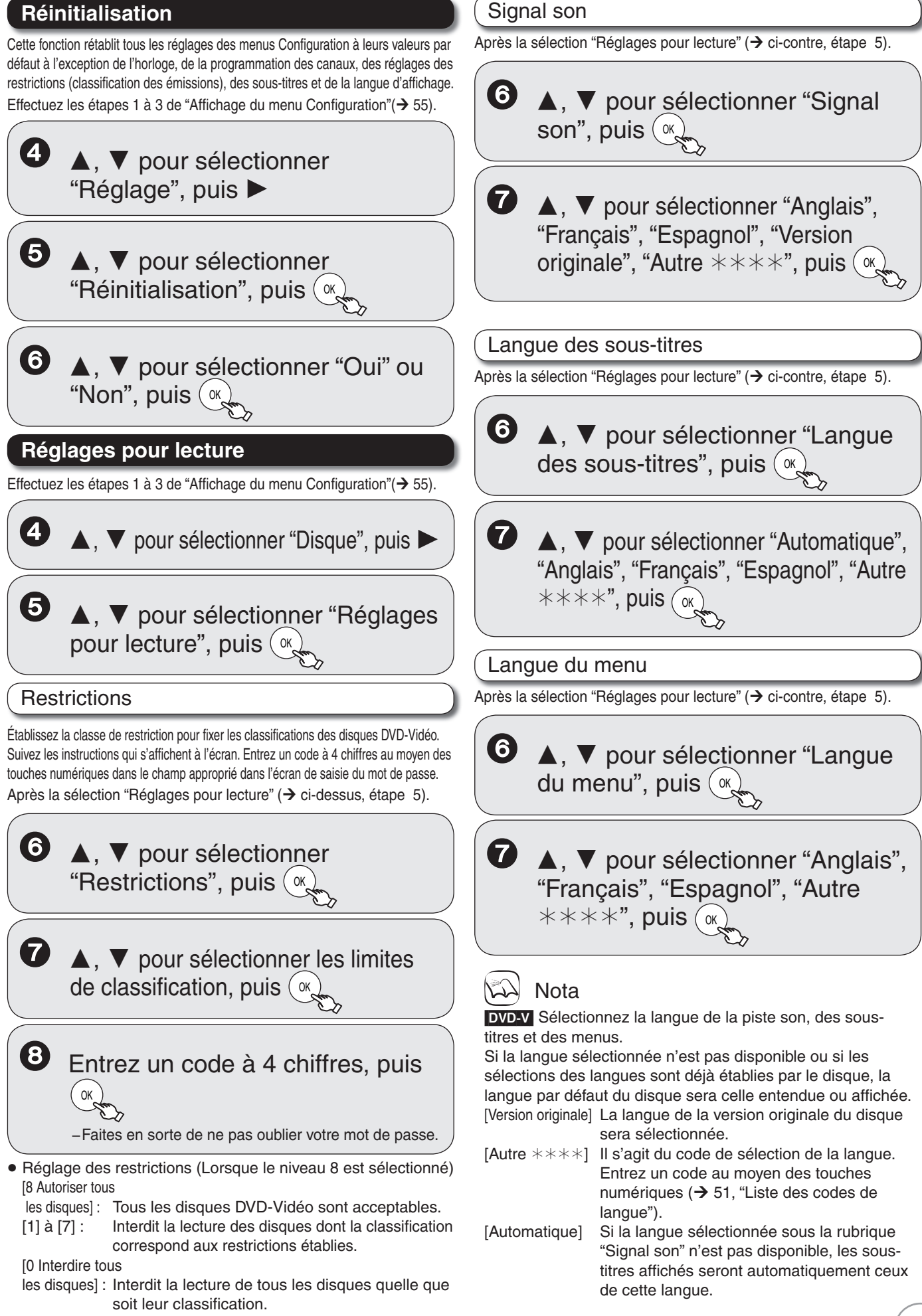

 Modification du niveau de restriction (lorsque la classification 0 à 7 est sélectionnée) [Déverrouiller] [Changer code] [Modifier niveau de restriction] [Déverrouillage temporaire]

**Menus de réglage** lenus de réglage

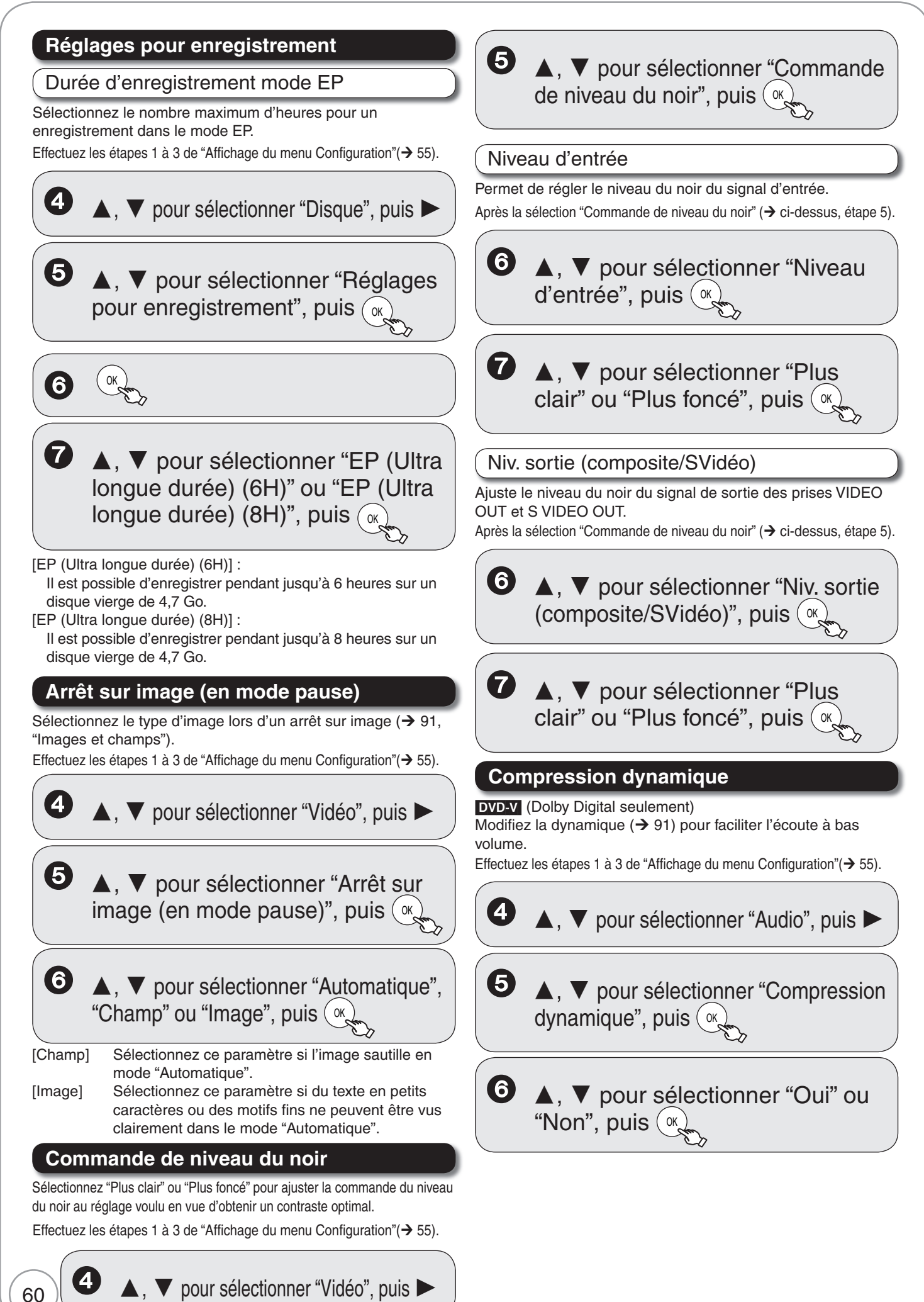

# **Sélection MTS (analogique)**

#### $-R$   $-R$   $DL$   $-RW(V)$   $+R$   $+R$   $DL$   $+RW$

Sélectionnez le canal audio devant être enregistré - principal ou secondaire (SAP) – lors de l'enregistrement sur ces supports. (Il n'est pas possible de sélectionner le canal audio sur cet appareil lorsque l'enregistrement est fait à partir d'une source externe; la sélection doit se faire sur l'appareil source.) Effectuez les étapes 1 à 3 de "Affichage du menu Configuration" ( $\rightarrow$  55).

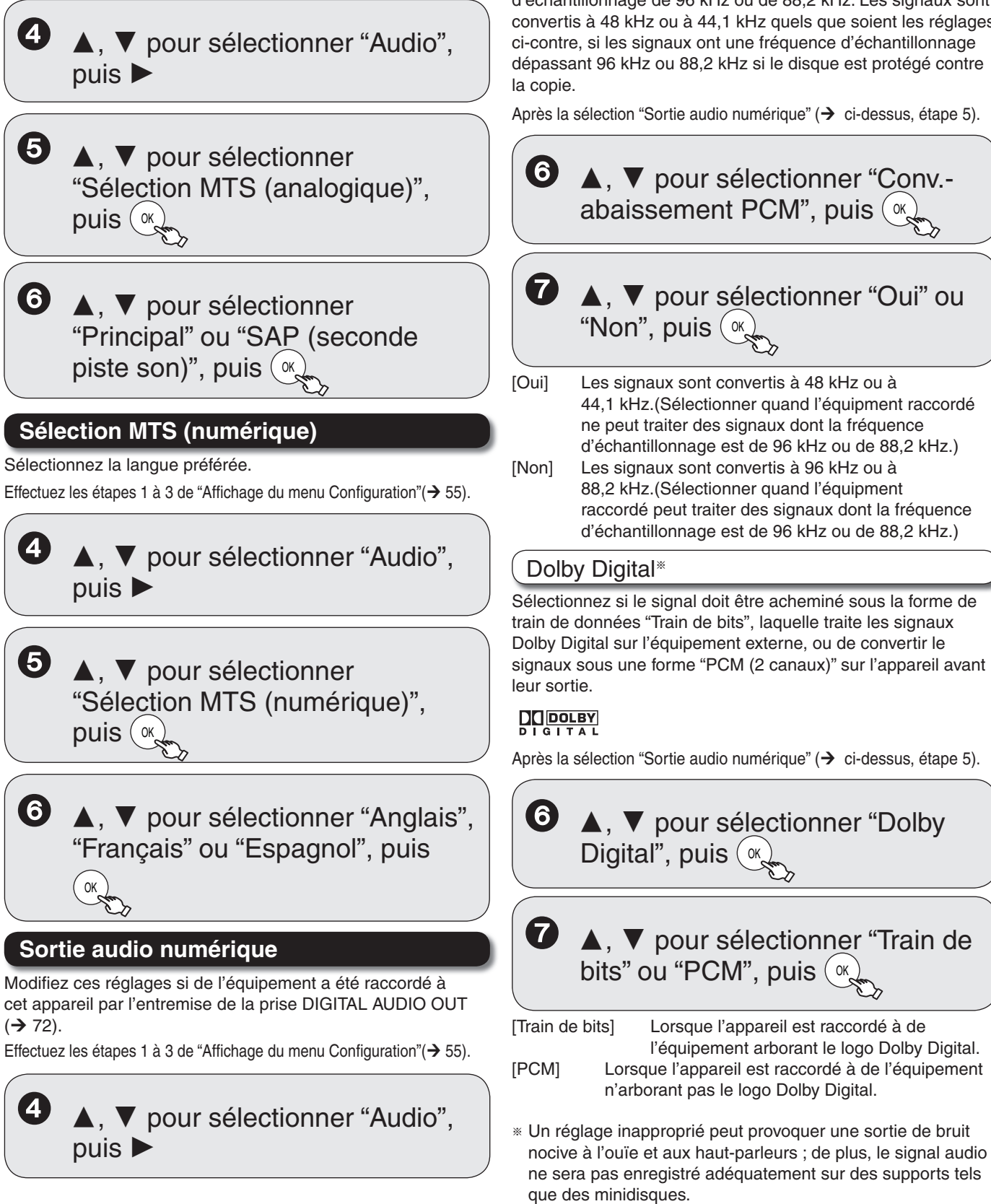

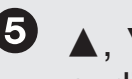

▼ pour sélectionner "Sortie audio numérique", puis  $(\infty)$ 

### Conv.-abaissement PCM

Sélectionnez comment convertir le son avec une fréquence d'échantillonnage de 96 kHz ou de 88,2 kHz. Les signaux sont convertis à 48 kHz ou à 44,1 kHz quels que soient les réglages ci-contre, si les signaux ont une fréquence d'échantillonnage dépassant 96 kHz ou 88,2 kHz si le disque est protégé contre la copie.

Après la sélection "Sortie audio numérique" ( $\rightarrow$  ci-dessus, étape 5).

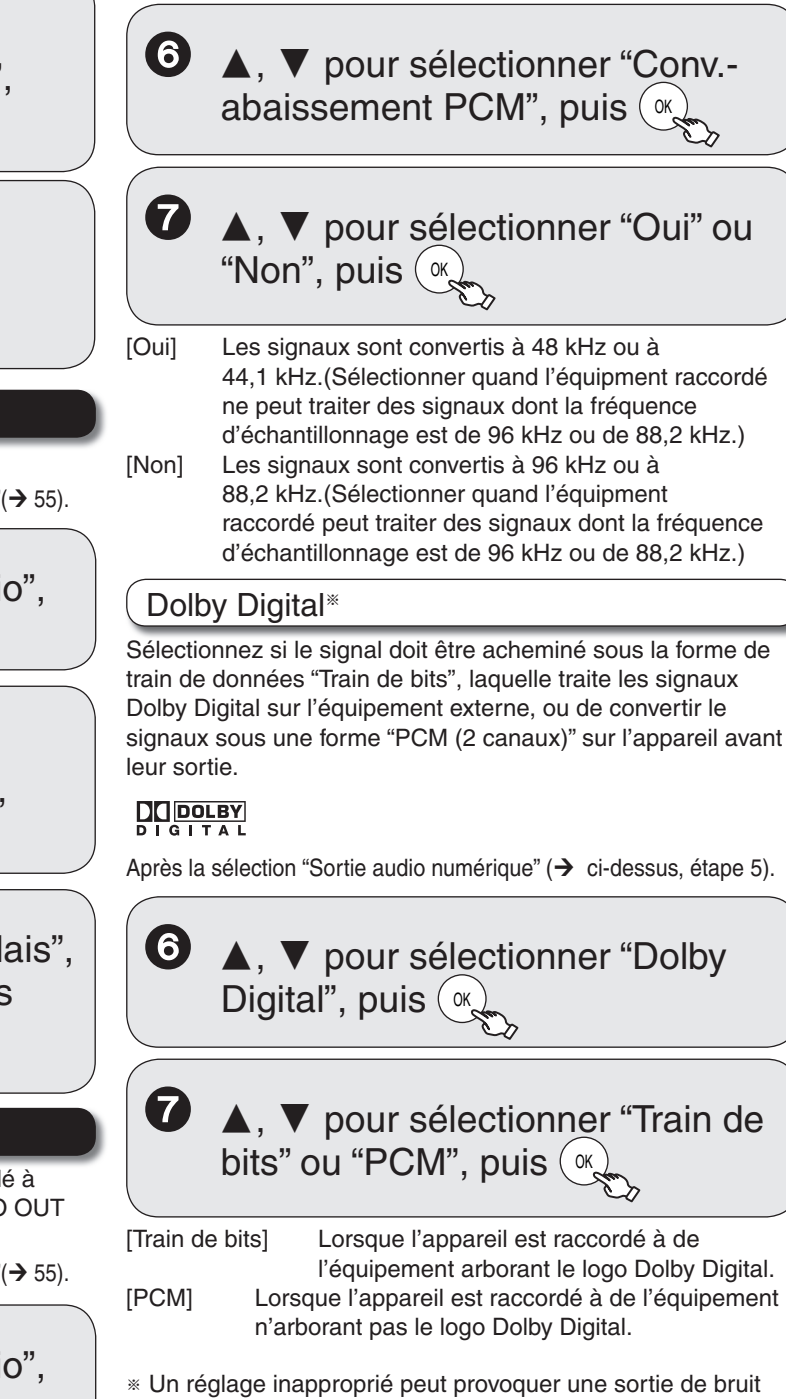

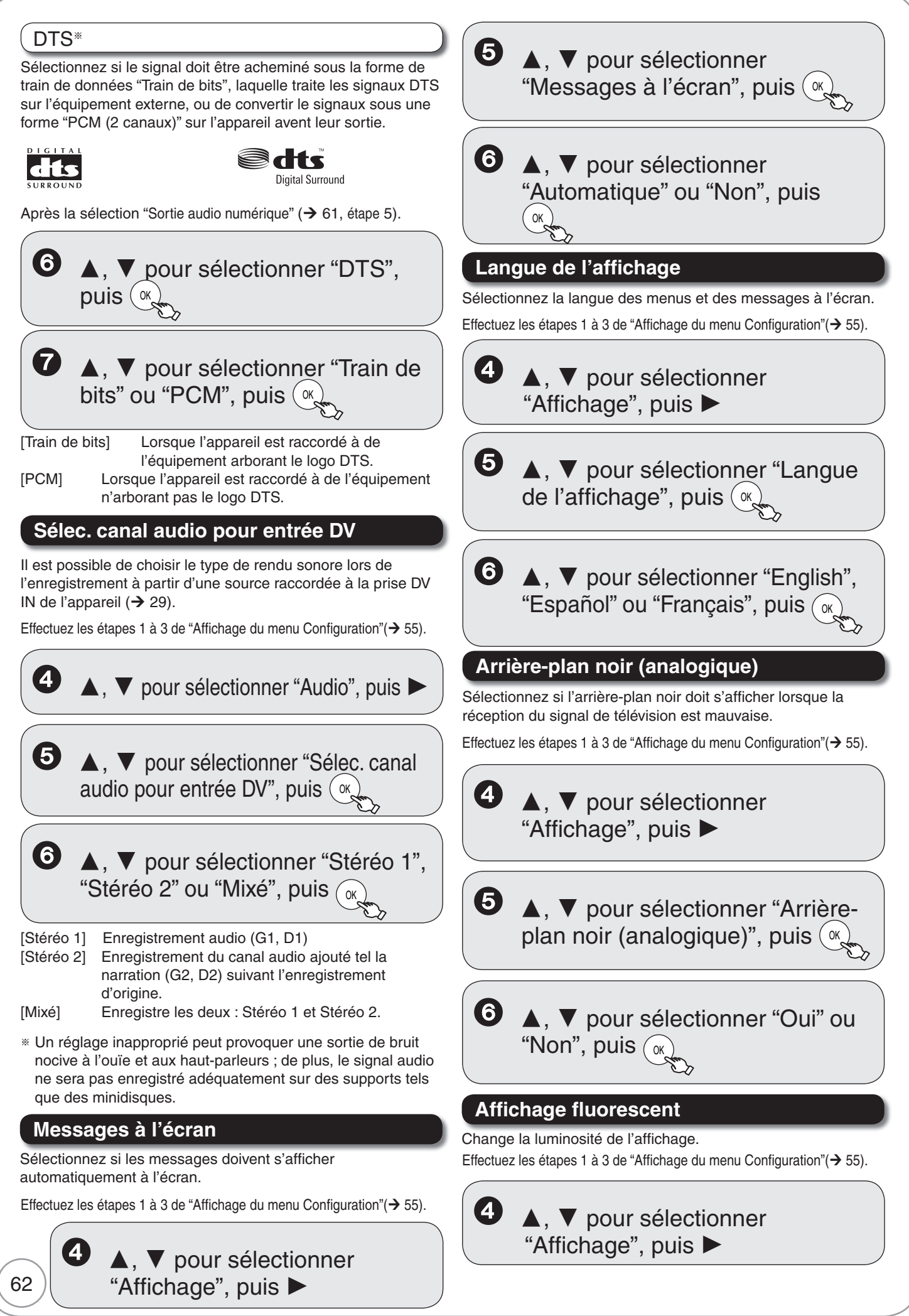

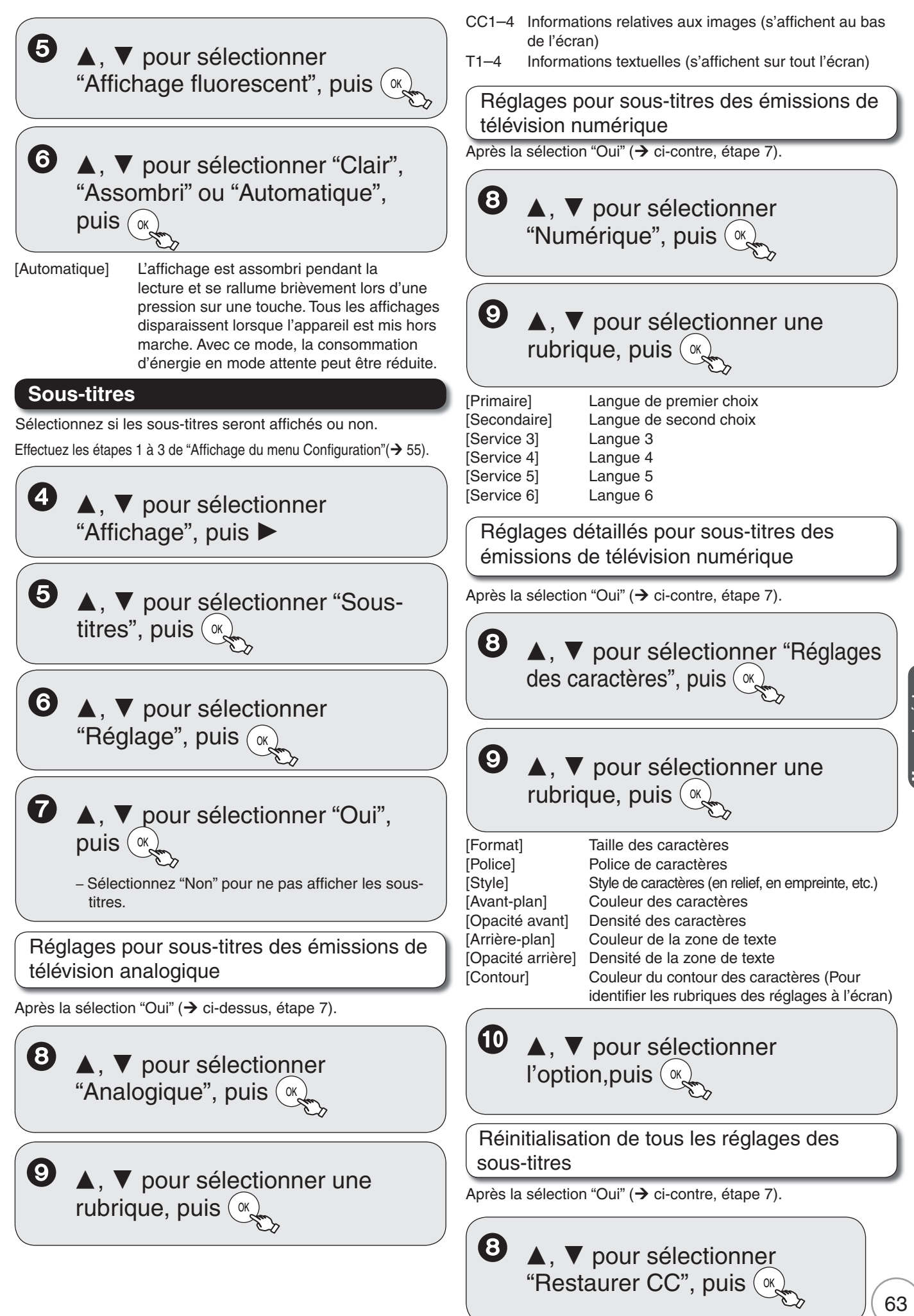

Menus de réglage **Menus de réglage**

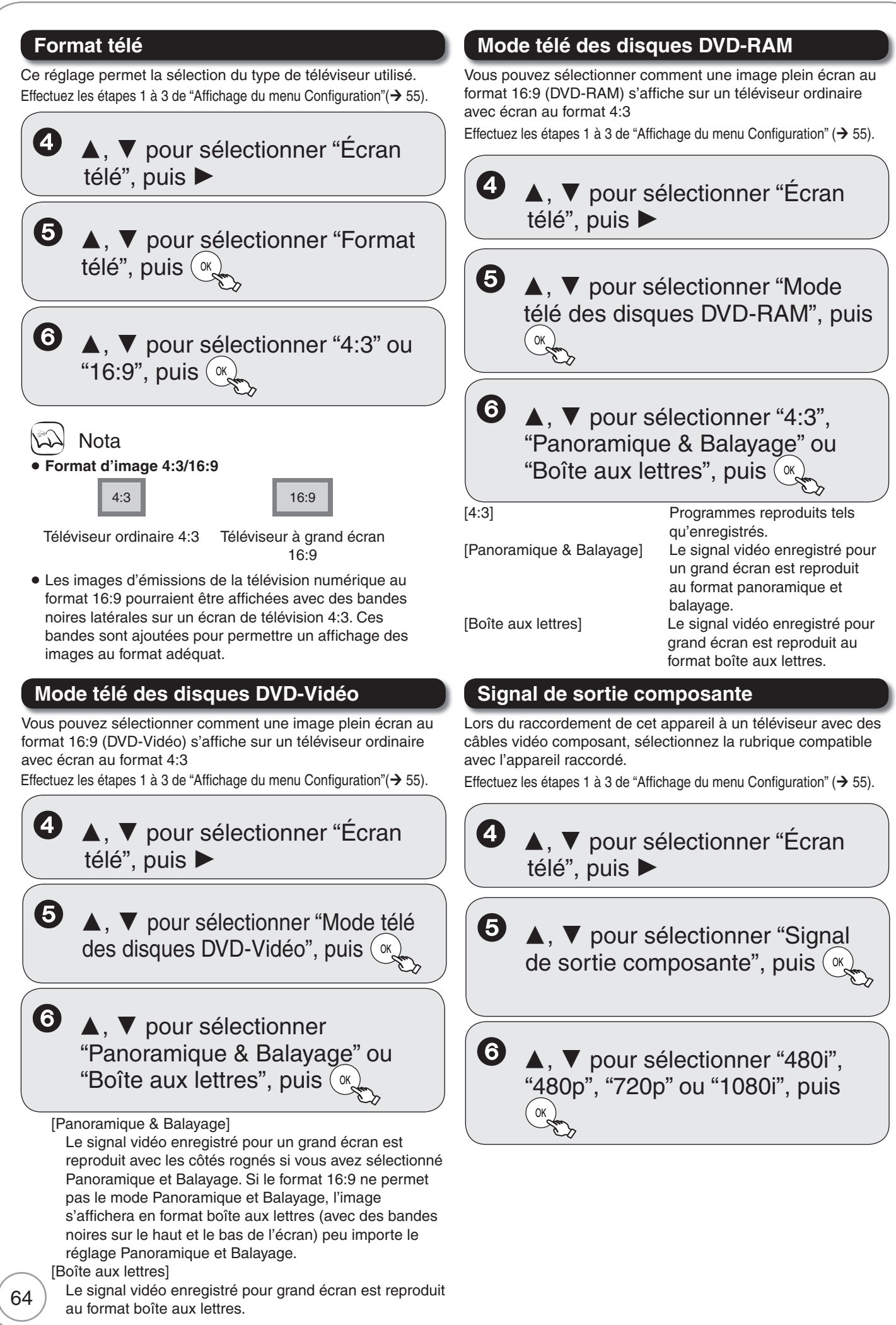

[720p], [1080i]: Les vidéos de DVD-Vidéo ou de vidéocassettes VHS sont reproduits avec 480p,

- indépendamment des réglages.
- · En présence de distorsion lors de la modification de ce réglage, maintenez une pression sur les touches  $[\blacksquare]$  et  $[\blacktriangleright]$  de l'appareil principal pendant au moins 5 secondes pour rétablir le réglage à [480i].
- Lors du raccordement de cet appareil à un amplificateur avec un câble HDMI et sans sortie audio lors de la modification de ces réglages, utilisez un câble non HDMI lors du raccordement à cet appareil.
- Lors du raccordement de cet appareil à un amplificateur, etc. avec un câble HDMI et "Priorité HDMI" activée, les vidéos seront fixés à 480i. Désactivez ce réglage, puis réglez-le à nouveau.
- $\bullet$ Lorsque "Format télé" est réglé à "4:3" (→ 64), seulement "480i" ou "480p" peut être sélectionné.

### **Fonctions HDMI**

Effectuez les étapes 1 à 3 de "Affichage du menu Configuration" ( $\rightarrow$  55).

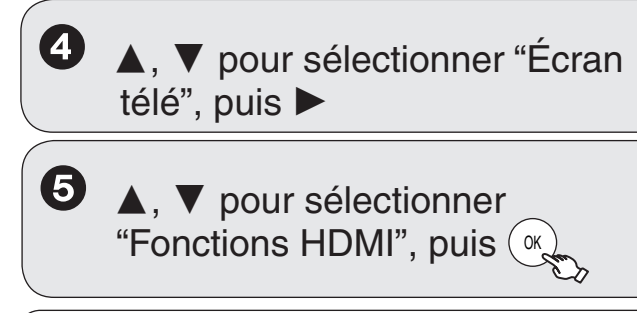

### Priorité HDMI

Après la sélection "Fonctions HDMI" ( $\blacktriangleright$  ci-dessus, étape 5).

**6** A, ▼ pour sélectionner "Priorité HDMI", puis  $(\alpha)$ 

 $\boldsymbol{\Omega}$ ▲, ▼ pour sélectionner "Oui" ou "Non", puis (OK)

[Non] Lors du raccordement d'un appareil tel un amplificateur avec câble HDMI à un téléviseur (compatible avec la vidéo progressive) avec un câble vidéo composant.

### Résolution HDMI

Vous ne pouvez sélectionner que des rubriques compatibles avec l'équipement connecté à l'appareil. En règle générale, il n'est pas nécessaire de modifier ce réglage. Toutefois, un changement de réglage pourrait assurer une image de qualité optimale.

 $\bullet$  Afin de profiter d'une conversion-rehaussement haute qualité de 1080p, l'appareil doit être connecté directement à un téléviseur haute définition compatible à 1080p. Si cet appareil est connecté à un téléviseur haute définition par l'entremise d'un autre appareil, cet appareil doit également être compatible à 1080p.

Après la sélection "Fonctions HDMI" ( $\rightarrow$  ci-dessus, étape 5).

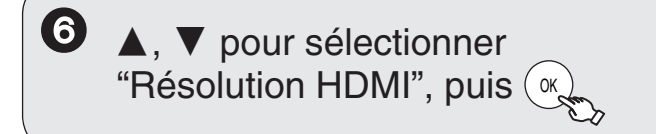

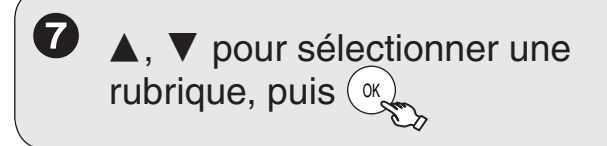

[Auto] Sélectionne automatiquement la résolution de sortie la plus appropriée au téléviseur utilisé (1080p, 1080i, 720p ou 480p).

[480i] [480p] [720p] [1080i]

[1080p] Si vous réglez la sortie vidéo sur "1080p", nous vous recommandons d'utiliser un câble HDMI à haute vitesse Panasonic pour éviter la distorsion.

### Sortie 24p pour DVD-Vidéo

Lors du raccordement de cet appareil à un téléviseur prenant en charge la sortie 1080/24p avec un câble HDMI, cet appareil affiche chaque trame par intervalles de 1/24ª de seconde, la même intervalle que lors du tournage avec une caméra.

Après la sélection "Fonctions HDMI" ( $\rightarrow$  ci-contre, étape 5).

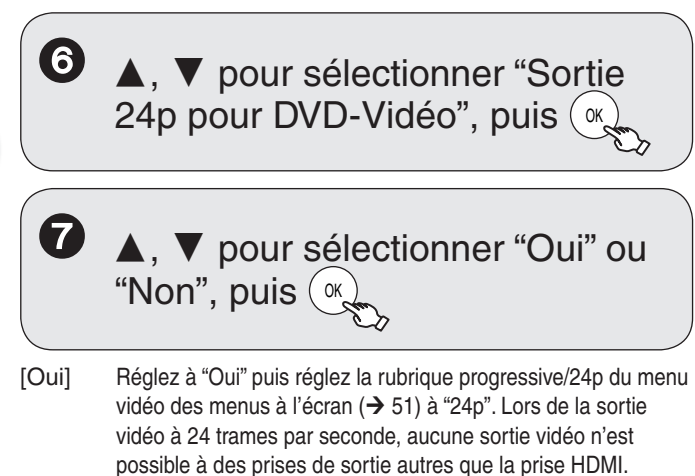

# Format de sortie HDMI

Réglages utilisés lorsqu'un signal vidéo au format 4:3 est affiché sur un écran 16:9.

Après la sélection "Fonctions HDMI" ( $\rightarrow$  ci-contre, étape 5).

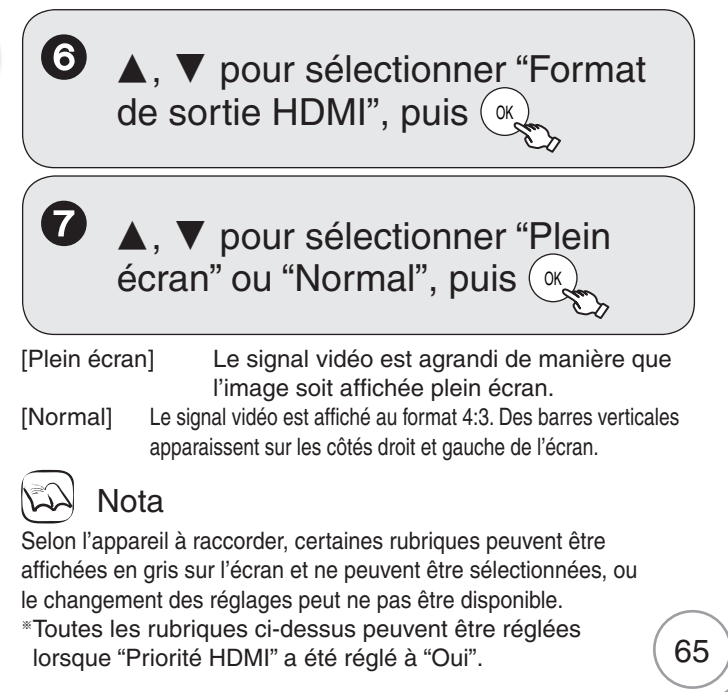

RQT9057

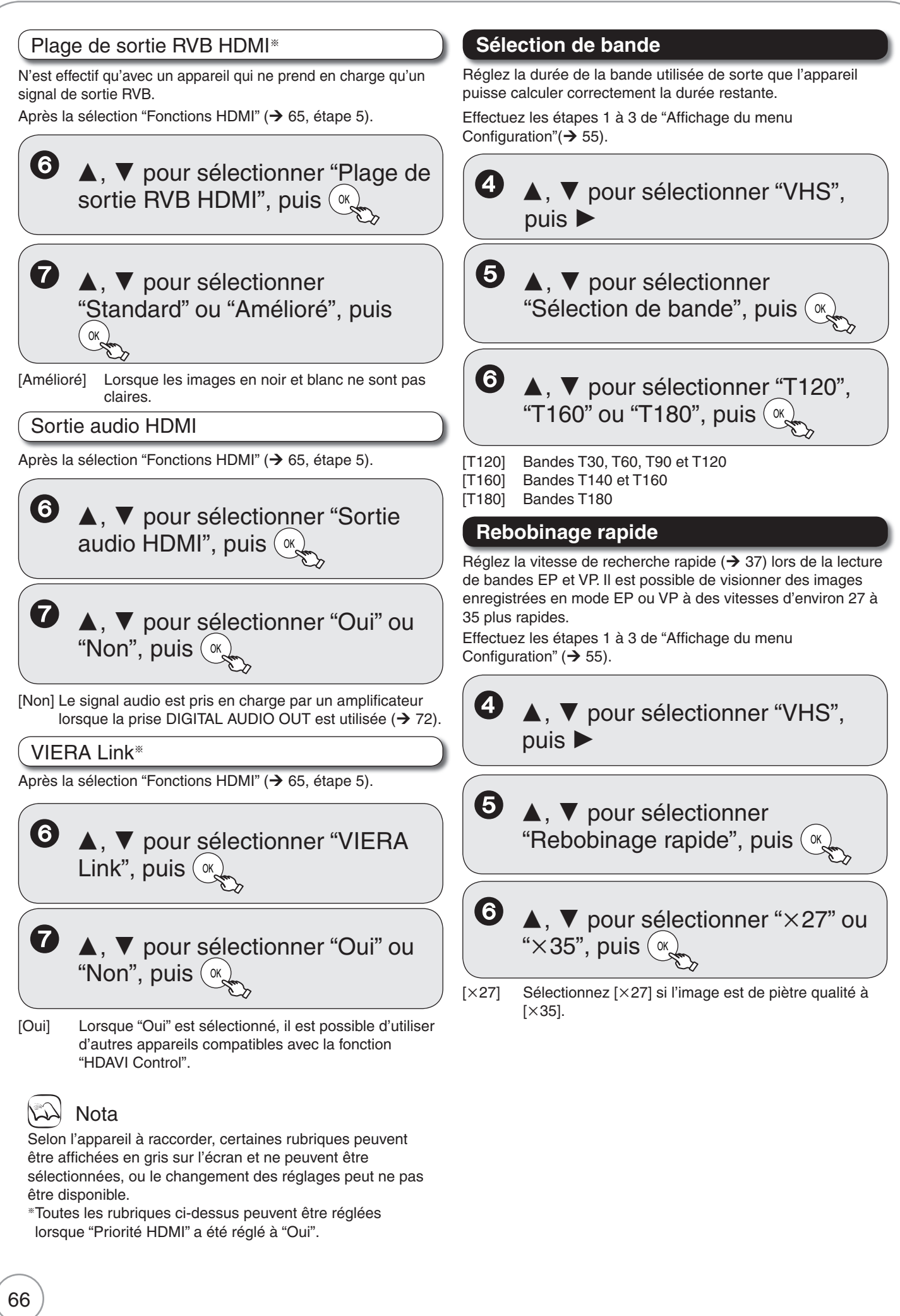

# **Liste des restrictions – Verrouillage parental**

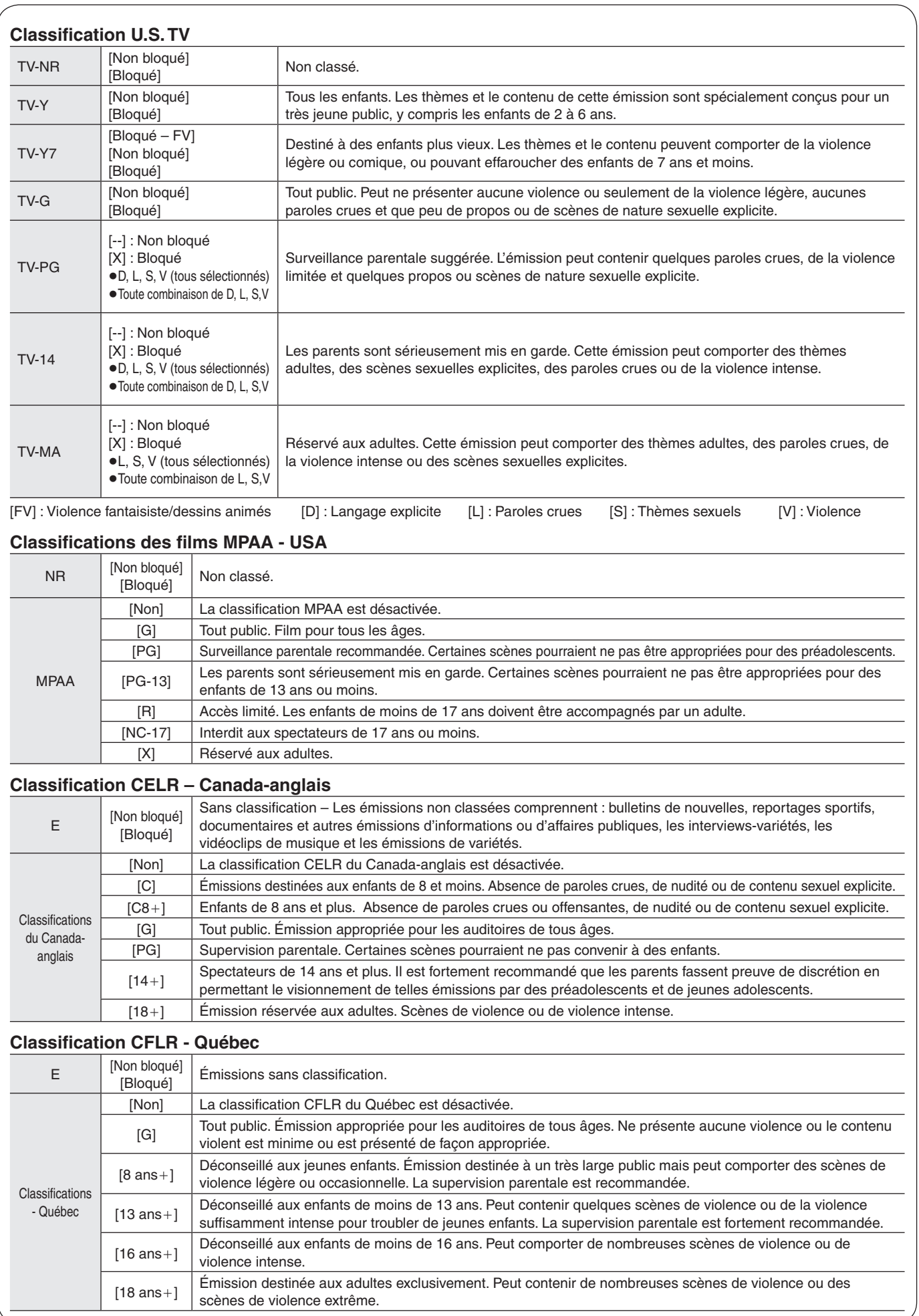

# **Autres réglages**

POWER TV/VIDEO  $\frac{1}{2}$ SELECT VWDEQ CH | YOL **DVD/VHS**  Touches des fonctions du téléviseur POWER **TV/VIDEO** <u>م</u> SELECT **PARA** CH VOL **DVD/VHS**  Touches des fonctions du décodeur  $\bullet$  Vérifiez le pilotage des fonctions par la télécommande. – **Pour passer dans le mode décodeur :** Maintenez simultanément les touches  $[CH \wedge]$ et [RETURN] enfoncées pendant au moins 5 secondes. – **Pour passer dans le mode téléviseur :** Maintenez simultanément les touches [U TV POWER] et [RETURN] enfoncées pendant au moins 5 secondes. – Si le pilotage des fonctions au moyen de la télécommande ne fonctionne pas, recommencez les étapes 1 à 3 avec des codes différents. Certains téléviseurs et décodeurs peuvent ne pas être compatibles avec la télécommande de l'appareil. **O** Orientez la télécommande vers le téléviseur ou le décodeur. Programmation du code de commande du téléviseur : Tout en maintenant  $[\text{\textcircled{\tiny{1}}}]$ , TV<br>POWFR enfoncée, entrez au moyen des touches numériques le code de commande approprié figurant dans le tableau ci-contre. Ex. 0250 : appuyez sur  $[0] \rightarrow [2] \rightarrow [5] \rightarrow [0]$ Programmation du code de commande du décodeur :  $25$  Tout en maintenant  $\alpha$ , enfoncée, entrez au moyen des touches numériques le code de commande approprié figurant sur la table ci-contre. Ex. 1786 : appuyez sur  $[1] \rightarrow [7] \rightarrow [8] \rightarrow [6]$ **Utilisation de la télécommande pour piloter les fonctions du téléviseur et du décodeur (câblosélecteur, récepteur de télévision par satellite, etc.)**

#### **Liste des codes de télécommande**

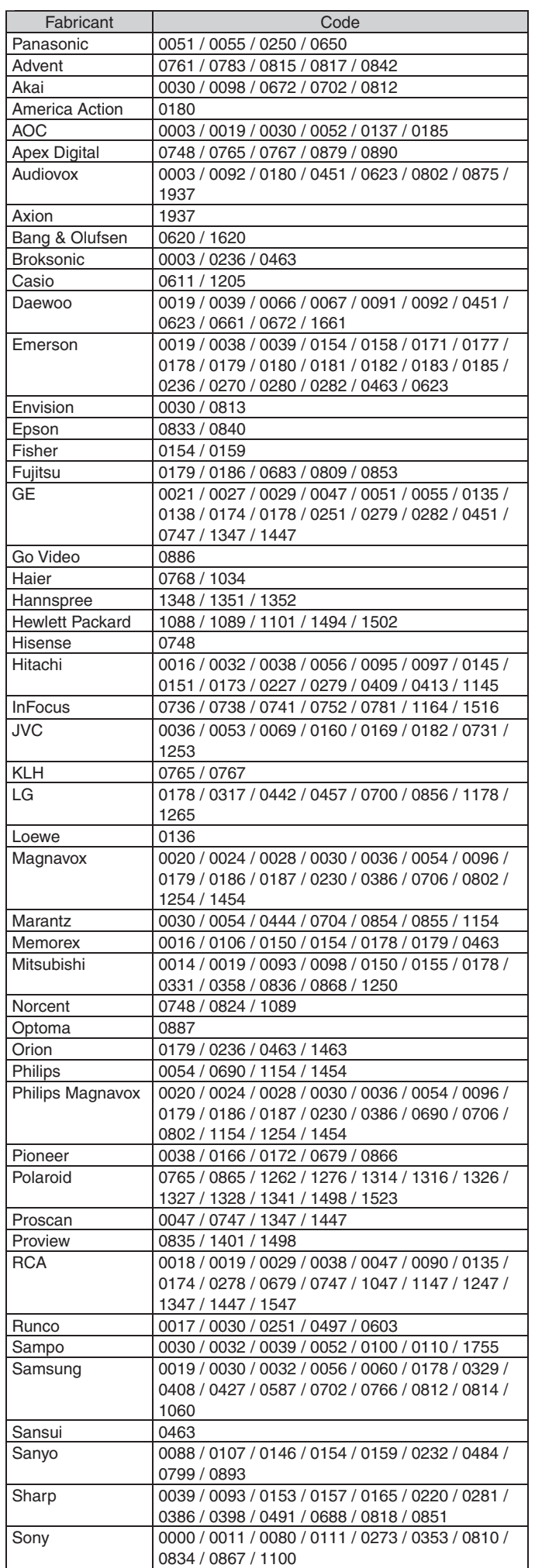

RQT9057

#### **Liste des codes de télécommande (suite)**

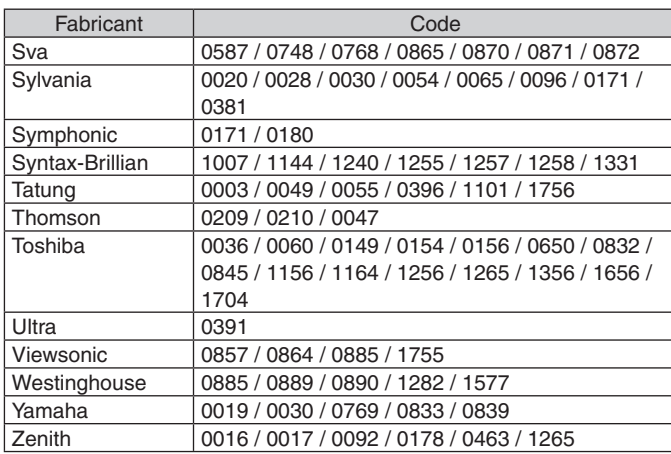

#### **Liste des codes de décodeur**

#### **Câblosélecteur**

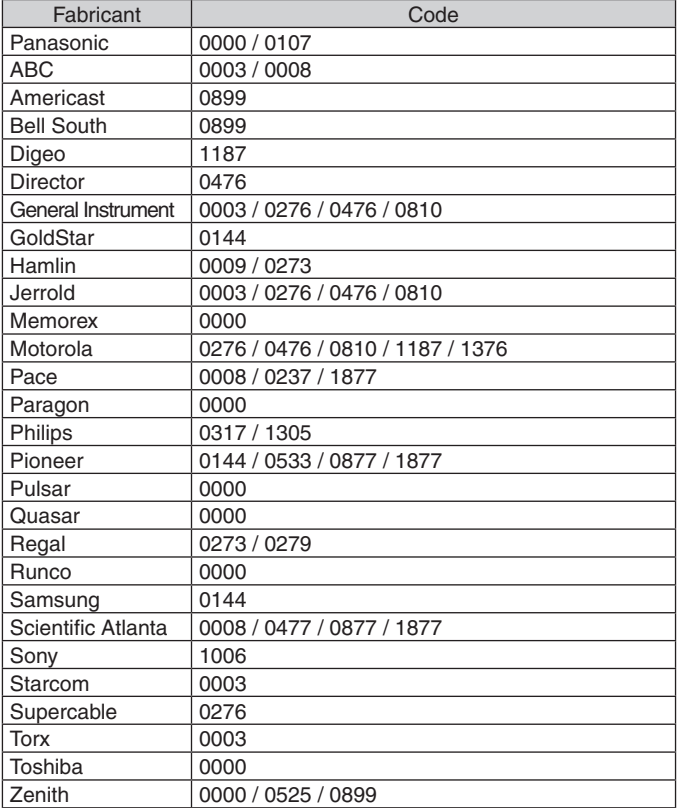

#### **Récepteur de télévision par satellite**

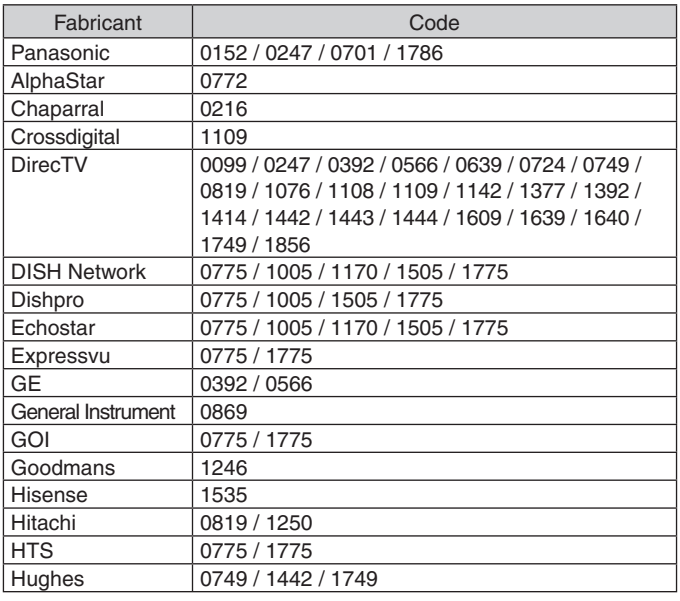

#### **Récepteur de télévision par satellite (suite)**

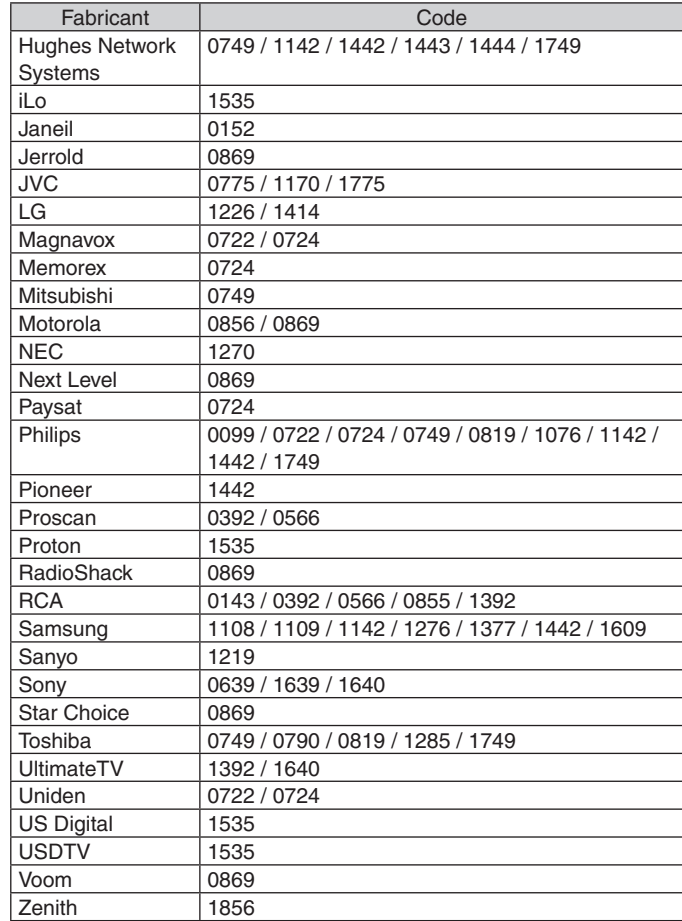

#### **Combiné câblosélecteur/enregistreur vidéo numérique**

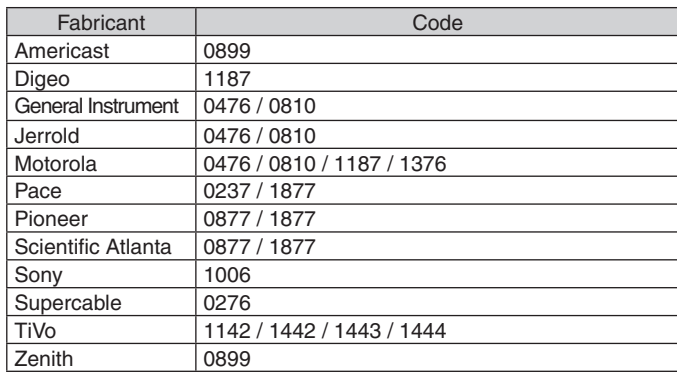

#### **Combinaison récepteur de télévision par satellite/ enregistreur vidéo numérique**

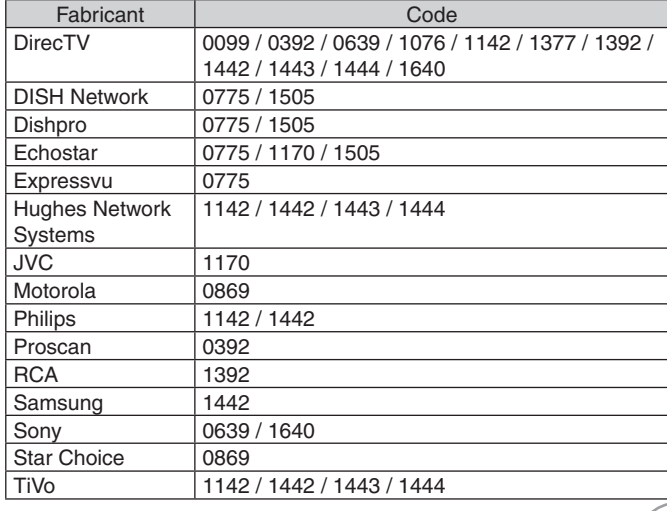

# **Raccordements pour une qualité optimale à la lecture**

Effectuez les raccordements indiqués ci-dessous pour obtenir une image de qualité optimale.

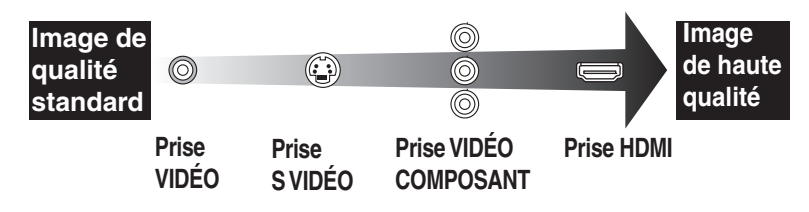

# **Sortie DVD et sortie DVD/VHS**

Cet appareil est muni de prises de sortie communes DVD/VHS et de prises de sortie à priorité DVD.

#### **Sortie commune DVD/VHS**

- Les signaux DVD et VHS peuvent tous deux être acheminés.
- Lors du raccordement aux prises de sortie communes DVD/VHS, l'affichage des sous-titres n'est pas possible lors de la lecture d'une cassette. Effectuez les réglages et l'affichage sur un téléviseur prenant le sous-titrage en charge.

#### **Sortie à priorité DVD**

- Ceci est une prise spécialisée pour le visionnement d'images de haute qualité sur DVD.
- Il est également possible de faire la lecture de bande au moyen de la prise de sortie DVD PRIORITY de l'enregistreur DVD sauf pendant un enregistrement ou un enregistrement par minuterie.

K ( ) )) | (( ( ) ) ) DIGITAL OUTCITO R-AUDIO-L VIDEO  $\odot$ VIDEO R-AUDIO-L R-AUDIO -L ര A R O  $\overline{\text{O}}$  or  $\overline{\text{O}}$  or  $\overline{\text{O}}$  R-AUDIO-L VIDEO S VIDEO Y PB PR OPTICAL DVD PRIORITY OUT **(PCM/BISTREAM)** DVD/VHS COMMON OUT COMPONENT VIDEO OUT R-AUDIO-L VIDEO AV OUT Sortie à priorité DVD

Sortie commune DVD/VHS

Lors du raccordement à un téléviseur avec les prises DVD PRIORITY, il est recommandé d'effectuer également le raccordement du téléviseur avec les prises de sortie communes DVD/VHS.

#### **Connexion avec un câble S-Vidéo pour une image de meilleure qualité (câble S-Vidéo vendu séparément)**

Une connexion à la prise S VIDEO OUT procure une image plus claire et lumineuse qu'une connexion à la prise VIDEO OUT. (La qualité de l'image dépend aussi du téléviseur utilisé.)

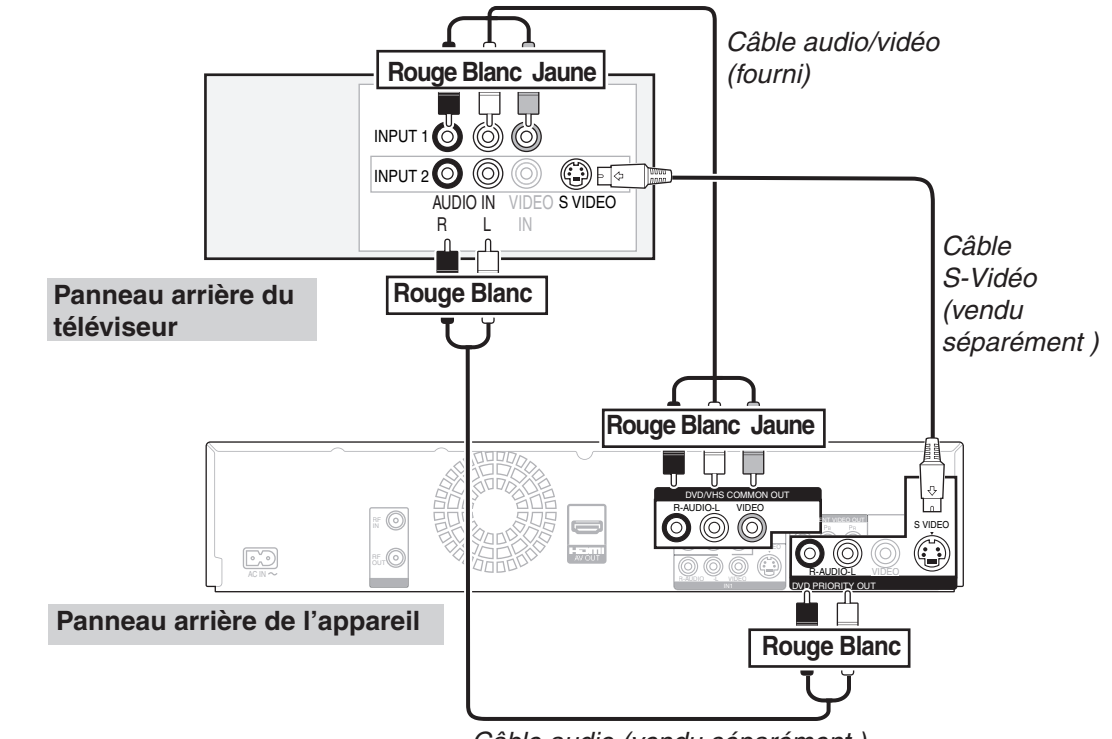

*Câble audio (vendu séparément )*

#### Nota

Le visionnement est normalement possible à partir de la prise INPUT 2. Lors de la lecture VHS durant un enregistrement sur DVD, changez à la prise INPUT 1.

#### **Connexion avec des câbles vidéo composante pour une image de meilleure qualité (câbles vidéo composante vendus séparément)**

Les prises COMPONENT VIDEO OUT de cet appareil peuvent être utilisées pour l'acheminement d'un signal à à balayage progressif ou à balayage entrelacé  $(→ 91)$  pour procurer une image de plus haute qualité qu'avec une connexion à la prise S VIDEO OUT.

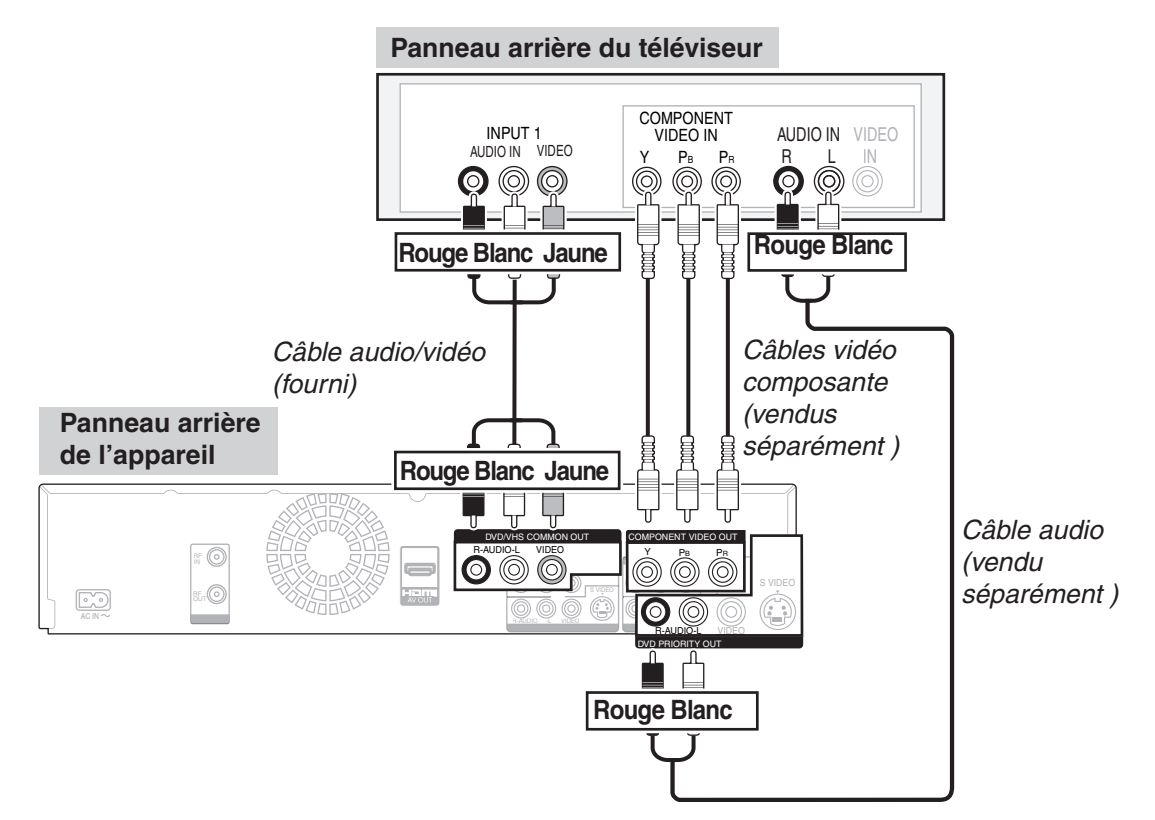

■ Effectuez les réglages tels que décrits à la section "Signal de sortie composante "  $(→ 64)$ .

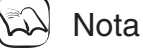

- Le visionnement est normalement possible à partir de la prise d'entrée COMPONENT VIDEO. Lors de la lecture VHS durant un enregistrement sur DVD, changez à la prise INPUT 1.
- Lors du raccordement de cet appareil à un amplificateur, etc. avec un câble HDMI, désactivez "Priorité HDMI" dans le menu de configuration avant de raccorder le câble HDMI.  $(→ 65)$

# **Raccordements pour une qualité optimale à la lecture**

Il est possible d'obtenir un rendu sonore de meilleure qualité en changeant la connexion du câble audio entre cet appareil et le téléviseur (indiquée aux pages 8 à 10) de la manière suivante.

**Connexion avec un câble audio pour un rendu sonore de meilleure qualité (câble audio vendu séparément)**

Utilisez cette connexion pour une reproduction sur des enceintes acoustiques connectées à un amplificateur ou à un appareil auxiliaire.

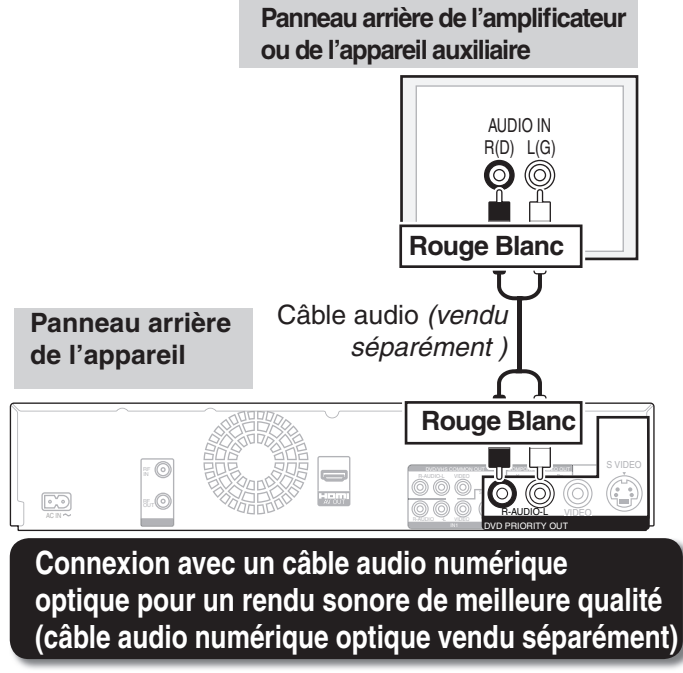

Cette méthode permet d'obtenir un rendu ambiophonique multicanal à partir d'une source DVD-Vidéo.

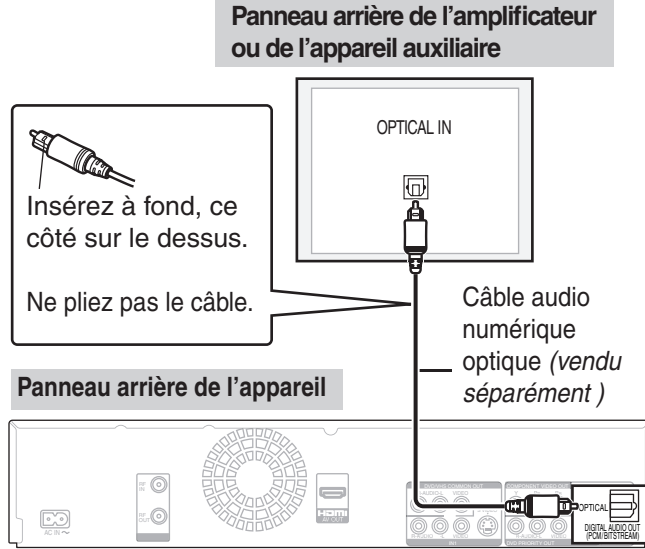

Utilisez un amplificateur ou une chaîne stéréo avec un décodeur intégré sur lequel sont apposés ces logos.

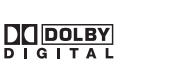

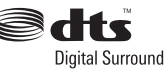

Effectuez les réglages tels que décrits à la section "Sortie audio numérique" $(\rightarrow 61)$ .

di C

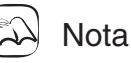

- Il n'est pas possible d'utiliser des décodeurs DTS Digital Sound qui ne sont pas conçus pour traiter le signal en provenance d'un DVD.
- Avant de vous procurer un câble audio numérique optique, vérifiez la forme de la prise sur l'équipement devant être connecté.

### **Connexion avec un câble HDMI (interface multimédia haute défi nition)**

Lorsque l'appareil est connecté à un appareil HDMI compatible, des signaux audio et vidéo non compressés sont transmis. Il est ainsi possible de tirer parti d'une image et d'un son numériques de haute qualité avec une connexion ne mettant en présence qu'un seul câble. Lors d'une connexion à un téléviseur à haute définition compatible avec HDMI, la sortie vidéo peut être commutée sur signaux haute définition 1080p, 1080i ou 720p.

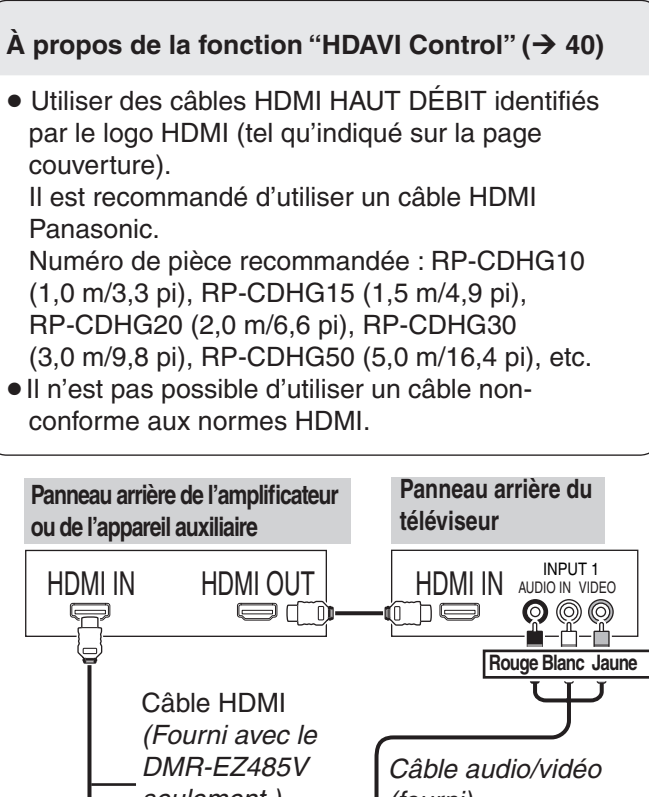

# VIDEO R-AUDIO-L VIDEO VIDEO VIDEO VIDEO VIDEO VIDEO VIDEO VIDEO VIDEO VIDEO VIDEO VIDEO VIDEO VIDEO VIDEO VIDEO VIDEO VIDEO VI R-AUDIO -L R-AUDIO-L S VIDEO S VIDEO S VIDEO S VIDEO S VIDEO S VIDEO S VIDEO S VIDEO S VIDEO S VIDEO S VIDEO S VIDEO S VIDEO S VIDEO S VIDEO S VIDEO S VIDEO S VIDEO S VIDEO S VIDEO S VIDEO S VIDEO S VIDEO S VIDEO S VIDEO S VIDEO S VIDEO S VIDE AV OUT  $\sqrt{1-x}\sqrt{2x}$ IN1 DVD PRIORITY OF THE PRIORITY OF THE PRIORITY OF THE PRIORITY OF THE PRIORITY OF THE PRIORITY OF THE PRIORITY OF THE PRIORITY OF THE PRIORITY OF THE PRIORITY OF THE PRIORITY OF THE PRIORITY OF THE PRIORITY OF THE PRIORI *seulement ) (fourni)* **Rouge Blanc Jaune**

**Panneau arrière de l'appareil**

 Réglez "Priorité HDMI" et "Sortie audio HDMI" sur "Oui" $(\rightarrow 65, 66)$ . (Par défaut, le réglage est "Oui".)

#### لمكتابا **Nota**

- Si l'appareil est raccordé à un dispositif compatible à une sortie à 2 canaux, les signaux audio comportant trois canaux ou plus seront convertis-abaissés ( $\rightarrow$  91) à un format à deux canaux (Certains disques ne permettent pas la conversion-abaissement).
- Dans le cas d'appareils compatibles avec le système antipiratage HDCP (High bandwidth Digital Content Protection) équipés d'une prise d'entrée numérique DVI (écrans de PC, etc.) :Selon l'appareil, les images pourraient ne pas s'afficher ou ne pas être affichées adéquatement avec un câble DVI/HDMI (Le signal audio ne peut être acheminé).
- Généralement, il est possible d'effectuer la lecture vidéo à partir de l'entrée HDMI du téléviseur. Pour la lecture de vidéocassettes durant un enregistrement sur DVD, sélectionnez l'entrée 1 sur le téléviseur.
# **À propos des cartes et des périphériques USB**

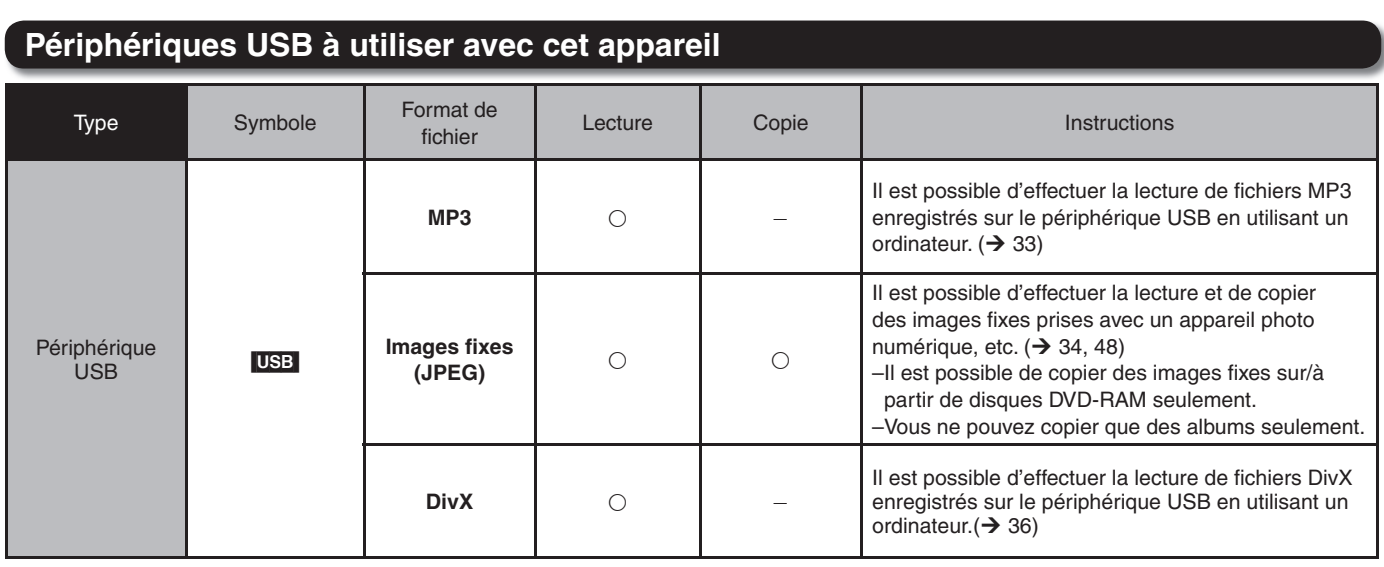

 $(C: Disponible, -: Non disponible)$ 

### **Périphériques USB compatibles**

- Périphériques USB qui sont définis selon la classe de mémoire de masse USB et appareils photo utilisant le protocole point à point (PTP).
	- -Périphériques USB prenant en charge USB 1.0/1.1 et USB 2.0 pleine vitesse.\*
		- Périphériques USB pour USB 2.0 haute vitesse fonctionnent tel que USB 2.0 pleine vitesse.
- Périphériques USB jusqu'à 32 Go peut être utilisés.
- Périphériques USB prenant en charge les transferts en masse. Le transfert CBI (Control/Bulk/Interrupt) n'est pas pris en charge.
- Les appareils photo nécessitant l'installation de logiciel supplémentaire lorsque raccordés à un PC ne sont pas pris en charge.
- Les périphériques avec MTP (Media Transport Protocol) ne sont pas pris en charge.
- Les lecteurs USB à ports multiples ne sont pas pris en charge.
- Prise en charge des formats FAT16 et FAT32.
- Le système de fichier UDF/NTFS/exFAT n'est pas pris en charge.
- Selon la taille du secteur, certains fichiers pourraient ne pas fonctionner.
- Seule la première partition des périphériques USB à partitions multiples est prise en charge.

Bien que les conditions mentionnées ci-dessus soient respectées, il est possible que le périphérique USB ne puisse pas être utilisé avec cet appareil.

# Nota

Cet appareil ne prend pas en charge la recharge de périphériques USB.

### **Cartes SD pouvant être utilisées avec cet appareil**

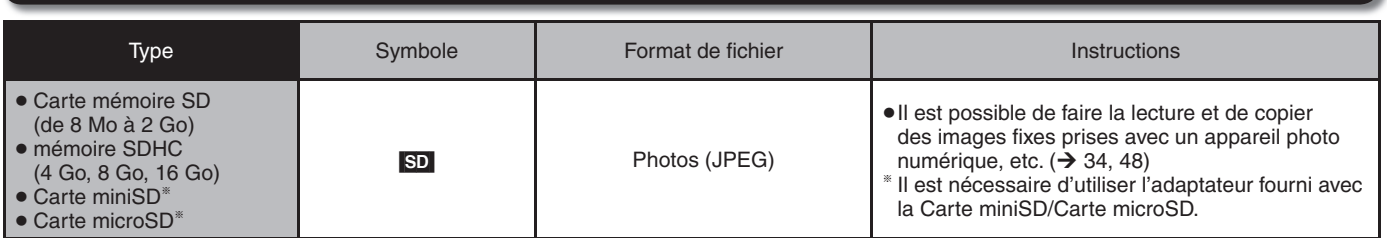

Les cartes mentionnées ci-haut seront désignées par le terme "carte SD" dans ce manuel d'utilisation.

#### **Cartes mémoire SD recommandées**

- Si vous utilisez des cartes mémoire SD de 4 Go, 8 Go et 16 Go, seules les cartes mémoire affichant le logo SDHC peuvent être utilisées.
- La mémoire utile est légèrement moindre que la capacité de la carte.
- Pour des renseignements à jour, consultez le site.
- **http://panasonic.co.jp/pavc/global/cs** (en anglais seulement.)
- Si la carte SD a été formatée sur un autre appareil, cela peut prendre plus de temps pour l'enregistrement. Aussi, si la carte SD a été formatée sur un PC, elle pourrait ne pas fonctionner sur cet appareil.
- Cet appareil prend en charge les cartes mémoire SD formatées en FAT12 et FAT16 conformément aux spécifications des cartes mémoire SD, ainsi que les cartes mémoire SDHC formatées en FAT32.
- Les cartes mémoire SDHC utilisées pour l'enregistrement sur cet appareil ne peuvent être utilisées qu'avec d'autres appareils compatibles avec les cartes SDHC. Il n'est pas possible d'utiliser des cartes SDHC avec un appareil ne prenant en charge que les cartes SD.
- Nous recommandons l'utilisation de carte SD de Panasonic.

# **À propos des disques**

### **Disques compatibles pour l'enregistrement et la lecture**

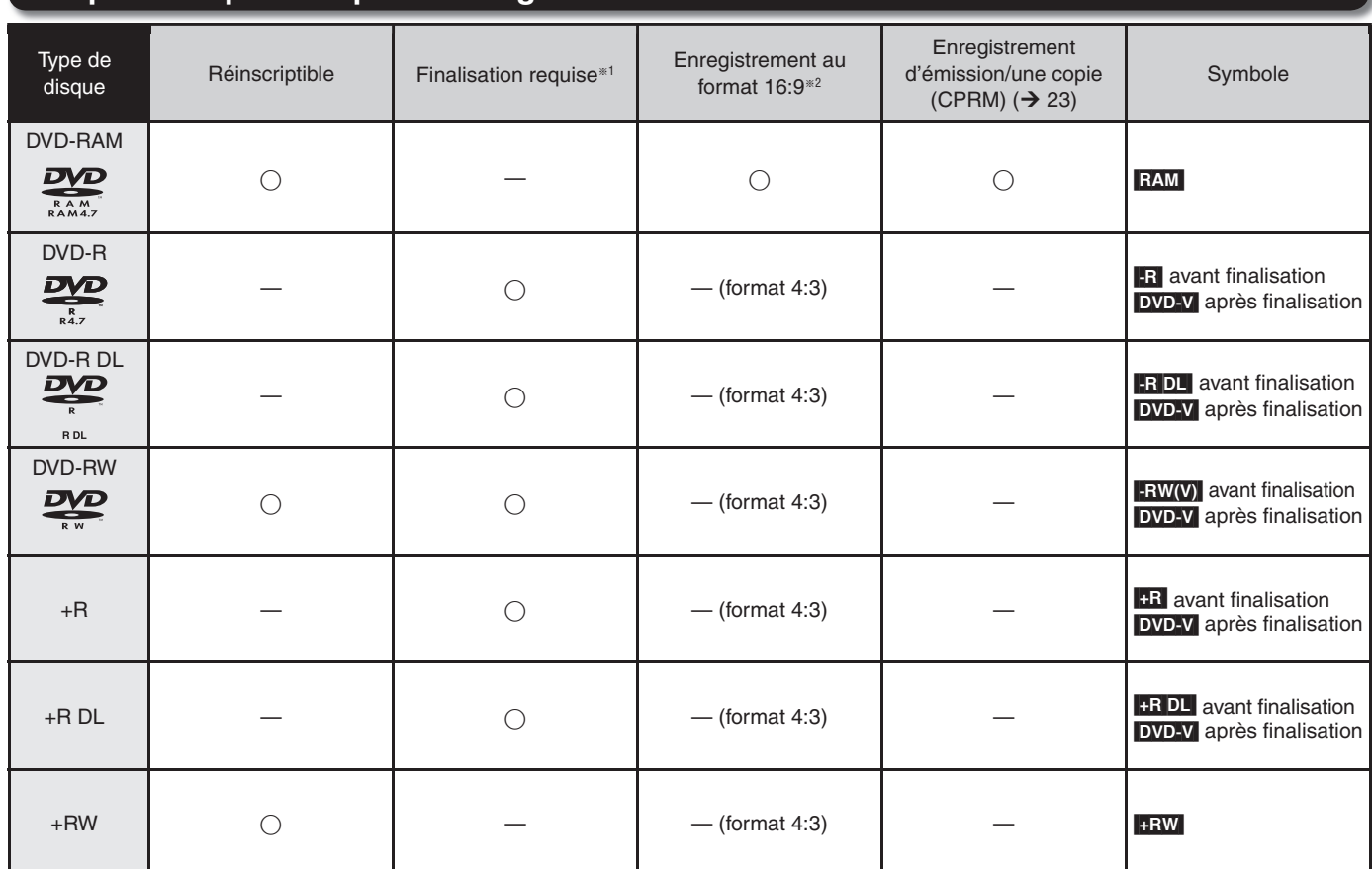

• Les directives concernant les disques sont indiquées avec DVD et celles concernant les vidéocassettes avec VHS.

1 La fi nalisation est nécessaire pour que le disque puisse être lu sur d'autres appareils  $(→ 54)$ .

RAM La lecture est possible sur les enregistreurs DVD Panasonic et les lecteurs DVD compatibles DVD-RAM. Les disques **-R** DL et **+R DL** ne peuvent être lus que sur des

appareils compatibles avec ces types de disque.

- <sup>38</sup> Pour de plus amples renseignements (→ 23, Renseignements importants sur l'enregistrement)
- Il est recommandé d'utiliser des disques de marque Panasonic. Pour les durées d'enregistrement en fonction du type de disque et du mode d'enregistrement, reportez-vous à "Modes d'enregistrement et durées approximatives d'enregistrement DVD" à la page 24. Des contraintes de formatage, d'enregistrement ou de finalisation pourraient empêcher l'utilisation de certains disques pour l'enregistrement et la lecture.
- **Reportez-vous aux spécifications (** $\rightarrow$  **92) pour** des informations sur les disques et les vitesses d'enregistrement compatibles.
- Conseils pratiques
- Visitez le site Panasonic pour plus d'informations sur les DVD.

http://www.panasonic.com/playDVD-R (en anglais seulement.)

## Nota

- **· RAM** L'espace libre augmente à la suite de l'effacement d'un enregistrement.
- **Sur les disques -RW(V)** et -RW, l'espace libre n'est augmenté qu'après l'effacement du dernier enregistrement.
- [-R] [-R]DL] [+R] [+R]DL] Sur ces disques, le fait d'effacer un enregistrement n'augmente pas l'espace libre disponible.
- L'enregistrement pourrait ne pas être possible en raison de l'état du disque et la lecture pourrait ne pas être possible en raison de l'état de l'enregistrement.
- Pour l'enregistrement d'émissions multilingues, reportez-vous à la page 23.

**Le fabricant n'assume aucune responsabilité et ne saurait être tenu de verser des dédommagements quels qu'ils soient, en cas d'une anomalie de l'enregistreur entraînant une perte d'enregistrements ou de données d'édition ou causant ultérieurement des dommages. Exemples des causes de telles pertes**

- Un disque qui a été enregistré ou édité sur cet appareil est utilisé dans un enregistreur DVD ou dans le lecteur DVD d'un ordinateur personnel d'un autre fabricant.
- Un disque qui a été utilisé comme indiqué ci-dessus est de nouveau utilisé sur cet appareil.
- Un disque qui a été enregistré ou édité sur un enregistreur DVD ou un lecteur DVD d'un ordinateur personnel d'un autre fabricant est utilisé sur cet appareil.

RQT9057

### **Disques pour lecture seulement Disques non compatibles**

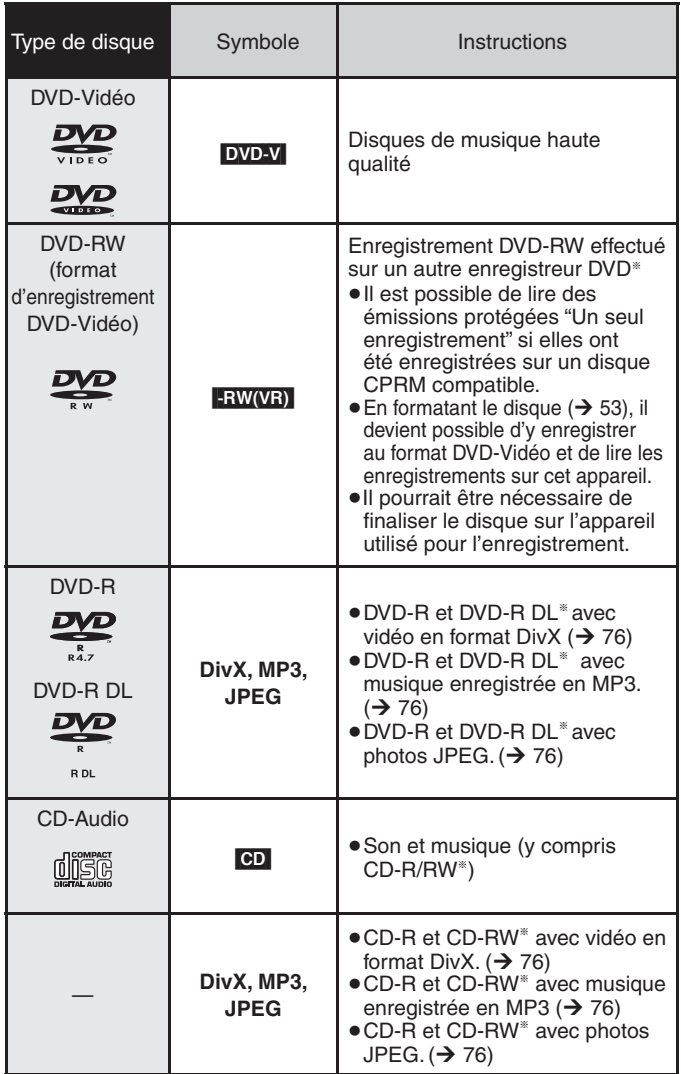

- DVD-RAM 2,6/5,2 Go, 12 cm (5 po)
- DVD-R 3,95/4,7 Go pour création
- DVD-R enregistré au format d'enregistrement DVD-Vidéo
- DVD-R (format DVD-Vidéo), DVD-R DL, DVD-RW (format DVD-Vidéo), +R, +R DL enregistré sur un autre appareil et non finalisé  $(→ 91)$
- Disques PAL
- Les disques enregistrés dans le format AVCHD
- DVD-Vidéo avec indicatif régional autre que "1" ou "ALL"
- DVD HD et disque Blu-ray
- DVD-Audio
- CD-Vidéo
- DVD-ROM, +R 8 cm (3 po), CD-ROM, CDV, CD-G, Photo CD, CVD, SVCD, SACD, MV-disque, PD, etc.

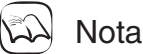

#### **À propos des disques DualDisc :**

La face audio d'un disque DualDisc ne satisfait pas aux spécifications techniques du format Compact Disc Digital Audio (CD-DA) ; il se pourrait donc qu'il ne soit pas possible d'en faire la lecture.

 L'enregistrement terminé, s'assurer de fermer la session. La lecture peut ne pas être possible avec certains disques selon les conditions de l'enregistrement.

- · Le fonctionnement et la qualité audio de CD non conformes aux spécifications CD-DA (disque antipiratage, etc.) n'est pas assuré.
- Le producteur peut contrôler la façon dont les disques sont lus. Il se pourrait donc que vous ne puissiez pas toujours contrôler la lecture de la manière décrite dans le présent manuel. Lisez attentivement la notice d'emploi du disque.

### **Entretien des supports**

**RAM** Laissez les disques dans leur cartouche pour les protéger de la poussière et des risques de rayures.

#### **Comment tenir un disque ou une carte**

Tenez les disques à leur pourtour pour éviter de les rayer ou de les souiller par mégarde. Évitez de toucher la surface enregistrée (surface luisante) ou les bornes (partie en métal) des cartes SD.

#### **Nettoyage des disques**

Les disques ne sont pas indestructibles et peuvent parfois devenir sales. Nettoyez-les avec un linge doux et sec en les essuyant à partir du centre vers le bord en ligne droite.

Rangez les disques dans leur boîtier et les cartes SD dans leur cartouche ; cela les protège de la poussière et des risques de rayures.

#### **Vidéocassettes**

- Des vidéocassettes de mauvaise qualité ou endommagées peuvent salir ou endommager les têtes de l'appareil. Rangez les vidéocassettes avec soin et jetez celles qui sont sales ou endommagées.
- N'utilisez jamais de vidéocassettes qui ont été mouillées ou très endommagées car elles peuvent non seulement salir les têtes, mais également entraîner un mauvais fonctionnement de l'appareil.

#### **Rangement des supports**

- Ne placez pas ou ne rangez pas les supports dans les endroits suivants :
	- Sous les rayons directs du soleil
	- Près d'une source de chaleur
	- Dans des lieux très poussiéreux ou humides
	- Endroits où peuvent survenir de brusques changements de température (ce qui peut entraîner la formation de condensation)
	- En présence d'électricité statique ou d'ondes électromagnétiques
- Conservez la carte mémoire hors de portée des enfants afin qu'ils ne puissent pas l'avaler.

#### **Disques à ne pas utiliser**

- Disques n'ayant pas une forme circulaire parfaite
- Disque voilés qui pourraient ne pas tourner de manière régulière et équilibrée, et susceptibles d'endommager l'appareil ou de provoquer un mauvais fonctionnement
- Disques fissurés
- Disques avec des parties exposées restantes d'autocollants ou d'étiquettes (disques en location, etc.)

# **MP3, DivX et photos (JPEG)**

### **Fichiers MP3**

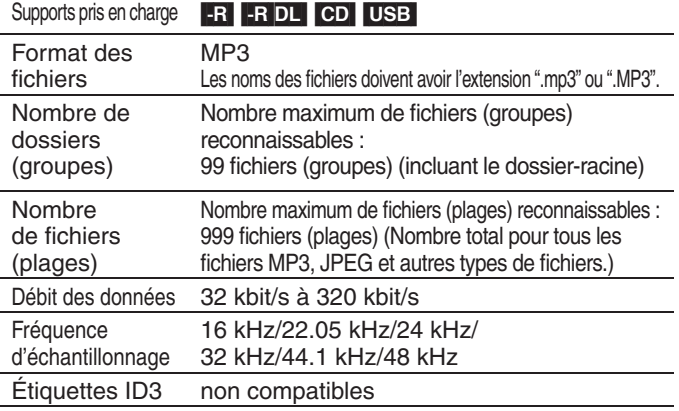

· Si un fichier MP3 devait comporter beaucoup d'images fixes, etc., la lecture pourrait ne pas être possible.

### **Photos (JPEG)**

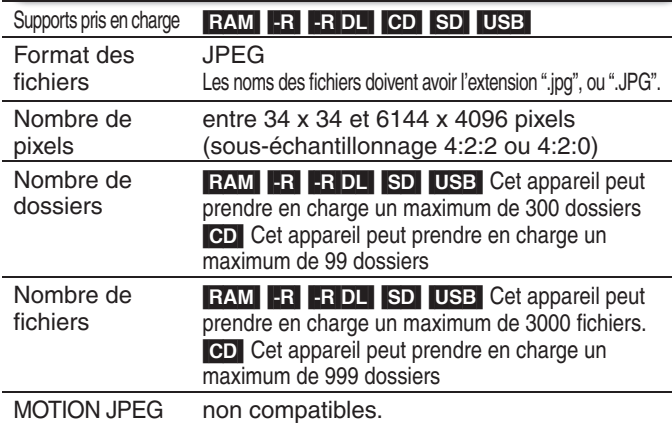

•Les noms des fichiers et des dossiers créés sur un autre équipement pourraient ne pas s'afficher ou il pourrait être impossible de lire ou de

#### modifier les données de manière adéquate. **Fichiers DivX** Supports pris en charge **[-R] -R DL CD USB** Format des fichiers **DivX .** Les noms des fichiers doivent avoir l'extension ".DivX", ".divx", ".AVI" ou ".avi". Nombre de dossiers Nombre maximum de fichiers reconnaissables : 300 dossiers (incluant le dossier-racine) Nombre de fichiers Nombre maximum de fichiers DivX reconnaissables\*: 200 fichiers Versions compatibles Prend en charge toutes les versions de DivX vidéo (notamment la version DivX 6) avec lecture standard des fichiers multimédia DivX. Certifié conforme au profil de cinéma maison DivX (DivX Home Theater Profile). Vidéo –Nombre de trains : jusqu'à 1 –Codec : DIV3, DIV4, DIVX, DV50 –Taille de l'image : 32 x 32 à 720 x 576 –Cadence : jusqu'à 30 images à la seconde Audio –Nombre de trains : jusqu'à 8 –Formats : MP3, Dolby Digital, MPEG – Multicanal : Dolby Digital est possible, multi MPEG converti à 2 canaux.

GMC (Global Motion Compensation) n'est pas pris en charge.

Le nombre maximum de fichiers reconnaissables, y compris MP3, JPEG, DivX et autres, est 4000.

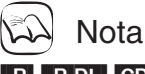

#### $-R$   $-R$   $D L$   $CD$

- Formats compatibles : ISO9660 niveau 1 ou 2 (sauf pour les formats étendus) et Joliet.
- Cet appareil est compatible avec les disques multisession mais leur lecture pourrait ne se faire qu'après un certain délai si le disque comporte un grand nombre de sessions.
- · En présence d'un grand nombre de fichiers (plages) et(ou) de dossiers (groupes), l'opération peut prendre un certain temps ; de plus, certains fichiers (plages) pourraient ne pas être affichés ou lisibles.
- Les photos enregistrées à une résolution élevée peuvent prendre quelque temps à s'afficher.
- Les caractères alphabétiques et les chiffres arabes s'affichent correctement. Les autres caractères peuvent ne pas être affichés correctement.
- L'ordre des éléments affichés sur l'appareil pourrait être différent de leur ordre sur l'affichage d'un ordinateur.
- Dépendant de la manière dont le disque a été créé (logiciel d'écriture), les fichiers (plages) et dossiers (groupes) pourraient ne pas être lus dans le même ordre que leur numérotation.
- Cet appareil n'est pas compatible avec le format d'écriture par paquets.
- La lecture du disque peut ne pas s'effectuer, selon les conditions d'enregistrement.

# Conseils pratiques

Il est possible de lire des fichiers MP3 sur cet appareil en faisant des dossiers de la manière indiquée ci-dessous. Dépendant de la manière dont le disque a été créé (logiciel d'écriture), le lecture pourrait ne pas être effectuée dans le même ordre de dossier que leur numérotation.

#### **Structure des dossiers MP3**

Ajoutez un préfixe à 3 chiffres pour déterminer l'ordre de lecture.

Ordre de lecture

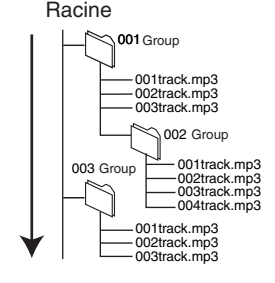

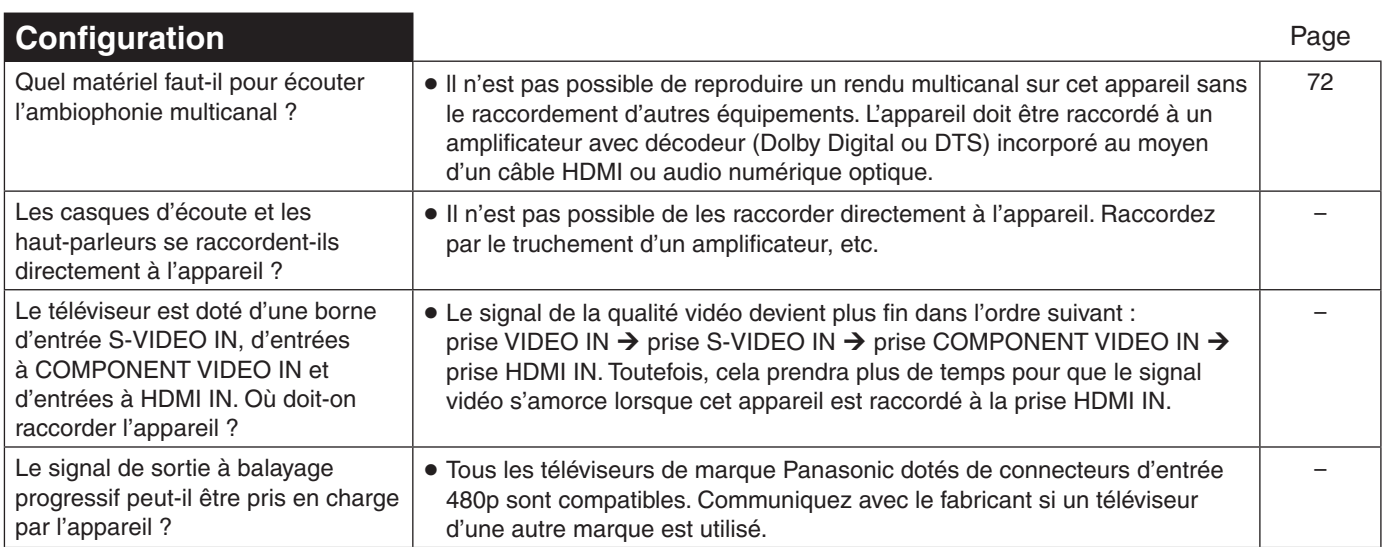

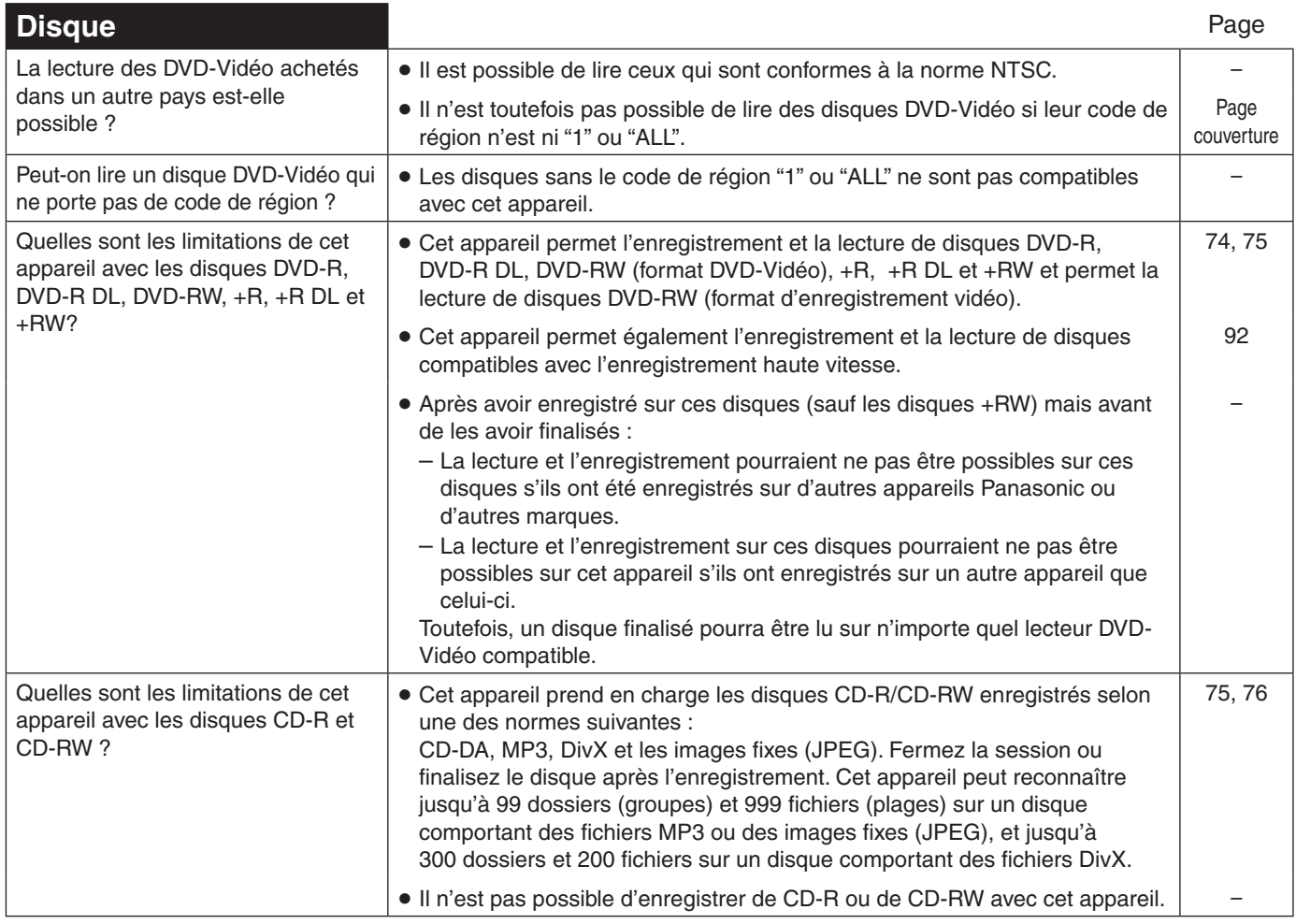

Suite à la page suivante

Référence **Référence**

# **Foire aux questions**

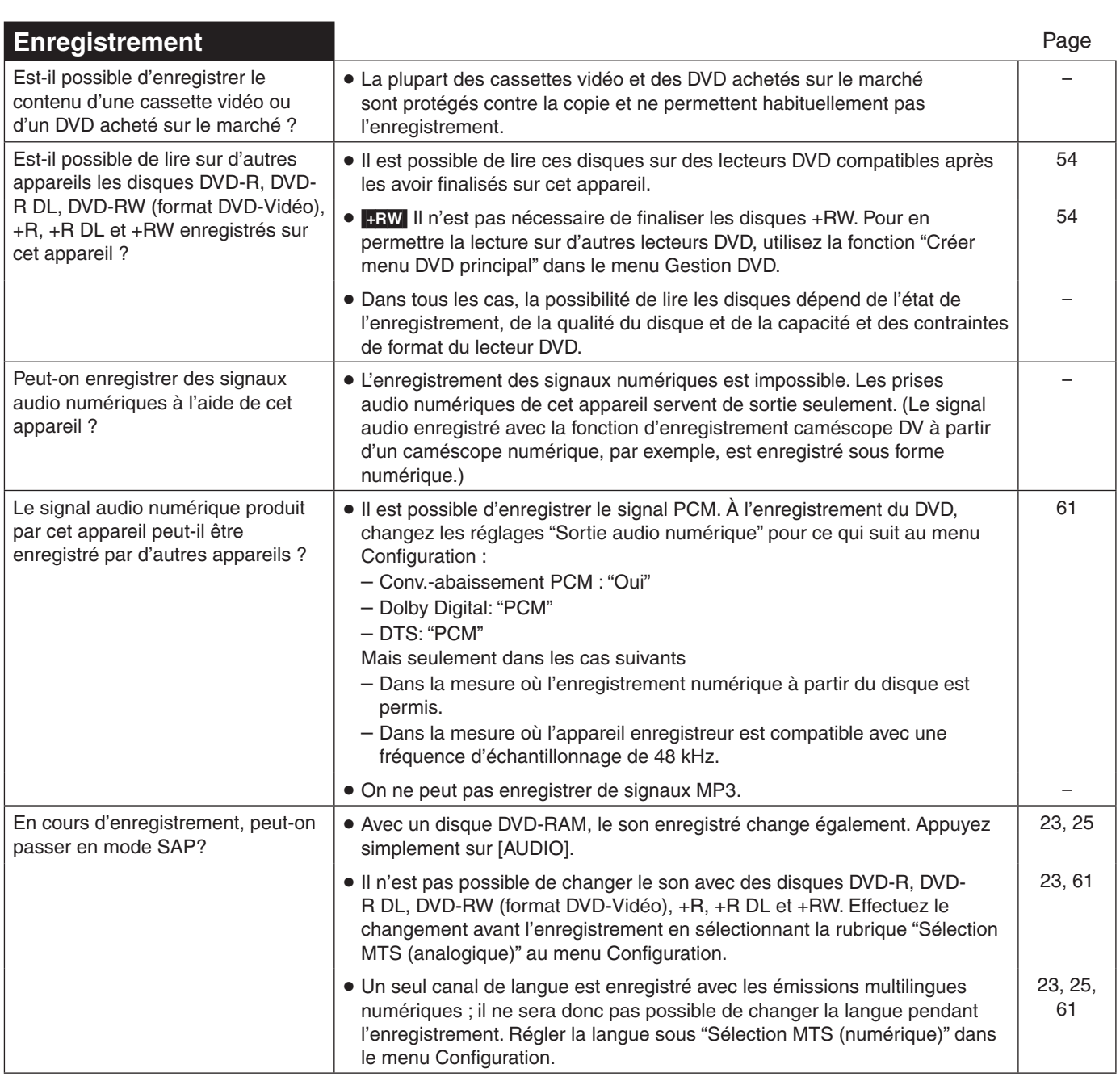

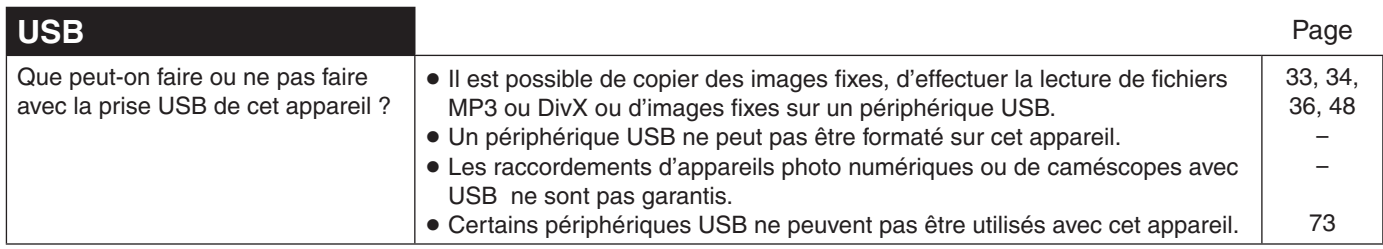

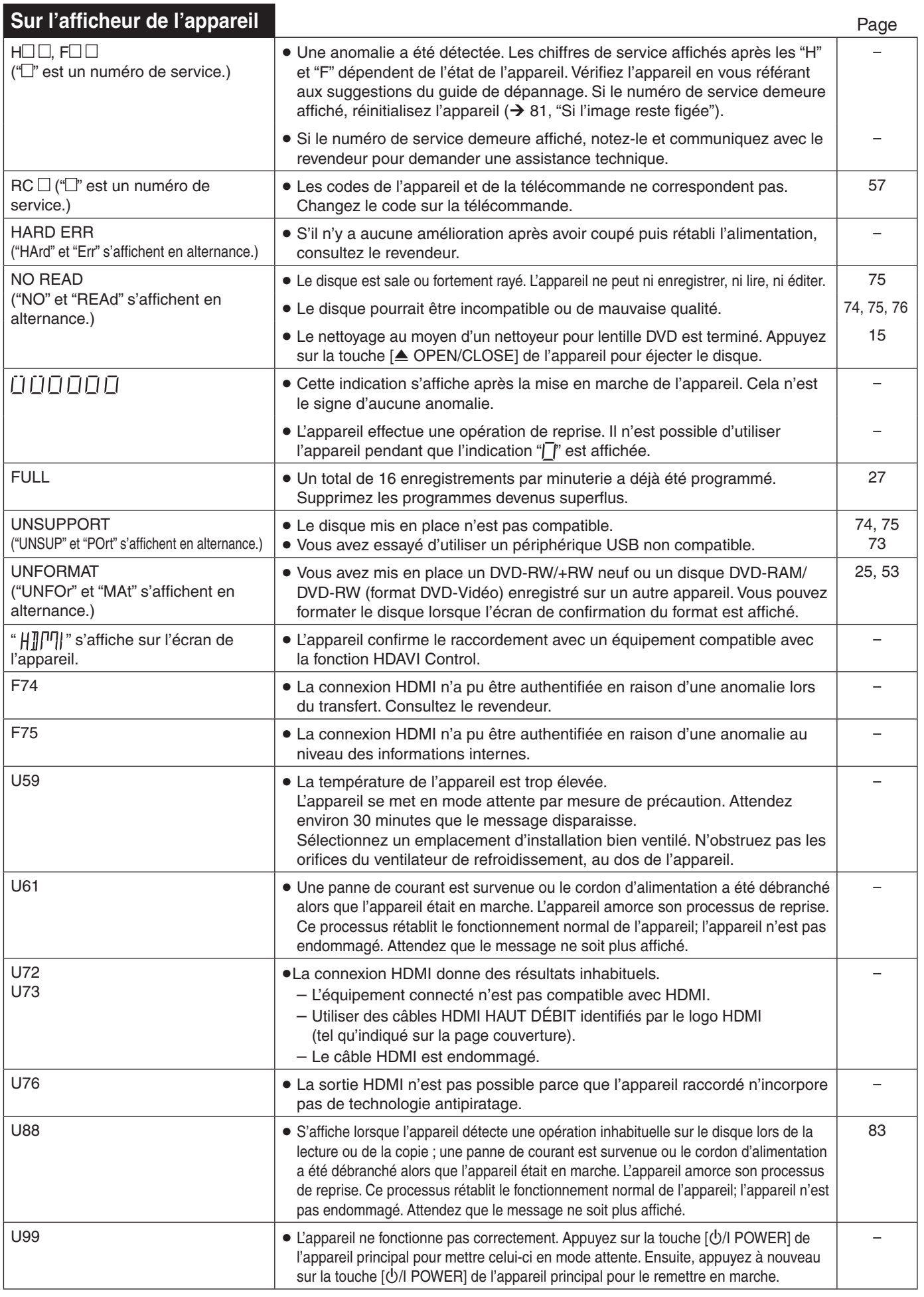

Référence **Référence**

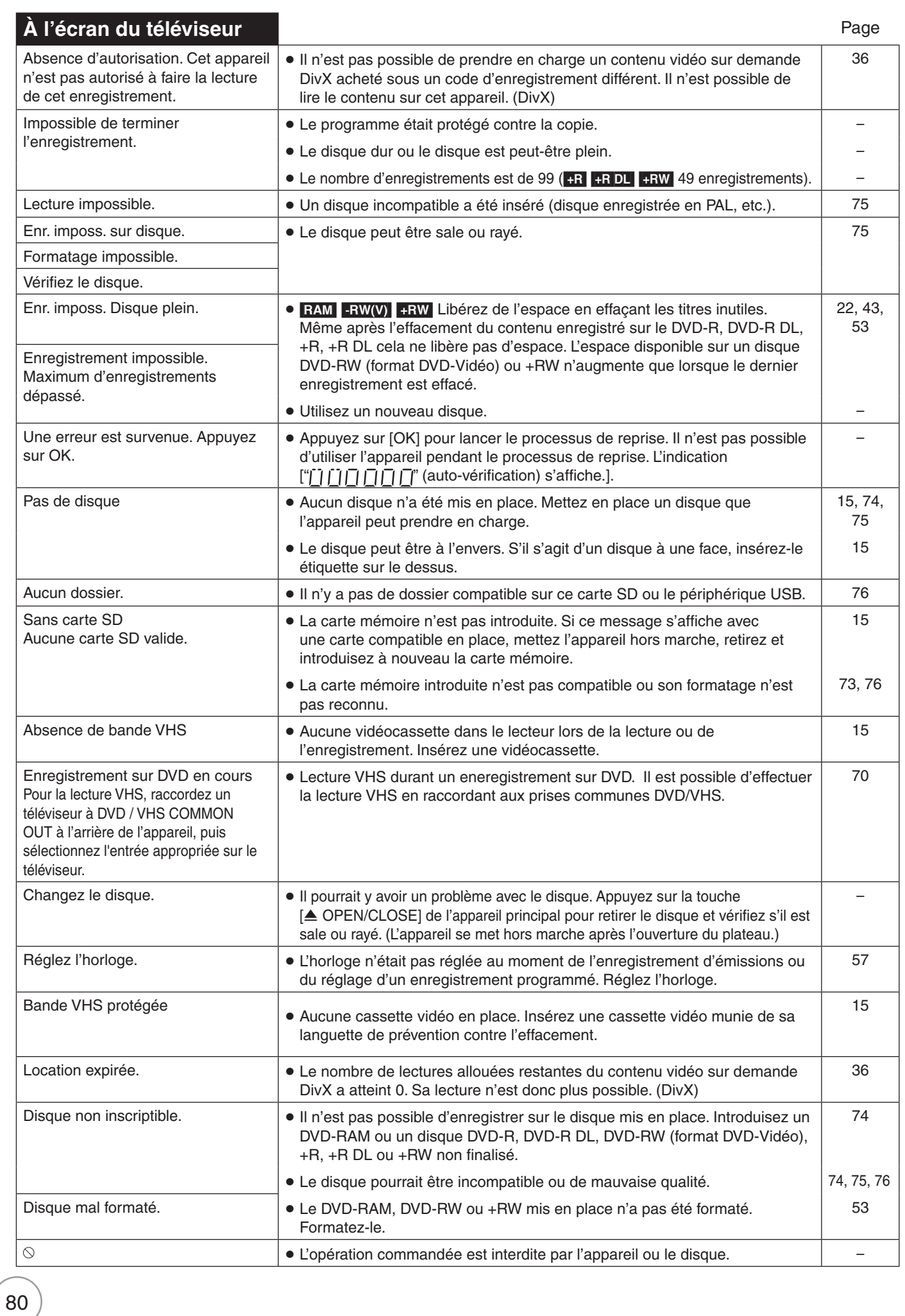

RQT9057

magnétoscope à partir de cet appareil  $($   $\rightarrow$  16).

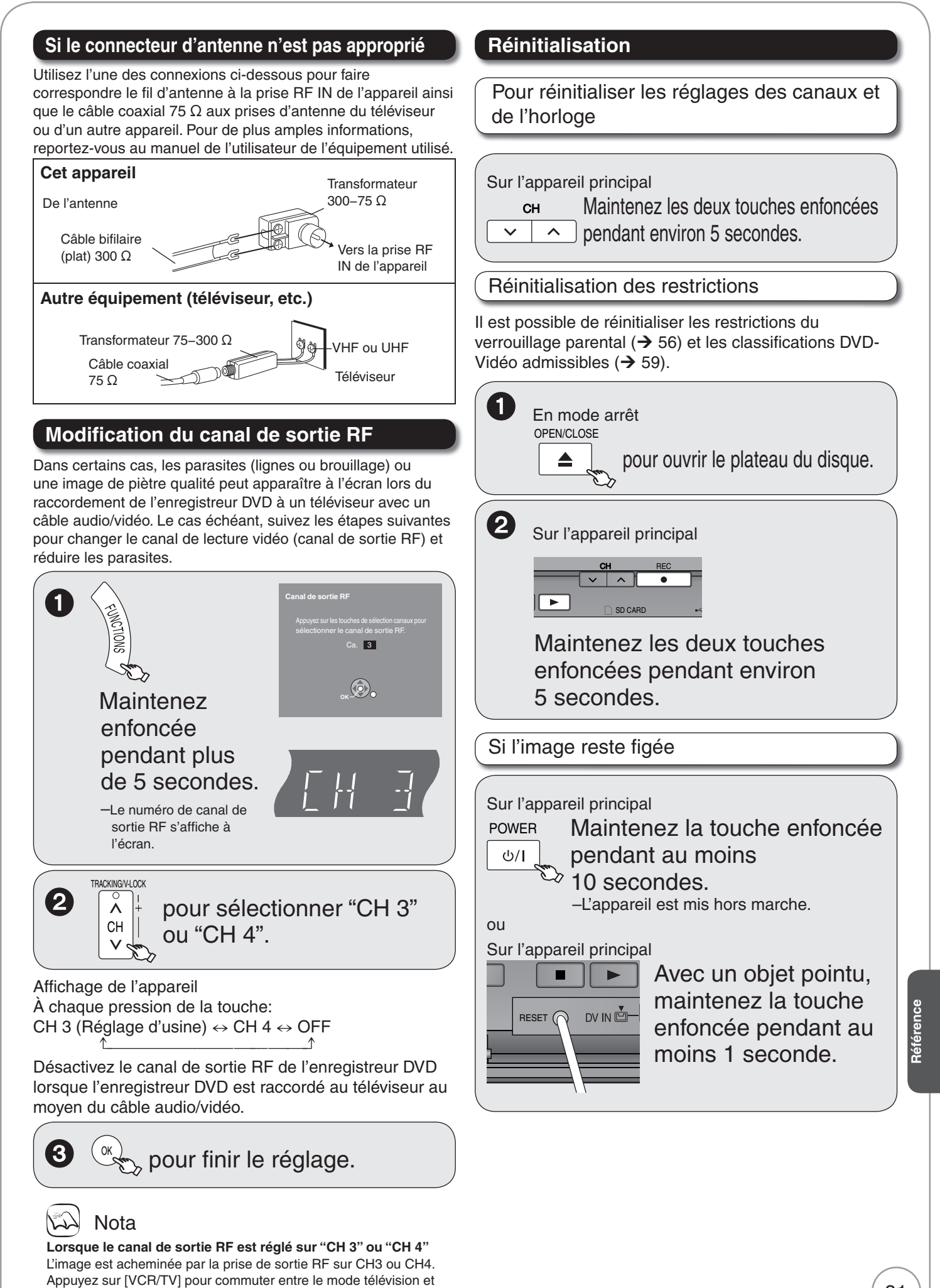

Avant d'appeler un centre de service, faites les vérifications décrites ci-dessous. En cas de doute sur certains des points de vérification, ou si les solutions proposées dans le tableau ne résolvent pas le problème rencontré, reportez-vous à la section "Demande d'informations" à la page 93.

#### **Les indications suivantes n'indiquent pas un problème avec l'appareil :**

- Rotation normale du disque.
- Mauvaise réception due aux conditions atmosphériques.
- Image perturbée durant la recherche.
- Interruptions de la réception découlant de coupures périodiques d'émission par satellite.
- Les opérations ne peuvent être effectuées en raison de la piètre qualité du disque. (Ressayez avec un disque Panasonic.)
- L'appareil reste bloqué en raison du déclenchement d'un dispositif de protection (→ 81, Si l'image reste figée).

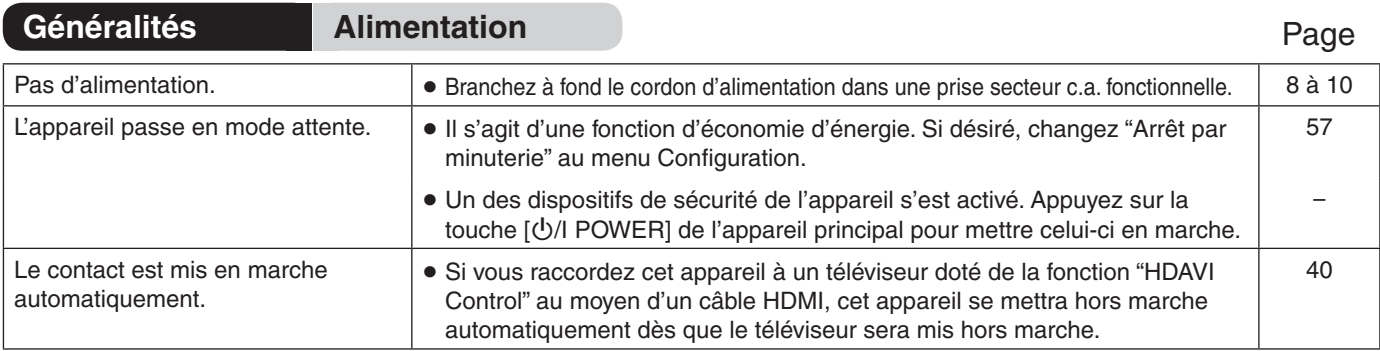

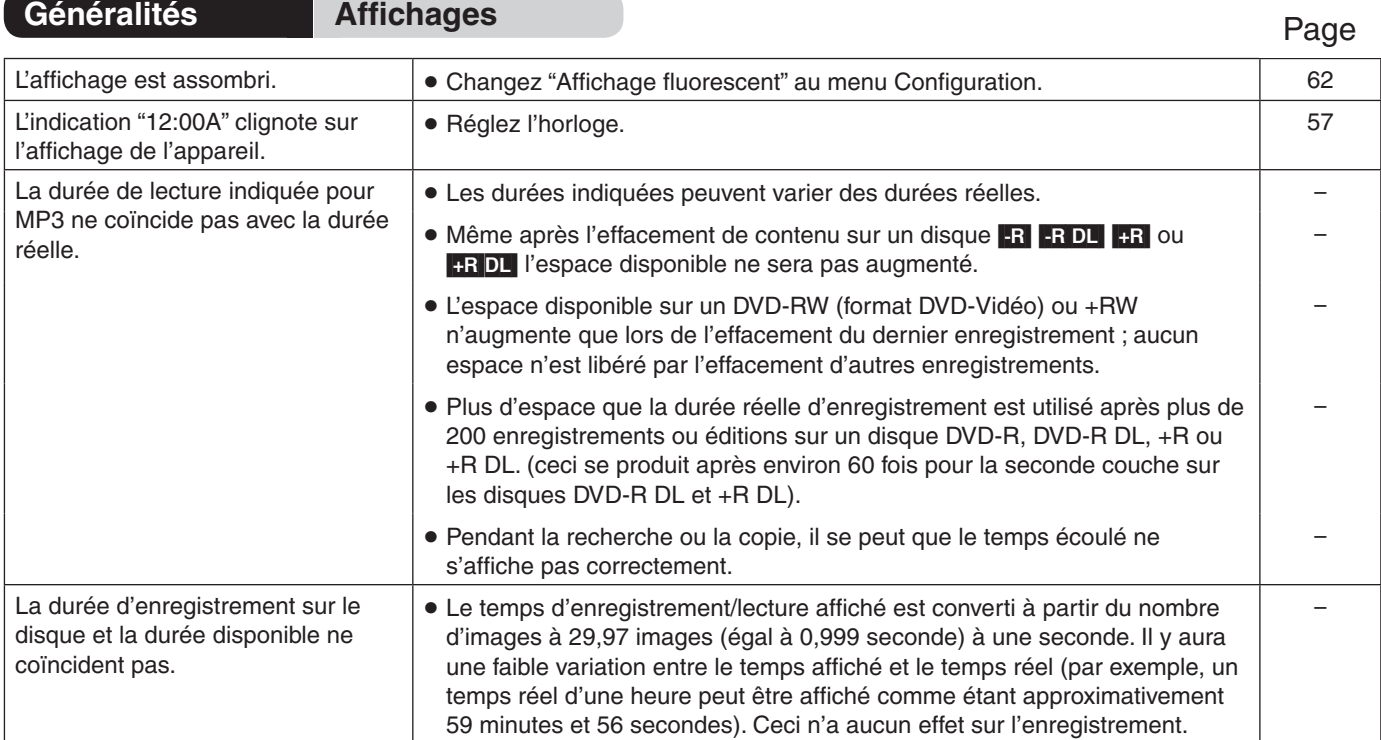

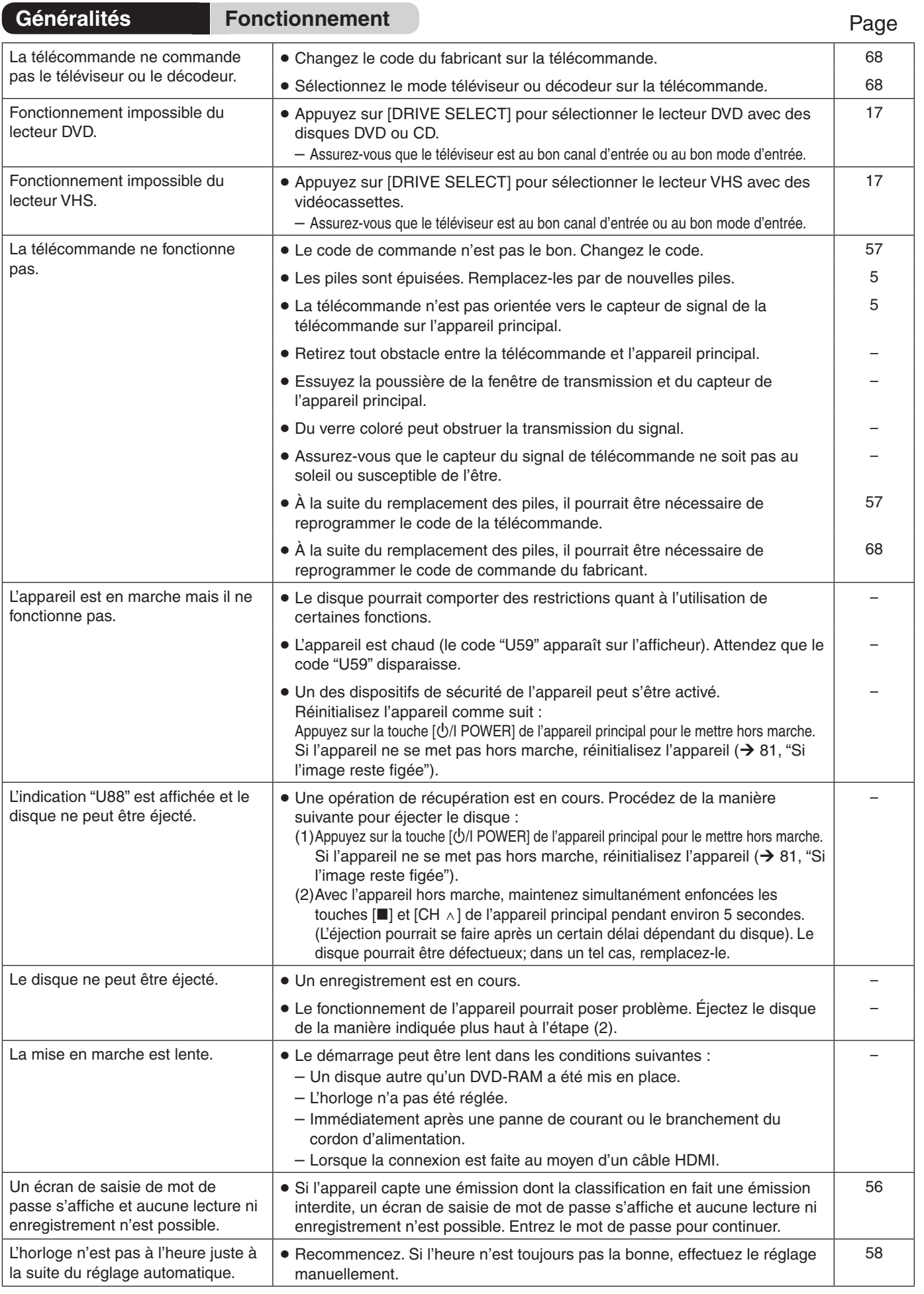

Référence **Référence**

83 RQT9057

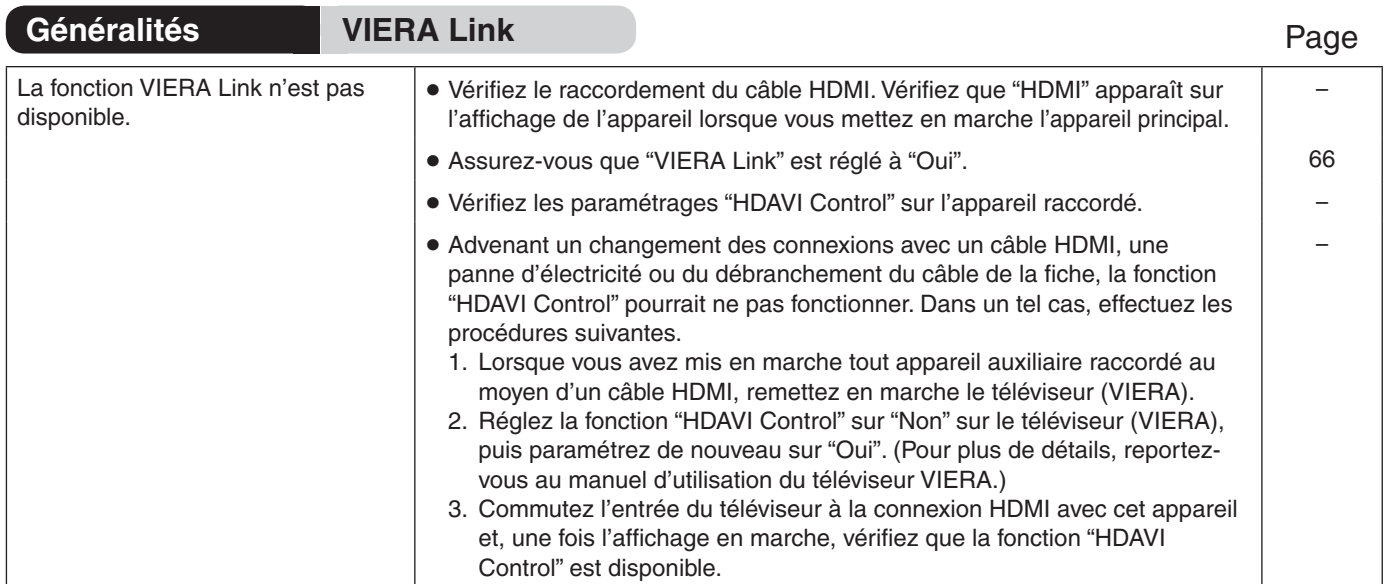

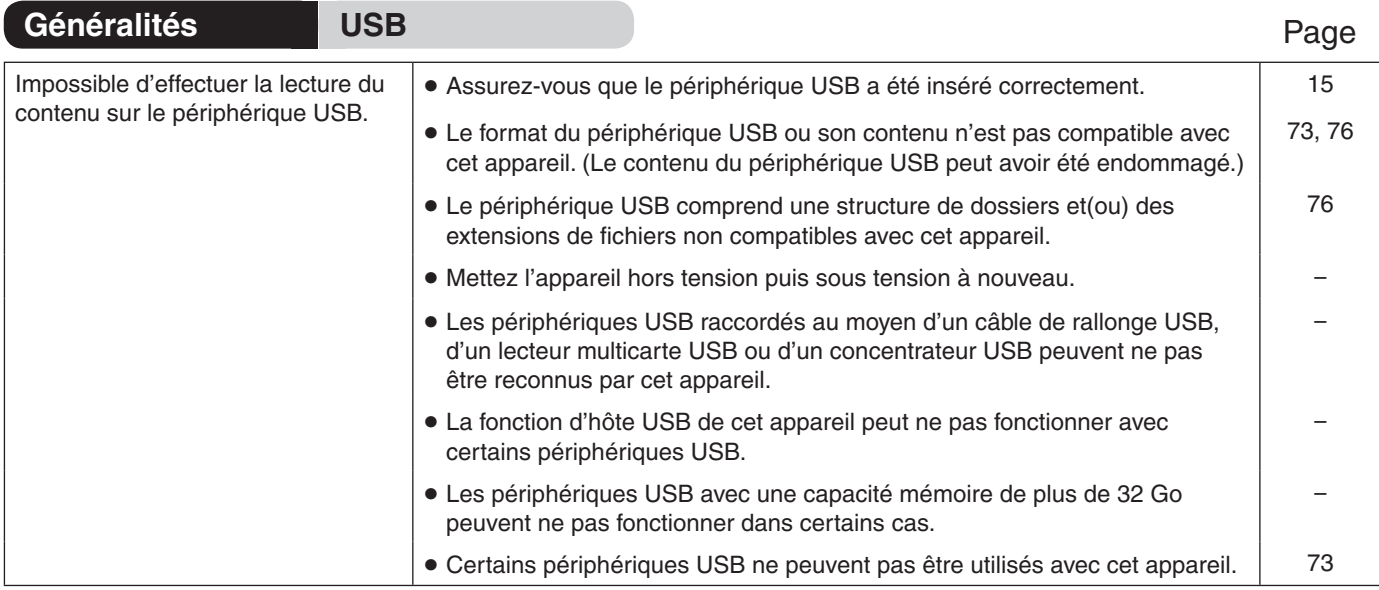

84

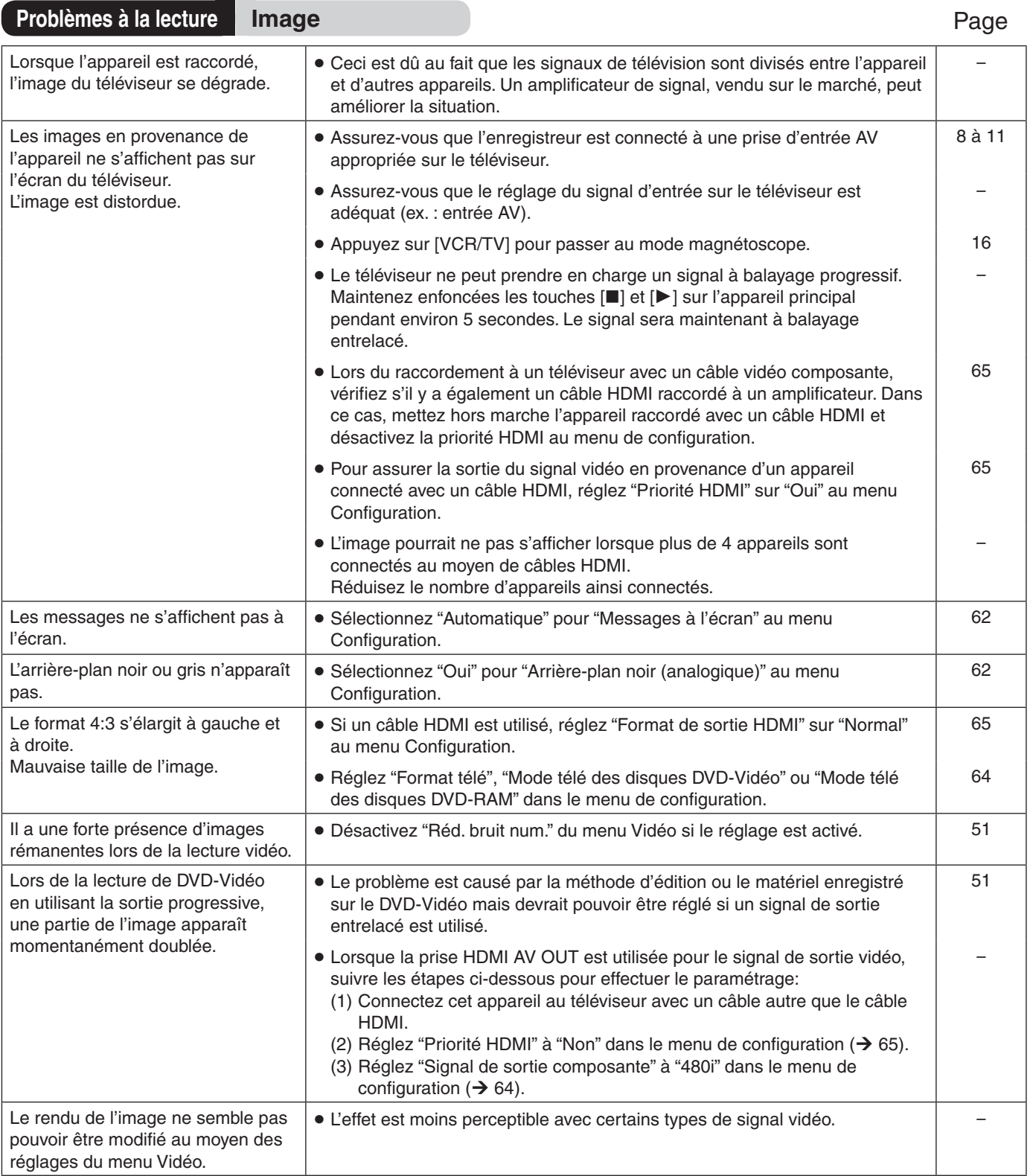

# **Guide de dépannage**

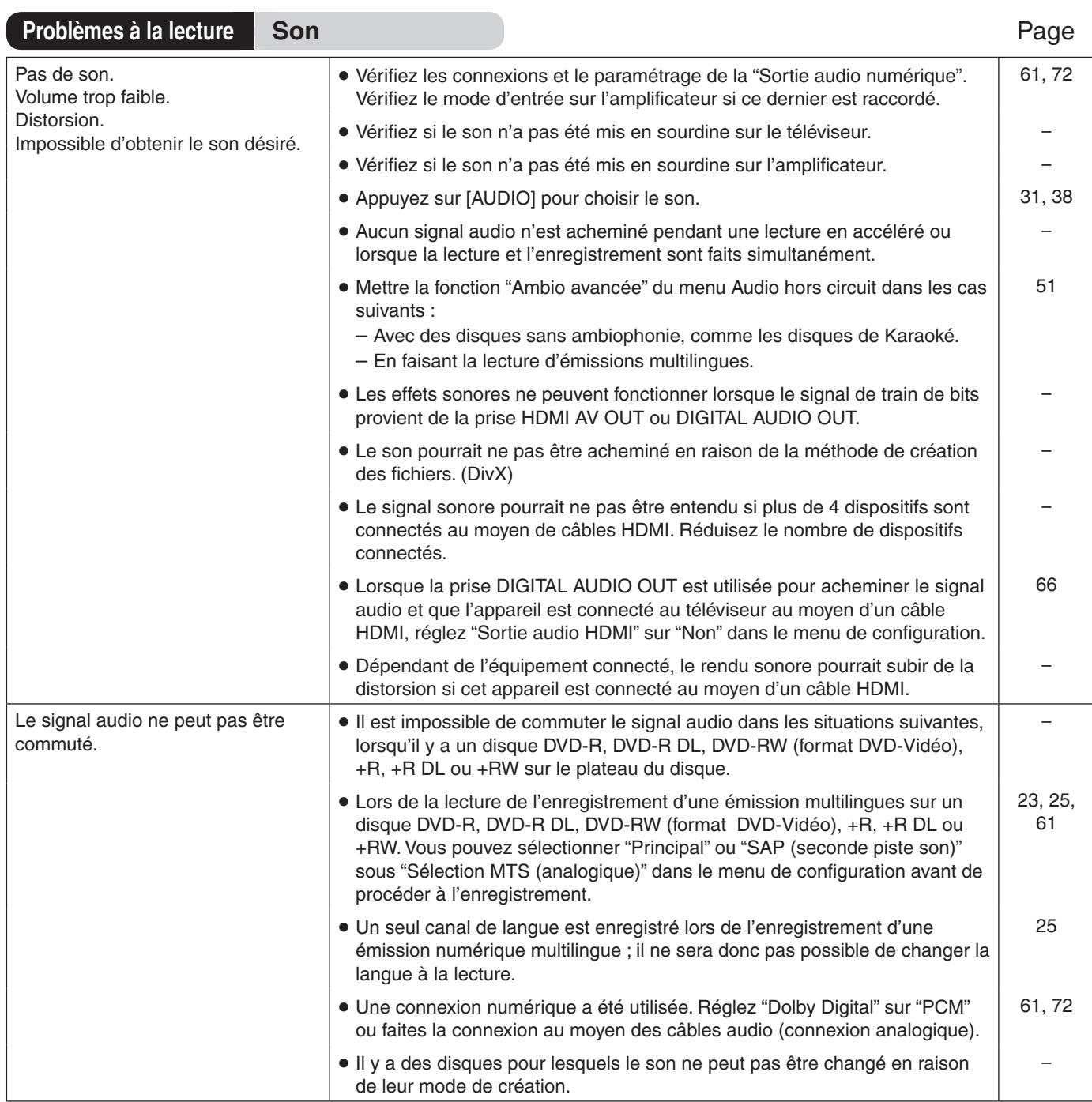

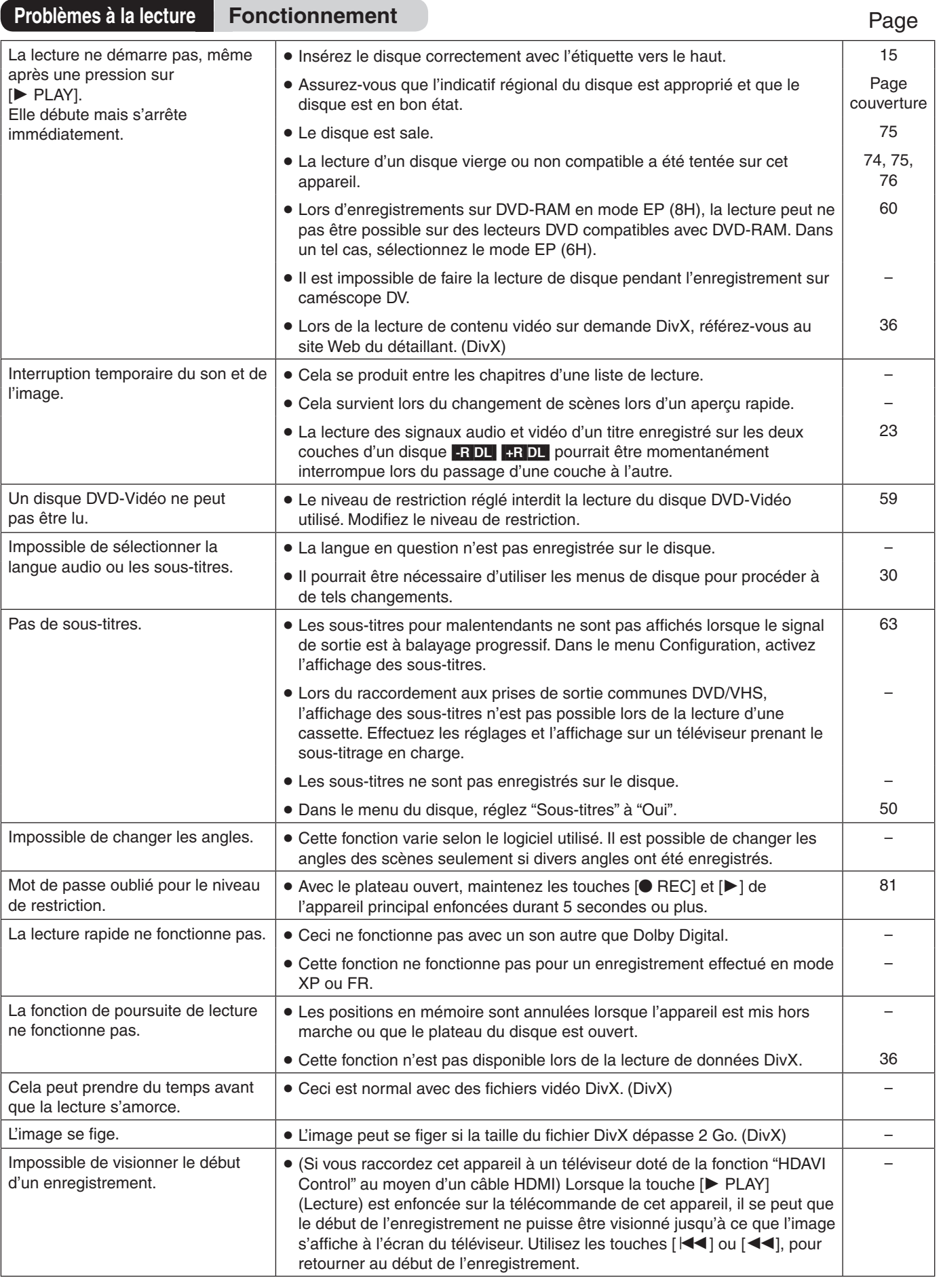

Référence **Référence**

 $\left[87\right]$ 

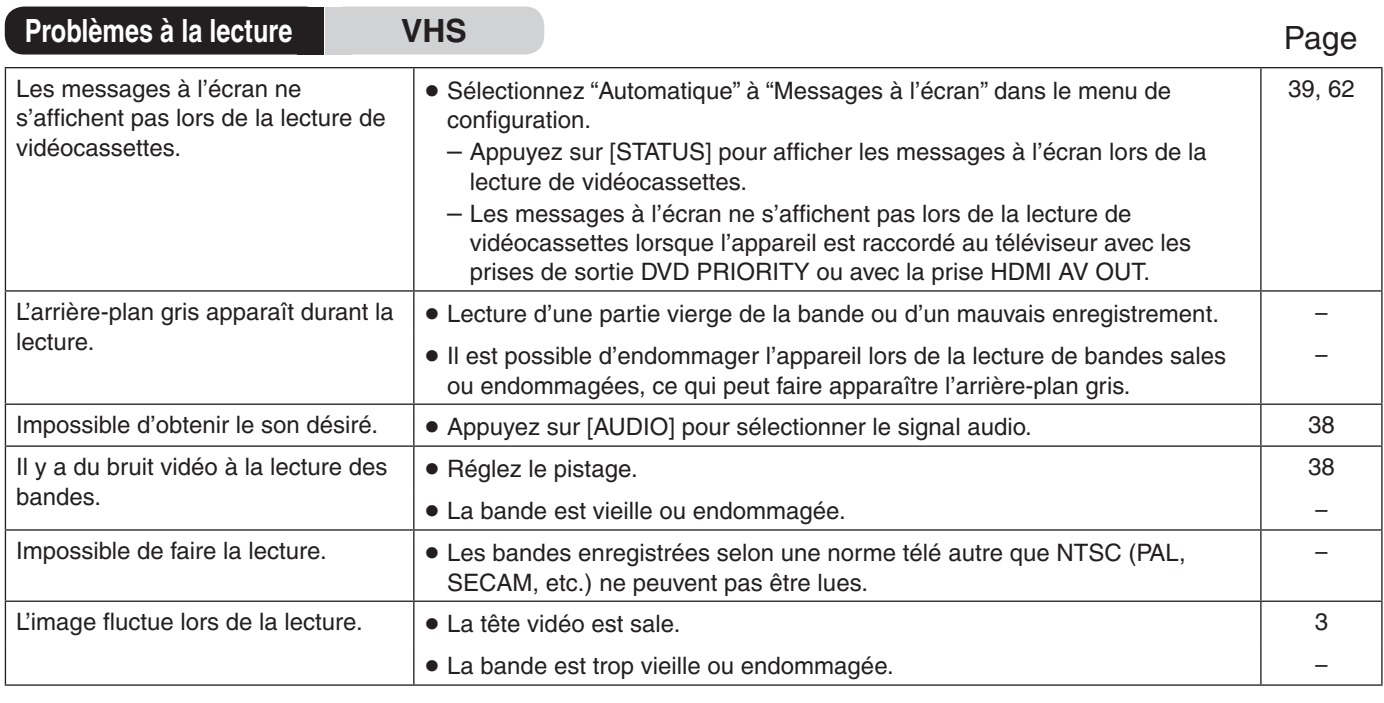

**Problèmes à l'enregistrement Enregistrement DVD/Enregistrement par minuterie/Copie/Source externe**

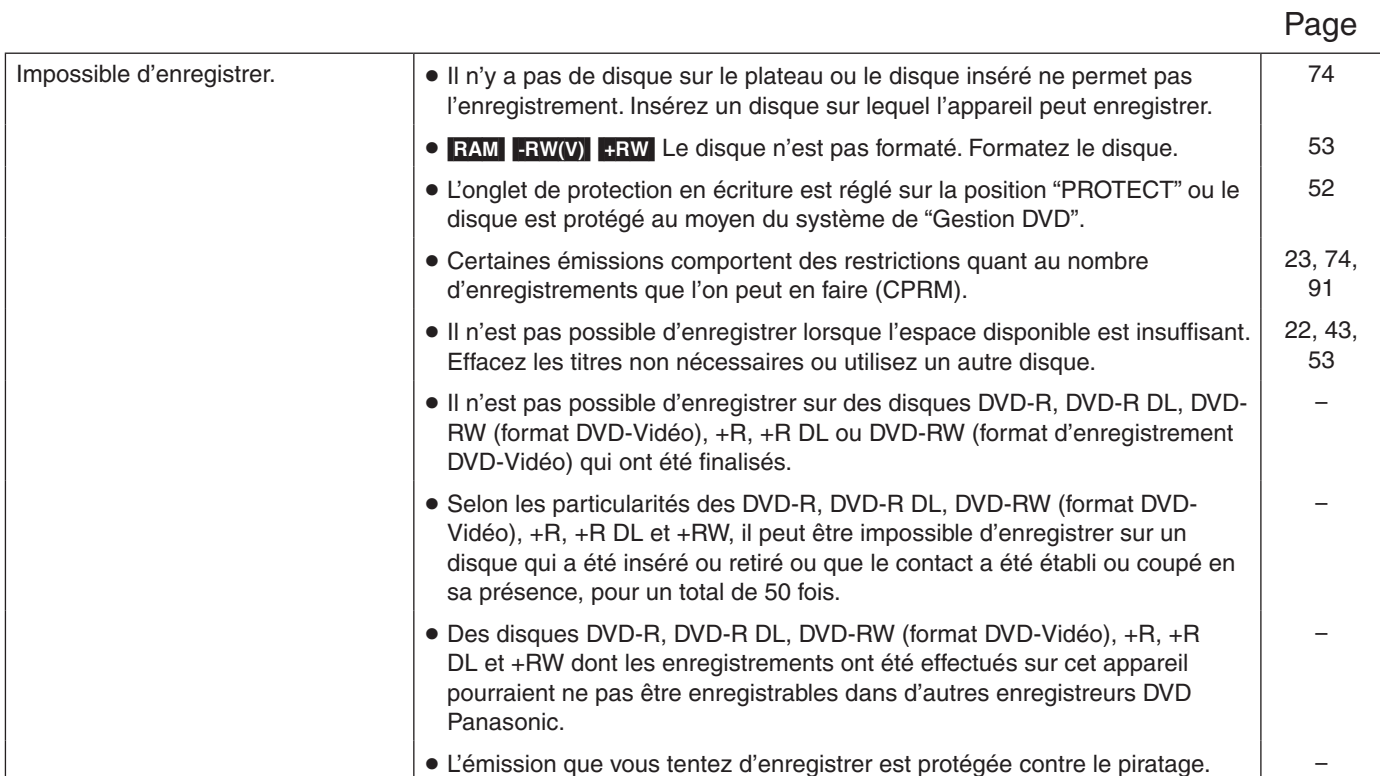

## **Problèmes à l'enregistrement Enregistrement DVD/Enregistrement par minuterie/Copie/Source externe (suite)**

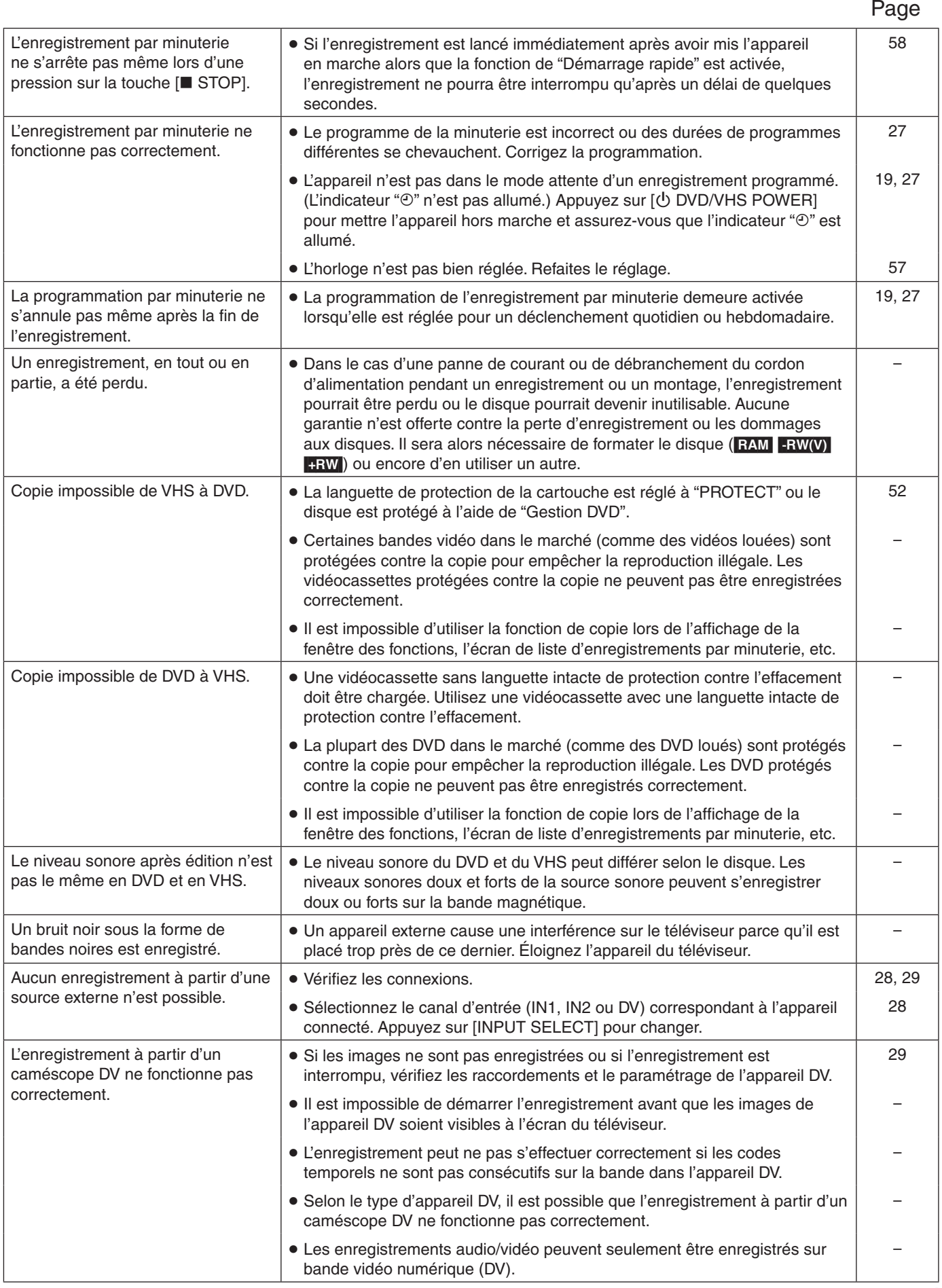

Référence **Référence**

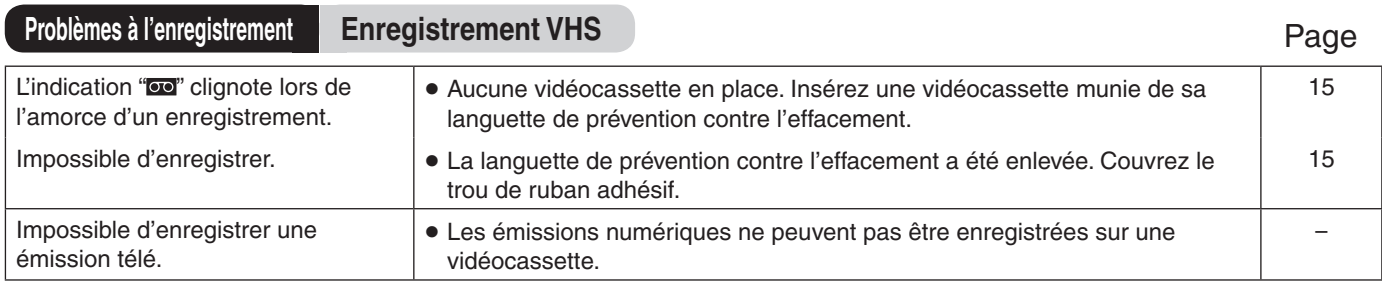

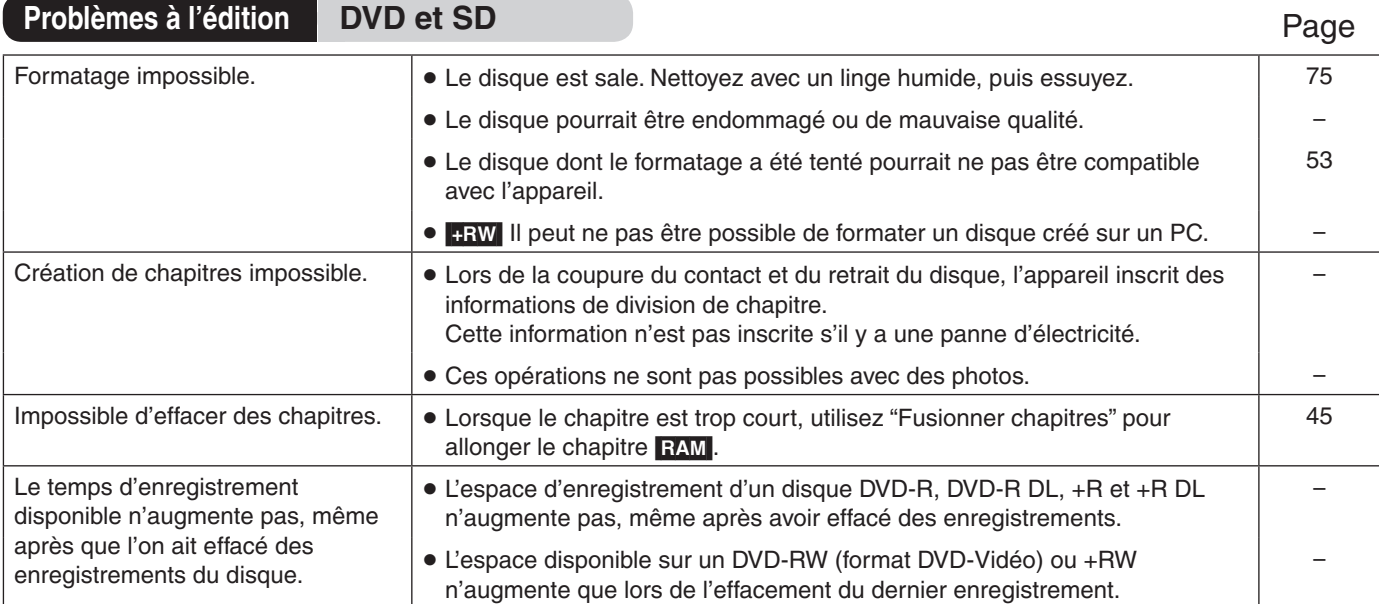

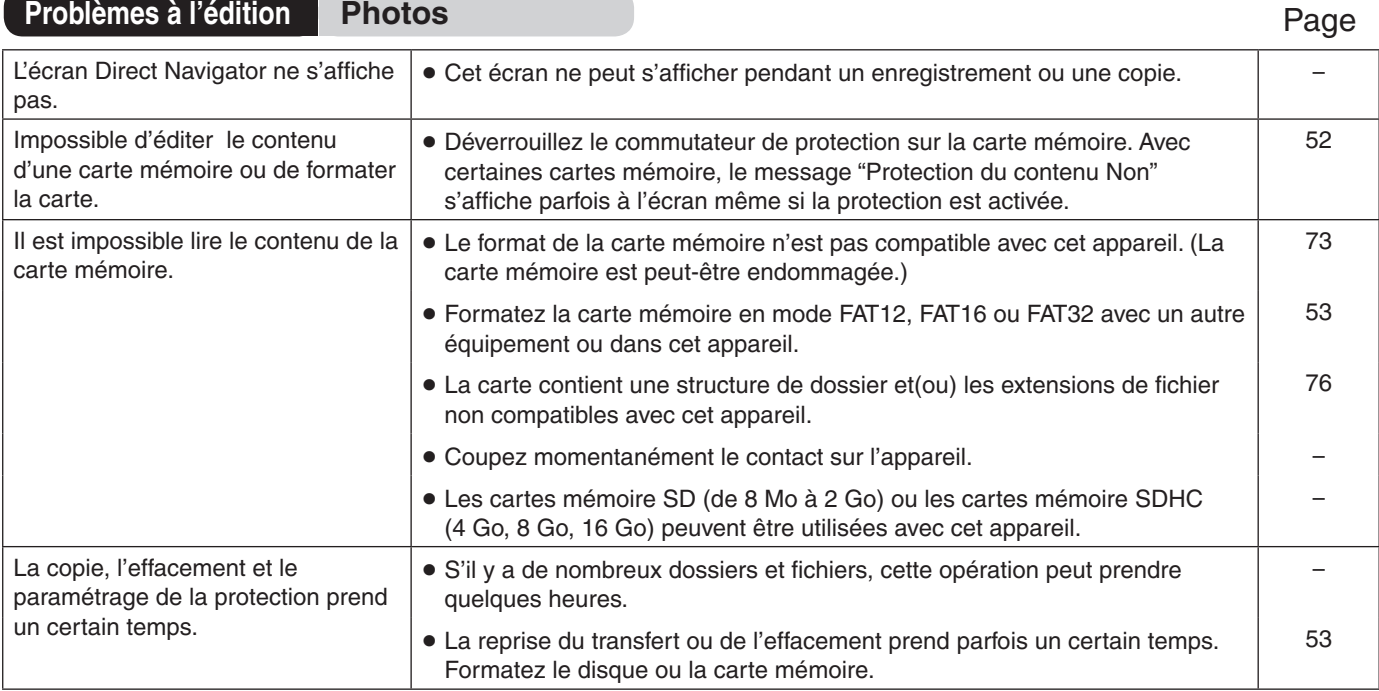

# **Glossaire**

#### **Conversion-abaissement**

Ceci est un procédé de remixage multicanal audio présent sur certains disques en deux canaux. Fonction particulièrement pratique lors de la lecture sur les haut-parleurs du téléviseur d'enregistrements audio 5.1 canaux sur DVD. Certains disques ne permettent pas la conversion-abaissement et le son ne peut alors être émis que sur les deux canaux avant.

#### **CPRM (Content Protection for Recordable Media)**

CPRM est une technologie de protection pour protéger les contenus dont une seule copie est autorisée. De tels contenus ne peuvent être enregistrés que sur des enregistreurs et disques compatibles à CPRM.

#### **Décodeur**

Un décodeur rétablit à la normale les signaux audio codés sur les DVD. Ce procédé est appelé le décodage.

#### **DivX**

Format de compression de fichiers vidéo développé par DivX, Inc. qui compresse les fichiers sans perte appréciable de la qualité d'image.

#### **Dolby Digital**

Il s'agit d'une méthode de codage de signaux numériques mise au point par la société Dolby Laboratories. Les signaux peuvent être au format stéréophonique (2 canaux) ou multicanal. Une grande quantité d'information audio peut être enregistrée sur un seul disque avec cette méthode.

#### **Dossier**

C'est une partie du disque dur ou de la carte mémoire où des groupes de données sont stockés. Pour cet appareil, c'est l'endroit où les images fixes (JPEG) sont enregistrées.

#### **DTS (Digital Theater Systems)**

Il s'agit d'une méthode utilisée dans plusieurs salles de cinéma. La séparation des canaux est bonne, ce qui permet de produire des effets sonores réalistes.

#### **Dynamique**

La dynamique est la mesure de la différence entre le plus bas niveau de son pouvant être perçu au-dessus du seuil de bruit d'un appareil donné et le signal le plus élevé avant la production de distorsion. La compression de la dynamique signifie la réduction de l'écart entre les sons les plus forts et les plus doux. Ainsi, lors de la lecture à faible volume, les dialogues demeurent très audibles.

#### **Film et vidéo**

Les disques DVD-Vidéo sont enregistrés en mode film ou vidéo. Cet appareil peut déterminer le mode utilisé, puis utilise la méthode appropriée de sortie progressive.

Mode film : Enregistré à 24 images ou 30 images par seconde. Utilisé en règle générale pour la fabrication des films.

Mode vidéo : Enregistré à 24 images/60 champs par seconde.

#### **Finalisation**

Un processus rendant la lecture de CD-R, CD-RW et DVD-R, etc., possible par des appareils qui lisent ces médias. Il est possible de procéder à la finalisation d'un DVD-R, DVD-R DL, DVD-RW (format DVD-Vidéo), +R et +R DL sur cet appareil. Après la finalisation, le disque est en lecture seulement et il n'est plus possible d'enregistrer ou de modifier son contenu. Toutefois, les DVD-RW peuvent être formatés pour être inscriptibles.

#### **Formatage**

Le formatage est le processus de préparation d'un support comme le DVD-RAM pour l'enregistrement sur un appareil enregistreur. Il est possible de formater les disques DVD-RAM, DVD-RW (format DVD-Vidéo seulement) et +RW ainsi que les cartes mémoire SD, sur cet appareil. Il est à noter que le formatage en supprime irrévocablement tout le contenu.

#### **Fréquence d'échantillonnage**

L'échantillonnage est un procédé qui convertit la taille des ondes sonores (signal analogique) d'échantillons pris à des périodes prédéfinies en des nombres (codage numérique). La fréquence d'échantillonnage est le nombre d'échantillons pris par seconde. Plus le chiffre est élevé, plus la reproduction sonore est semblable à l'originale.

#### **HDMI (High-Definition Multimedia Interface)**

Pas du tout comme les raccordements standard, l'interface HDMI transmet des signaux numériques vidéo et audio sur un seul câble sans aucune compression. Cet appareil prend en charge une sortie vidéo haute définition (720p, 1080i, et 1080p) à partir de prises HDMI AV OUT. Un téléviseur prêt pour signaux haute définition est requis pour profiter des images vidéo haute définition.

#### **Images et champs**

Les images sont les images qui composent les vidéos visionnés sur un téléviseur. Chaque image comprend deux champs.

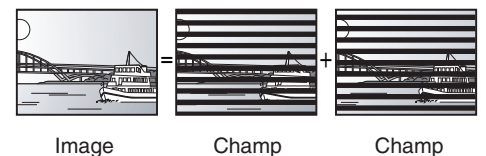

Un arrêt sur image produit deux champs. Il en résulte une image plus floue mais d'une qualité généralement supérieure.

Un arrêt sur champ donne une image moins floue mais d'une qualité inférieure.

#### **Imagette**

Représentation miniature d'une image utilisée pour afficher de multiples images sous la forme d'une liste.

#### **JPEG (Joint Photographic Experts Group)**

Système de compression/décodage d'images fixes couleur. Si le système JPEG est utilisé sur un appareil photo numérique, etc., les données seront compressées et réduites à seulement 1/10 – 1/100 de leur taille d'origine. Cette norme offre l'avantage de limiter la détérioration de la qualité d'image en regard du taux de compression.

#### **MP3 (MPEG Audio Layer 3)**

Une méthode de compression sonore qui réduit les fichiers son au dixième de leur taille sans perte appréciable de qualité.

#### **Panoramique et balayage/Boîte aux lettres**

La DVD-Vidéo est généralement produite pour être projetée sur un téléviseur grand écran (format d'image 16:9). De tels programmes ne conviennent pas à un téléviseur standard dont le format est de 4:3. Deux styles d'images "Panoramique et balayage" et "Boîte aux lettres" permettent de traiter de telles images.

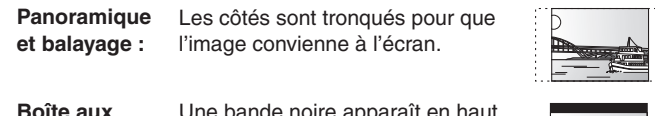

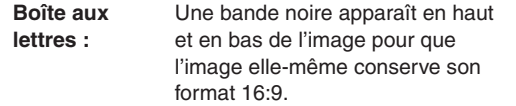

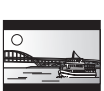

#### **Protection**

Il est possible de prévenir des effacements accidentels en réglant la protection.

#### **Sorties progressives et entrelacées**

Le signal vidéo normalisé en Amérique, NTSC, comporte 480 lignes de balayage entrelacées (i), tandis que le balayage progressif utilise deux fois ce nombre de lignes de balayage. Ce balayage est appelé 480p. Avec la sortie progressive, il est possible de bénéficier de la haute résolution vidéo enregistrée sur les supports tels que DVD-Vidéo. Le téléviseur doit être compatible afin de permettre la vidéo progressive.

#### **Train de bits (Bitstream)**

C'est la forme numérique des signaux audio multicanal (Ex. : 5.1 canaux) avant d'être décodés en divers canaux discrets.

#### **1080i**

Une image haute définition comporte 1080 lignes de balayage entrelacés chaque 1/60<sup>e</sup> de seconde pour créer une image entrelacée. Puisque 1080i lignes est plus de deux fois le nombre des 480i lignes utilisées pour le signal vidéo des émissions diffusées, les détails sont beaucoup plus nets, ce qui rend une image plus réaliste et riche.

#### **1080p**

Une image haute définition comporte 1080 lignes de balayage chaque 1/60e de seconde pour créer une image progressive. La vidéo progressive n'étant pas entrelacée, le scintillement sur l'écran est minimisé.

#### **720p**

Une image haute définition comporte 720 lignes de balayage progressif à la fois chaque 1/60º de seconde pour créer une image progressive. La vidéo progressive n'étant pas entrelacée, le scintillement sur l'écran est minimisé.

# **Spécifications**

92 Source d'alimentation : 120 V c.a., 60 Hz<br>Consommation : 120 V c.a., 60 Hz Consommation : Mode attente (à la livraison) : Environ 3,5 W (Réglage par l'utilisateur : Démarrage rapide activé) : Environ 17,6 W Disques enregistrables : DVD-RAM: 2X (version 2.0) 2−3X (version 2.1) 2−5X (version 2.2) DVD-R (SL): 1X (version 2.0) 1−4X (version 2.0) 1−8X (version 2.0) 1−16X (version 2.1) DVD-R (DL): 2−4X (version 3.0) 2−8X (version 3.0) DVD-RW: 1X (version 1.1) 1−2X (version 1.1) 2−4X (version 1.2) 2−6X (version 1.2) +R (SL): 2.4X (version 1.0) 2.4−4X (version 1.1) 2.4−8X (version 1.2) 2.4−16X (version 1.3) +R (DL): 2.4X (version 1.0) 2.4−8X (version 1.1) +RW: 2.4X (version 1.1) 2.4−4X (version 1.2) Système d'enregistrement :<br>DVD-RAM: Format o DVD-RAM: Format d'enregistrement DVD-Vidéo<br>DVD-R: Format DVD-Vidéo Format DVD-Vidéo DVD-R DL (Double couche): Format DVD-Vidéo DVD-RW: Format DVD-Vidéo  $+R$ +R DL (Double couche)  $+$ RW Durée d'enregistrement : Maximum 8 heures (avec un disque de 4,7 Go) XP: environ 1 heure SP: environ 2 heures<br>
LP: environ 4 heures EP: environ 6 heures EP: environ 6 heures ou 8 heures Disques dont la lecture est possible :<br>DVD-RAM: Format d'enregist DVD-RAM: Format d'enregistrement DVD vidéo Format DVD-Vidéo, MP3, JPEG, DivX DVD-R DL (Dual Layer): Format DVD-Vidéo, MP3, JPEG, DivX DVD-RW: Format d'enregistrement DVD-Vidéo, Format DVD-Vidéo +R +R DL (Double couche) +RW DVD-Vidéo, CD-Audio (CD-DA) CD-R/CD-RW (CD-DA, MP3, JPEG, DivX) Bloc optique : Système à 1 lentille, 2 unités intégrées (longueur d'onde de 662 nm pour les DVD, 780 nm pour les CD) Spécifications laser : Produit laser de classe 1 780 nm (pour les CD) 662 nm (pour les DVD) Puissance de laser : Aucun risque de radiations dangereuses avec protection de sécurité Système de télévision : Système de télévision : Système NTSC, 525 lignes, 60 champs Réception d'antenne : Canaux de télévision : 2 à 69 ca Canaux de câblodistribution : 1 à 135 ca Canaux de télévision numérique : 2 à 69 ca Canaux de câblodistribution numérique : 1 à 135 ca Sortie du convertisseur RF : Canal 3 ou canal 4 Démarrage rapide pour l'enregistrement Démarrage rapide en 1 s pour enregistrement sur DVD-RAM À partir de l'état hors tension, l'enregistrement sur DVD-RAM s'amorce environ 1 seconde après avoir appuyé sur l'interrupteur et à plusieurs reprises sur la touche REC (mode

Système vidéo : Système d'enregistrement : (pour DVD) MPEG2 (VBR hybride)<br>2× LINE (fiche) Entrée :  $2 \times$  LINE (fiche)  $1,0$  V c.-à-c.; 75  $\Omega$ <br> $2 \times$  connecteur S  $1,0$  V c.-à-c.: 75  $\Omega$  $Y: 1,0$  V c.-à-c.; 75  $\Omega$ <br>C: 0.286 V c.-à-c.: 75  $0.286$  V c.-à-c.; 75  $\Omega$ Sortie : (pour PRIORITÉ DVD 1)<br>
2X LINE (fiche)  $2 \times$  LINE (fiche)  $1,0$  V c.-à-c.; 75  $\Omega$ <br>1 $\times$  connecteur S  $\times$  1.0 V c.-à-c.; 75  $\Omega$  $Y: 1,0$  V c.-à-c.; 75  $\Omega$ <br>C: 0.286 V c.-à-c.; 75 0,286 V c.-à-c.; 75 Ω Sortie vidéo composante: (pour PRIORITÉ DVD) 1 X Y, P<sub>B</sub>, P<sub>R</sub> Y: 1,0 V c.-à-c.; 75  $\Omega$ <br>(480i/ 480p/ 720p/ 1080i) P<sub>B</sub>: 0,7 V c.-à-c.; 75  $\Omega$ (480i/ 480p/ 720p/ 1080i)  $P_B$ :<br> $P_B$ : 0,7 V c.-à-c.; 75 Ω Système audio : Système d'enregistrement : (pour DVD) Dolby Digital (2 canaux) Entrée analogique :  $2 \times$  LINE (fiche) Entrée référence : 309 mV eff. FS : 2 V eff. (1 kHz, 0 dB) Impédance d'entrée : 22 k Sortie analogique : (pour PRIORITÉ DVD 1)  $2 \times$  LINE (fiche) Sortie référence : 309 mV eff. FS : 2 V eff. (1 kHz, 0 dB) Impédance de sortie :1 k (Impédance de charge : 10 k $\Omega$ ) Nombre de canaux : (pour DVD) Enregistrement : 2 canaux Lecture : 2 canaux Nombre de piste: (pour VHS) HiFi: 2 pistes Normale: 1 piste Sortie numérique : (pour PRIORITÉ DVD) 1× connecteur de sortie audio numérique optique (PCM, Dolby Digital, DTS) VHS : Format d'enregistrement : Norme du système de vidéocassettes VHS avec audio FM Têtes : 4 têtes de balayage hélicoïdales pour la vidéo 2 têtes de balayage hélicoïdales pour l'audio FM 1 tête fixe pour l'audio normal Vitesse de défilement de la bande/Durée d'enregistrement : SP: 33,35 mm/s, 120 min (avec cassette T-120) EP: 11,12 mm/s, 360 min (avec cassette T-120) Durée de marche avant/arrière : Marche avant et marche arrière rapides: environ 60 s (avec cassette T-120) Rebobinage rapide : environ 43 s (avec cassette T-120) Sortie HDMI :  $1 \times 19$  broches type A<br>HDMI :  $480i/480n/720n/108$ 480i/ 480p/ 720p/ 1080i/ 1080p Cet appareil prend en charge la fonction "HDAVI Control 3" Entrée DV : 1× IEEE 1394 standard à 4 broches Port USB: 1x type A Fente de carte  $SD: 1 \times$  carte mémoire SD Support compatible : Cartes mémoire SD comprend cartes miniSD (Un adaptateur miniSD doit être inséré.) et une carte SDHC compatible (La classe n'est pas prise en charge.) Format: FAT12, FAT16<sup>\*</sup> (Dans le cas d'une carte mémoire SD) FAT32<sup>\*</sup> (Dans le cas d'une carte mémoire SDHC)<br><sup>\*</sup>Un nom de fichier trop long n'est pas pris en charge. Images fixes (JPEG) : Format des fi chiers images : system) Sous-échantillonnage 4:2:2 ou 4:2:0 JPEG conforme à DCF (Design rule for Camera File Nombre de pixels : entre  $34 \times 34$  et 6144  $\times$  4096 pixels Code régional : # 1 Horloge : Affichage numérique de 12 heures piloté au quartz Plage de température de fonctionnement : 5 °C à 40 °C (41 °F à 104 °F) Plage d'humidité ambiante : Humidité relative de 35 % à 80 % (sans condensation) Dimensions (L x H x P) : 430 mm  $\times$  84 mm  $\times$  345 mm  $[16^{15}/_{16}$  po  $\times$   $3^{5}/_{16}$  po  $\times$   $13^{5}/_{8}$  po] Poids : Environ 5,4 kg (11,90 lb) Sujet à changements sans préavis.

La capacité utilisable sera moindre (carte SD).

RQT9057

Démarrage rapide).

# **Service après-vente**

- **1. En cas de dommage**−Confier l'appareil à un technicien qualifié dans les cas suivants :
	- (a) lorsque le cordon d'alimentation ou l'adaptateur secteur a été endommagé;
	- (b) lorsqu'un objet est tombé dans l'appareil ou si ce dernier a été mouillé;
	- (c) lorsque l'appareil a été exposé à la pluie;
	- (d) lorsque l'appareil semble ne pas fonctionner normalement ou que son rendement laisse à désirer;
	- (e) lorsque l'appareil a subi un choc violent ou que son coffret a été endommagé.
- **2. Réparation**−Ne faire aucun réglage ni ajustement autres que ceux décrits dans le présent manuel. Confier toute réparation à un centre de service Panasonic agréé.
- **3. Pièces de rechange**−S'assurer que le technicien utilise des pièces de rechange recommandées par le fabricant ou dont les caractéristiques sont les mêmes. L'utilisation de pièces de rechange non autorisées peut causer un incendie, des chocs électriques ou d'autres dangers.
- **4. Vérification de sécurité**−Demander au technicien qui a réparé l'appareil de soumettre ce dernier à des vérifications pour s'assurer qu'il peut être utilisé en toute sécurité.

### **Demande d'informations**

Pour toutes réparations, renseignements ou conseils sur le fonctionnement du produit :

Veuillez contacter le service à la clientèle de Panasonic Canada Inc. au 1-800-561-5505, son site web (www.panasonic. ca) ou le centre de service agréé le plus proche.

Fabriqué sous licence de Dolby Laboratories. Le terme Dolby et le sigle double D sont des marques commerciales de Dolby Laboratories.

"DTS" est une marque déposée de DTS, Inc. et "DTS 2.0 + Digital Out" est une marque de commerce de DTS, Inc.

Brevets américains n° 6,836,549; 6,381,747; 7,050,698; 6,516,132; et 5,583,936.

Cet appareil incorpore une technologie antipiratage protégée par des brevets déposés auprès des autorités du gouvernement américain et d'autres droits de propriété intellectuelle.

L'utilisation de cette technologie de protection des droits d'auteur doit être autorisée par la société Macrovision et doit se limiter à des fins de divertissement privé à moins d'une autorisation préalable et explicite de Macrovision Corporation.

Toute rétro-ingénierie ou tout démontage est interdit.

#### Appareil DivX® certifié.

Prend en charge toutes les versions de fichiers vidéo DivX<sup>®</sup> (y compris DivX®6) avec lecture standard des fichiers multimédia DivX®.

DivX, DivX Certified et tous les logos qui y sont associés sont des marques de commerce de DivX, Inc et utilisées sous licence.

Il est recommandé de noter, dans l'espace prévu ci-dessous, le numéro de modèle et le numéro de série inscrits à l'arrière, ou sous le fond de l'appareil, et de conserver ce manuel pour référence ultérieure.

NUMÉRO DE MODÈLE

DMR-EZ48V

NUMÉRO DE SÉRIE

Homologation:

DATE D'ACHAT

DÉTAILLANT

ADRESSE DU DÉTAILLANT

Nº DE TÉLÉPHONE

HDMI, le logo HDMI et High Definition Multimedia Interface sont des marques de commerce ou des marques déposées de HDMI Licensing LLC.

La fonction HDAVI Control™ est une marque de commerce de Panasonic Corporation.

La fonction EZ Sync™ est une marque de commerce de Panasonic Corporation.

La fonction VIERA Link™ est une marque de commerce de Panasonic Corporation.

Le logo SDHC est une marque de commerce.

Des parties de ce logiciel sont protégées dans le cadre de la loi sur les droits d'auteur et sont fournies sous licence par ARIS/ SOLANA/4C.

#### **Panasonic Canada Inc.**

### **Certificat de garantie limitée Panasonic**

Panasonic Canada Inc. garantit cet appareil contre tout vice de fabrication et accepte, le cas échéant, de remédier à toute défectuosité pendant la période indiquée ci-dessous et commençant à partir de la date d'achat original.

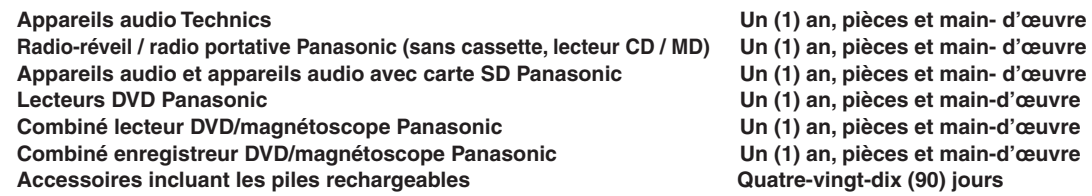

#### **LIMITATIONS ET EXCLUSIONS**

Cette garantie n'est valide que pour les appareils achetés au Canada et ne couvre pas les dommages résultant d'une installation incorrecte, d'un usage abusif ou impropre ainsi que ceux découlant d'un accident en transit ou de manipulation. De plus, si l'appareil a été altéré ou transformé de façon à modifier l'usage pour lequel il a été conçu ou utilisé à des fins commerciales, cette garantie devient nulle et sans effet. Les piles sèches ne sont pas couvertes sous cette garantie.

Cette garantie est octroyée à l'utilisateur original seulement. La facture ou autre preuve de la date d'achat original sera exigée pour toute réparation sous le couvert de cette garantie.

**CETTE GARANTIE LIMITÉE ET EXPRESSE REMPLACE TOUTE AUTRE GARANTIE, EXPRESSE OU IMPLICITE, INCLUANT LES GARANTIES IMPLICITES DU CARACTÈRE ADÉQUAT POUR LA COMMERCIALISATION ET UN USAGE PARTICULIER. PANASONIC N'AURA D'OBLIGATION EN AUCUNE CIRCONSTANCE POUR TOUT DOMMAGE DIRECT, INDIRECT OU CONSÉCUTIF.** Certaines juridictions ne reconnaissent pas les exclusions ou limitations de dommages indirects ou consécutifs, ou les exclusions de garanties implicites. Dans de tels cas, les limitations stipulées ci-dessus peuvent ne pas être applicables.

#### **RÉPARATION SOUS GARANTIE**

Pour de l'aide sur le fonctionnement de l'appareil, veuillez contacter

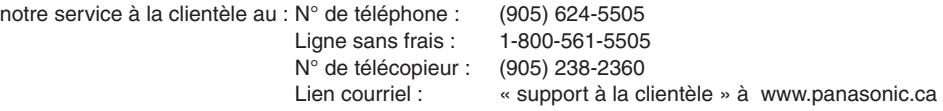

Pour la réparation des appareils, veuillez consulter notre site www.panasonic.ca pour connaître le centre de service agréé le plus près de votre domicile :

Lien : « Centres de service » sous « support à la clientèle »

#### **Expédition de l'appareil à un centre de service**

Emballer soigneusement l'appareil, de préférence dans le carton d'origine, et l'expédier port payé et assuré au centre de service. Inclure la description détaillée de la panne et la preuve de la date d'achat original.

94

RQT9057

# **Index**

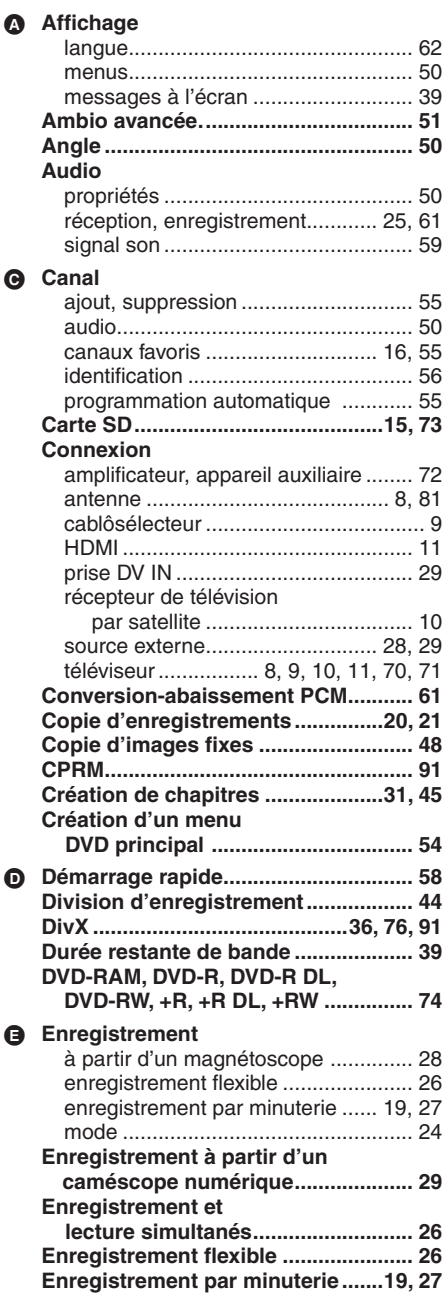

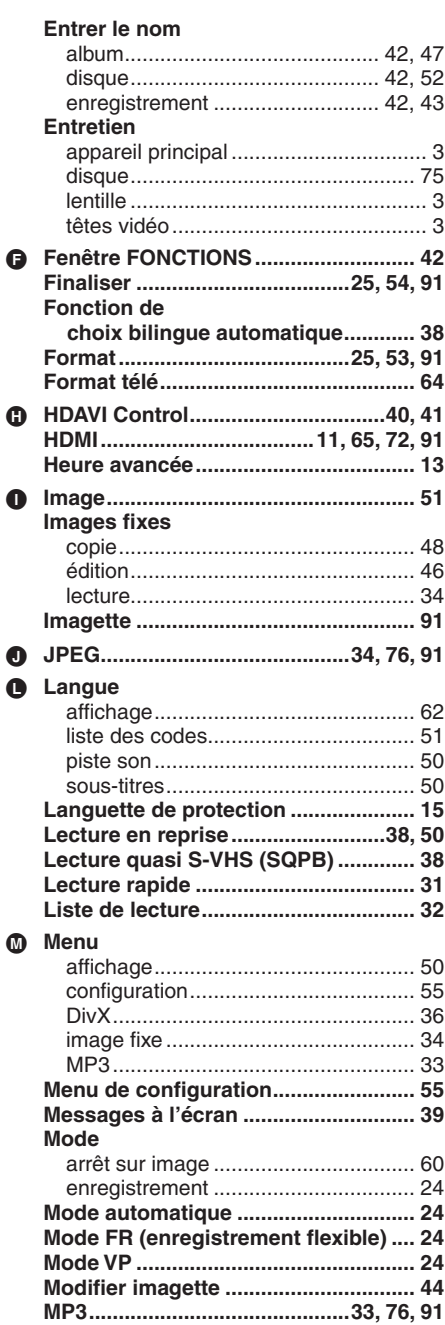

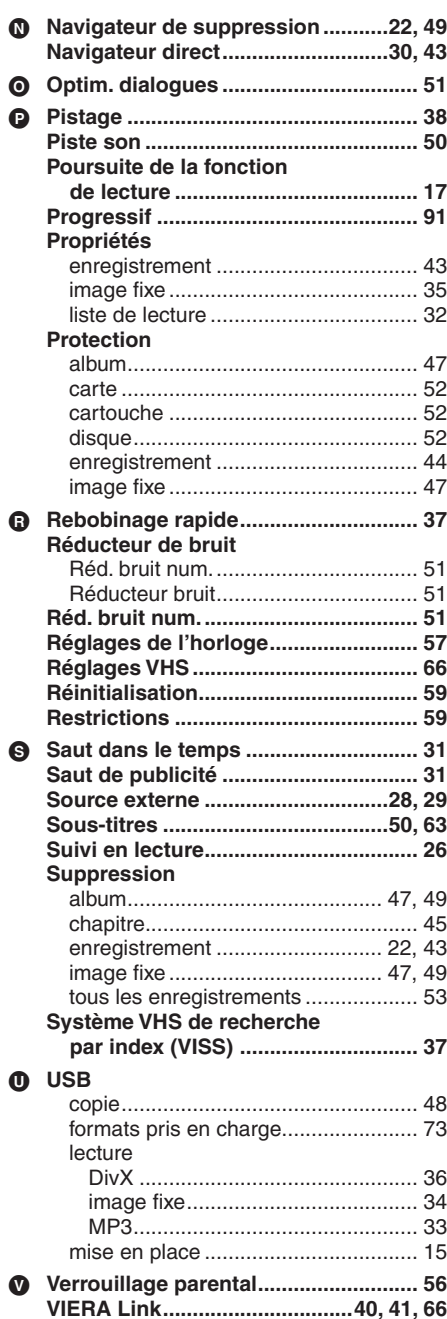

–Si ce symbole apparaît–

#### **Information sur la mise au rebut dans les pays n'appartenant pas à l'Union européenne**

⊠

Ce symbole est uniquement valide dans l'Union européenne.

Si vous désirez mettre ce produit au rebut, contactez l'administration locale ou le revendeur et informez-vous de la bonne façon de procéder.

 $\circled{Cf}$ 

#### **Panasonic Canada Inc.**

5770 Ambler Drive, Mississauga, Ontario L4W 2T3 *www.panasonic.ca*

 Panasonic Corporation 2007 Imprimé en Chine

RQT9057-MC F1207SN3088